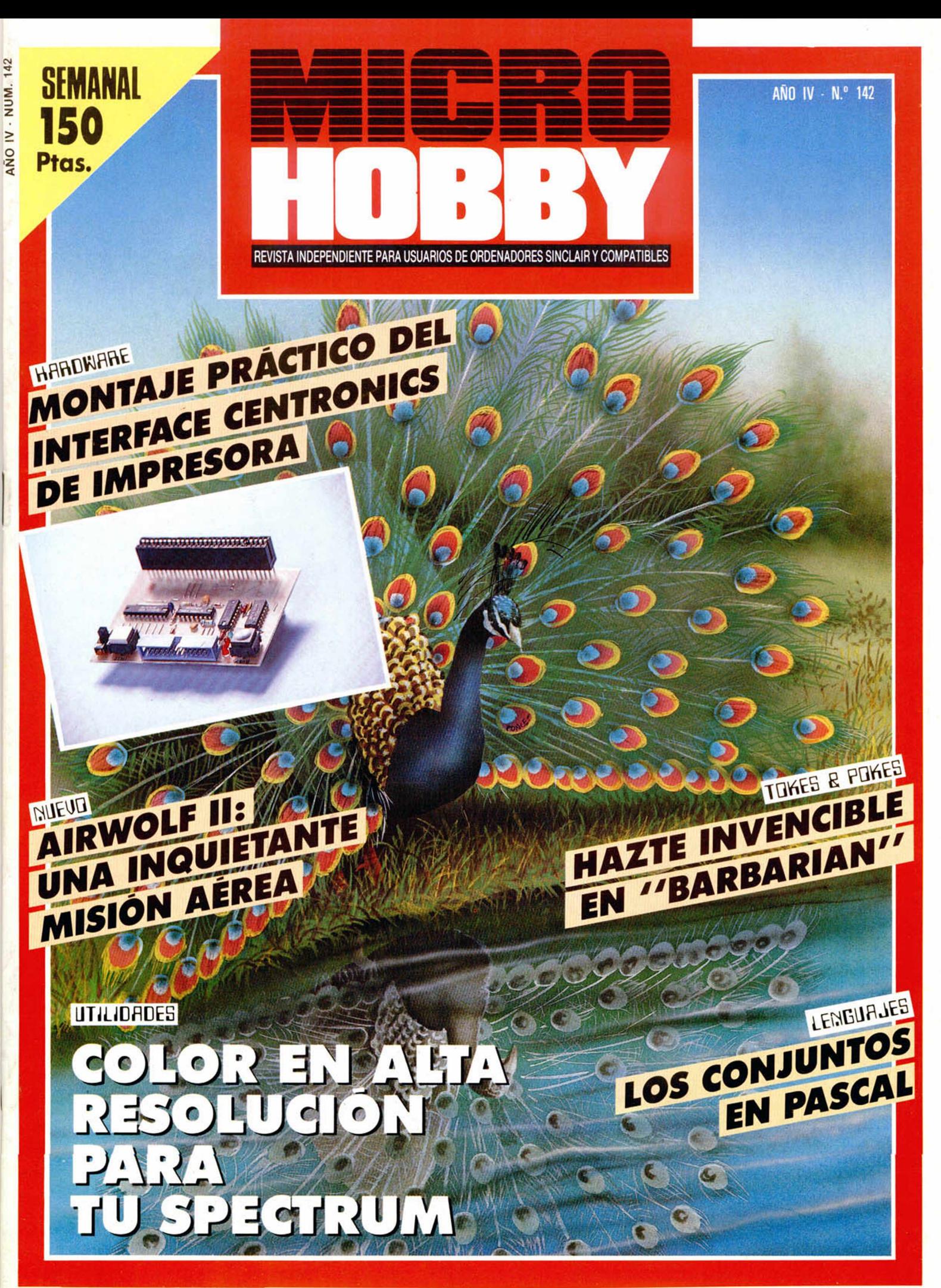

**HOBBY PRESS** 

EAGLES NEST s para entrar en el Nido

Anolli N 27

**ZYNAPS** 

clásico arcade

Mapa y comic con Mapa y comic con

WICR

Solo para adictos

Este mes te presentamos una sección nueva de alucine total. Jugar al revés, pasar de fase cuando te ma ten, juego sin suelo ni techo, conti-| *fit* ¿ nuar jugando aun que se acabe la par-<br>tida...

si te gusta disfrutar de tus juegos dándolos una dimensión distinta, POKERAREZAS es tu sección.

XO

The description of the secretor<br>The description of the submarino<br>de un fabuloso mundo submarino<br>en tres dimensiones scuprimo mundo<br>fabuloso mundo estableces

DD

para adictos

350 Ptas.

Guia V Guia y manal

Zynaps, nuevo programa de Hewson, nos devuelve a los tiempos dorados de los viejos arcades. ¡Matar marcianos vuelve a estar de moda! Nosotros cada vez te lo ponemos mucho más fácil descubriéndote los misterios y colocando en tu mano todas las vidas infi nitas que necesitas para triunfar.

# *iYa està a la venta!*

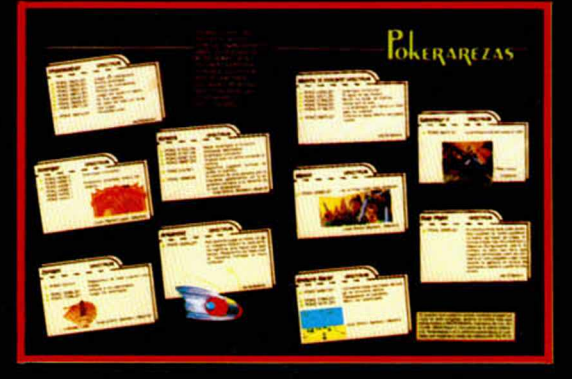

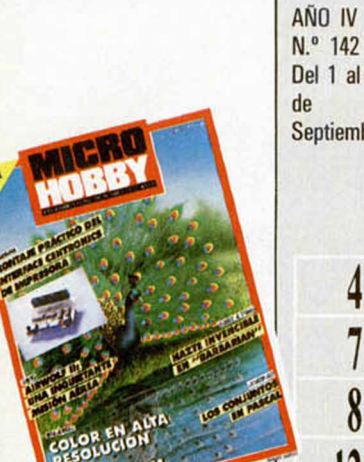

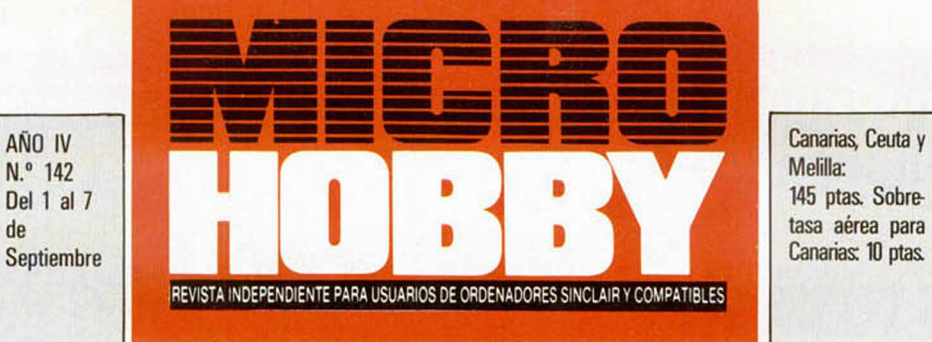

- MICROPANORAMA.
- TRUCOS.

**4**

*1* **8**

**12**

- PROGRAMAS MICROHOBBY. Kleingeld (y II).
- EXPANSIÓN. Láser Basic.
- **14** NUEVO. Airwolf II. Hard Guy. Saracen. Wolfan.
- **18** UTILIDADES. Color en alia resolución.
- **22** JUSTICIEROS DEL SOFTWARE. «Head Over Heels».
- **24** HARDWARE. Interface Centronics para impresora (y II).
- **28** TOKES *Si* POKES.
- 30 LENGUAJES. Conjuntos en Pascal.
- **31** CLUB.
- **32** CONSULTORIO.
- **34** OCASIÓN.

#### **MICROHOBBY** NUMEROS ATRASADOS^

eremos poner en conocimiento de nuestros lectores que para conseguir números atrasados de MICROHOBBY SEMANAL, no tienen más que escribirnos indicándonos en sus cartas el número deseado y la forma de pago elegida de entre las tres modalidades que explicamos a continuación. Una vez tramitado esto, recibirá en su casa el número solicitado al precio de 150 ptas.

#### FORMAS DE PAGO

• Enviando talón bancario nominativo a Hobby Press. S. A., al apartado de Correos 54062 de Madrid.

• Mediante Giro Postal, indicando número y fecha del mismo.<br>• Con Tarjeta de Crédito (VISA o MASTER CHARGE),<br>haciendo constar su número y fecha de caducidad.

Director Editorial: José I Gómez-Centurión. Director: Domingo Gómez, Asesor Editorial: Gabrel Nieto. J. Carlos Ayuso. Redacción: Angle Andrés: Jesús Alonso. Secretaria<br>
Redacción: Carmen Santamaria. Colaboradores: Primitiv

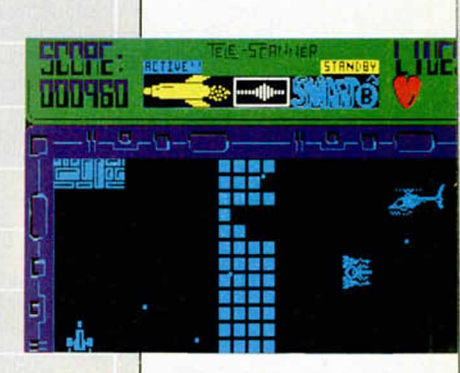

Vive toda la em oción de la segunda parte de AIRWOLF.

MICROTOGI

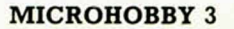

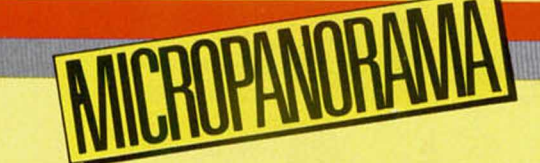

## CARLOS CERDÁ SE PROCLAMÓ CAMPEÓN DEL CONCURSO "ARKANOID"

arlos Cerdá de Paz, un joven madrileño de 21 años<br>
ha sido el brillante ganador del concurso «Arkanoi<br>
organizado conjuntamente por MICROHOBBY, Mic<br>
Amstrad Semanal, El Corte Inglés y Erbe Software. arlos Cerdá de Paz, un joven madrileño de 21 años de edad, ha sido el brillante ganador del concurso «Arkanoid», organizado conjuntamente por MICROHOBBY, Micromania, Este concurso se celebró simultáneamente en los centros de El

Corte Inglés de toda España, a cada uno de los cuales asistieron cinco participantes elegidos ante notario dispuestos a demostrar sus habilidades en el manejo del juego «Arkanoid».

La destreza de todos los participantes fue notoria, pero ninguno pudo hacerle sombra a Carlos Cerdá, quien en una sola partida (no valían pruebas, ni entrenamientos, ni, por supuesto, pokes) consiguió llegar hasta la última fase del juego, obteniendo la considerable suma de 1.049.000 puntos.

El público que asistió al centro El Corte Inglés, situado en la madrileña calle de Preciados, pudo disfrutar de una emocionante partida en la que Carlos consiguió asestarle a la cara que aparece en la última pantalla 19 de los 20

golpes necesarios para destruirla y finalizar por completo el juego. La tensión se mantuvo hasta el final, y un sonoro ¡oooooooh! inundó toda la planta en el instante en que la bola se colaba irremisiblemente por la parte inferior de la pantalla, dejando a Carlos a un único y

frustrante golpe de la conclusión del juego. Sin embargo, esto fue suficiente para que se proclamara vencedor del concurso y dejara patente su total dominio sobre este divertido arcade de Ocean.

Según nos confesó el propio Carlos, el premio — una auténtica máquina del videojuego «Arkanoid»— es muy posible que permanezca un cierto tiempo en reposo. Al menos hasta que se le pase la tensión de los últimos

**4 MICROHOBBY** 

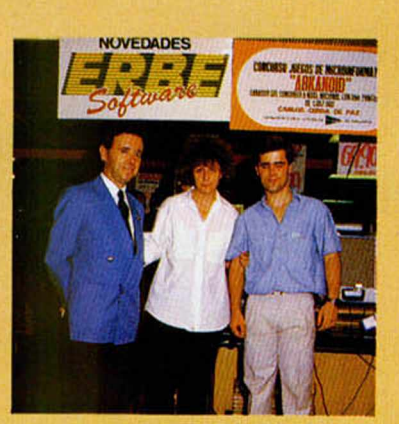

vencedor del concurso. **Representantes de El Corte Inglés y de Erbe junto al**

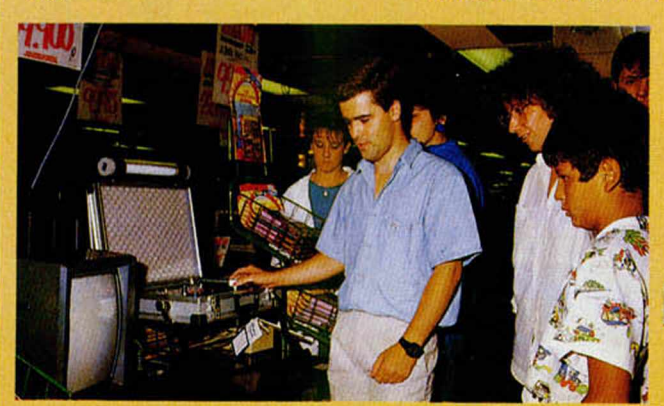

**Carlos cerda, en un ordenador Amstrad, consiguió llegar hasta la última fase de «Arkanoid».**

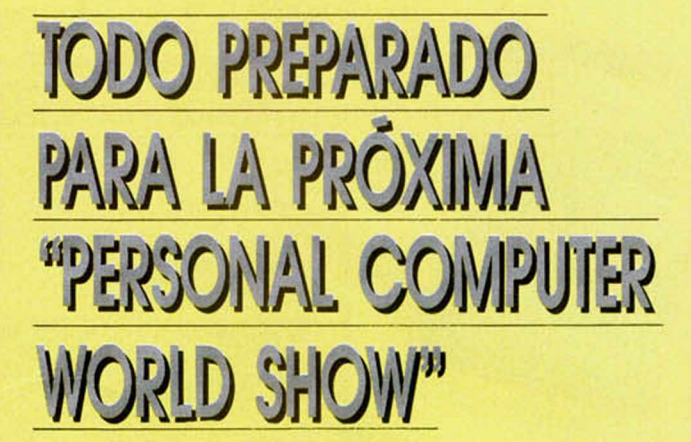

La cuenta atrás ha comenzado. Tan sólo unos dias nos separan de la inauguración de la feria más importante en el ámbito de los ordenadores domésticos: la «Personal Computer World Show».

Como cada año, y desde hace diez, el recinto ferial Olympia de Londres será el punto de encuentro de la práctica totalidad de los fabricantes de ordenadores personales (Amstrad, Commodore, Atari, MSX, BBC...), así como de buena parte de las compañías productoras de software y periféricos para dichos micros, escenario que servirá para que todos ellos den a conocer a un público ávido de novedades sus últimas y más interesantes creaciones.

Este año, cuando la industria de los microordenadores alcanza uno de sus momentos más álgidos, la «PCW Show» se presenta más interesante que nunca, pues

# **iEL OTRO PATRÓN DE**

Si en cuanto a ordenadores tipo PC se decide tomar como patrón para la compatibilidad al IBM, en el mundillo de las impresoras también existe un estándar: la marca Epson. Con toda seguridad, en cualquier programa que realice gráficos para plasmar en una impresora, habrás podido ver esta marca en el menú de impresoras tipo. Incluso la mayoría de las impresoras gráficas del mercado (incluyendo las mismas impresoras Amstrad DMP) cumplen la norma Epson. Tras mucho tiempo de espera, por fin la

EPSONFX BOD

# Aquí **LONDRES**

Por fin, la semana pasada, -tres meses después de ser anunciada— ha empezado la distribución del ordenador portátil **Z88 de Sir Clive Sinclair,** Sinclair comunicó que el reparto empezó el sábado pasado y que la entrega de pedidos estará al día dentro de dos semanas. Esta declaración podría significar que la larga espera de los clientes que encargaron el Z88, bien a través de la «Which Computer Show» o bien a través del ejemplar de marzo de algunas revistas, está a punto de terminar.

El Z88 no ha logrado mantener las fechas de distribución organizadas, y Sir Clive Sinclair ha explicado que la gran variedad de problemas que se le han presentado, ha oscilado desde errores en el software a demoras en la aprobación oficial del **módem.** Este asunto del Z88 le ha costado,

tanto a Sir Clive personalmente, como a su compañía, Cambridge Computers, una considerable cantidad de **duras críticas** por parte de la prensa especializada de todo el país, oor lo que no se puede decir que el genio Sinclair haya vuelto con buen pie al mundo de la microinformática.

**habels Codemasters**, cumpliendo Le su acuerdo de producción con las cadenas de grandes almacenes británicas, ha anunciado el lanzamiento de sus nuevos títulos, los cuales comenzarán a estar a la venta a partir de este mismo mes.

El primero de estos programas es la versión para Spectrum del juego más vendido de toda su gama para Amstrad: **«Grand Prix Simulator»,** versión a la que seguirá a continuación la correspondiente para Commodore 64.

Las consolas de videojuegos **-I Sega** se encuentran a la , venta en Gran Bretaña desde hace algunas semanas. A pesar de que la presentación oficial de estas consolas no está , prevista hasta la próxima «PCW Show» de septiembre, **Mastertronic** —distribuidora en exclusiva de Sega— ha suministrado a las tiendas una buena cantidad de estos ordenadores, así como de todo el software que hasta ahora se encuentra disponible para • ellos. *\*

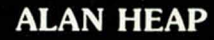

El stand de Sinclair será una de las bajas más notables del «PCW Show» de este año.

muchas son las compañías que han esperado a que llegara este momento para dar salida a los productos que han venido desarrollando durante los últimos meses.

Si estás interesado en asistir a este gran acontecimiento informático, recuerda que se celebrará en Londres entre los días 23 al 27 de septiembre, si bien las dos primeras jornadas están reservadas especialmente para los profesionales.

# LA COMPATIBILIDAD

**AT THE MAIN EVENT**

23-27 SEPTEMBER 1987 **DLYMPIA LONDO** 

**JOIN THE FRONT RUNNERS IN** 23-27 SEPTEMBER,OLYMPIA, LONDON

**STAY ONE ST** 

prestigiosa marca está presente en el mercado español de la mano de Epson-STI, y para abrir boca aquí tenéis la gama FX compuesta por los modelos 800 y 1000 de similares características, pero con la diferencia entre ellas del tamaño de su carro.

Ambas son capaces de escribir a una velocidad de 240 caracteres por segundo en modo élite borrador, reduciéndose a 40 c.p.s. si se pretende mayor calidad de impresión (letra NLQ). Todos los tipos de letra (NLQ, élite, pica, comprimida, expandida, etc.) se pueden obtener por códigos de control desde software, pero también los tipos más comunes (élite, comprimida, NLQ y «draft») se consigue pulsando las correspondientes teclas sobre la misma impresora.

Para mayor comodidad, las Epson FX están dotadas de función de carga automática de hojas sueltas, desmontando a voluntad la unidad de tracción para el papel continuo. Con el fin de reducir el tiempo de espera en el ordenador cuando se encarga un listado de considerable tamaño, las FX cuentan con un «buffer» de 8 Kb.

Con estas características, las impresoras Epson FX pueden hacer muy buena pareja con tu Amstrad PC1512, y si estás interesado en ellas podrás conseguirlas al precio aproximado de 85.000 y 120.000 ptas. para la 800 y 1000, respectivamente.

**EPSON FX-1000** 

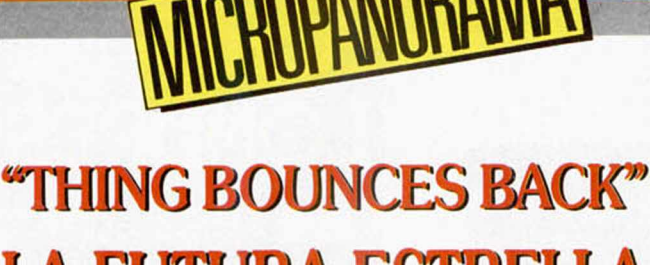

# LA **FUTURA ESTKELLA DE** GREMLIN

**H** Graphics lanzó al mercado el primer programa<br>protagonizado por este simpático personaje llamado Tan transcurrido ya casi dos años desde que Gremlin<br>Graphics lanzó al mercado el primer programa Thing. Aquel juego llevaba el título de «Thing on a Spring» y obtuvo un éxito considerable entre los usuarios del único ordenador para el que fue creado: el Commodore 64.

Es lógico, por tanto, que dicha compañía intente continuar las secuelas de aquel triunfo y haya buscado nuevas aventuras para su «cosa» saltarina.

Afortunadamente para todos, esta vez no sólo los usuarios de Commodore van a poder disfrutar de ellas, sino que también se nos invita a hacer lo propio a los poseedores de un Spectrum, Amstrad o MSX.

Como posiblemente muy pocos habréis tenido la oportunidad de ver aquella primera versión (aunque es probable que los más avispados ya conozcáis esta última), os contaremos que «Thing Bounces Back» consiste básicamente en un arcade que podríamos denominar «de plataformas» en el que deberemos controlar con habilidad a 'nuestro personaje para conseguir evitar los obstáculos de cada una de las pantallas.

El objetivo más inmediato será, por tanto, saltar de una lado para otro intentando mantenernos con vida y consiguiendo el mayor número posible de puntos, aunque la finalidad última del juego consiste en detener la producción de una fábrica de juguetes diabólicos.

THING BOUNGES

Un programa muy prometedor en el que Gremlin tiene depositadas todas sus esperanzas de conseguir un nuevo y sonado éxito.

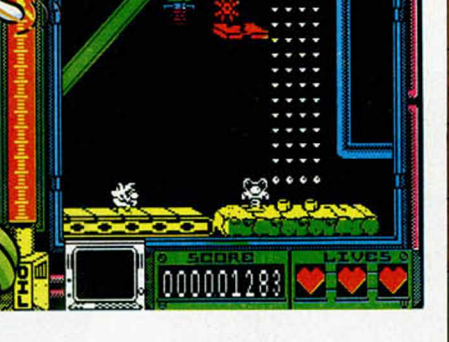

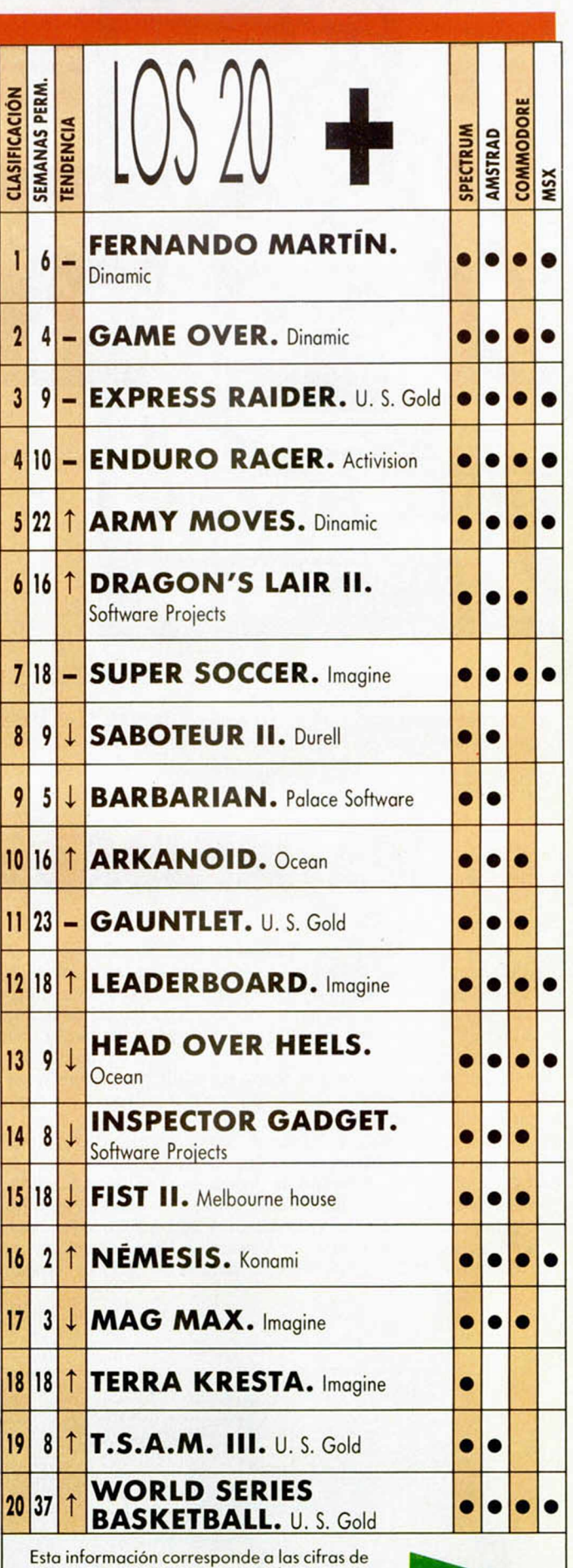

ventas en España y no responde a ningún criterio de calidad impuesto por esta revista. Ha sido elaborado con la colaboración de El Corte Inglés.

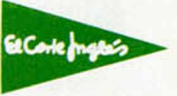

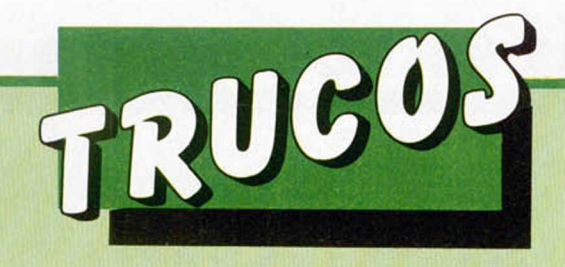

# **SPEED FLASH**

Para aquellos que consideren que el FLASH producido por la instrucción del Basic Sinclair del mismo nombre es algo lento, Pedro López, de Murcia, nos envía este listado que acelera o retarda, a tu elécción, la velocidad con la que se realiza el FLASH en pantalla.

Para pararla sólo es necesario pulsar una tecla.

**10 FOR F=1 TO 10<br>20 IF**  $f$  **<6 THEN PRINT AT 21,10 ER E RENE THEN PERIOD INK 7; PR<br>PER 0 if INKEY\$() "LITTLEN GO TO 70<br><b>40 HE INKEY\$()" THEN GO TO 70**<br>50 NEXT F

# **T E C L A D O**

Roberto García, de Asturias, sufre de adicción musical, y se las ha ingeniado para dibujar un teclado de órgano o piano en pantalla.

Su próximo paso esperamos que sea convertirlo en realidad sonora.

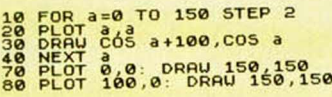

178 POP BC<br>188 DJNZ KN djnz kni<br>Ret 198

# **ROMBOI**

Demetrio Zorita, de Madrid, nos invita a dibujar en pantalla un romboide, utilizando el listado adjunto. Sobran las palabras y lo que interesa son los resultados en pantalla.

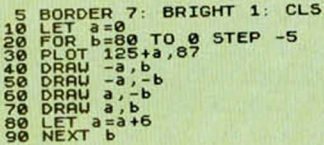

# **AMBULANCIA**

Si alguien está pensando en utilizar el sonido de una ambulancia o una alarma para alguno de sus juegos, Lider Software, de Vizcaya, nos envía la solución en forma de rutina totalmente reubicable. Acompañamos el listado Basic con el ensamblador, para aquellos que deseen modificarla a su gusto.

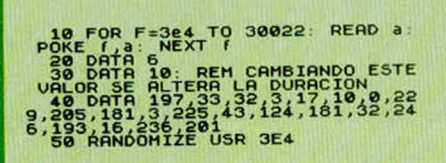

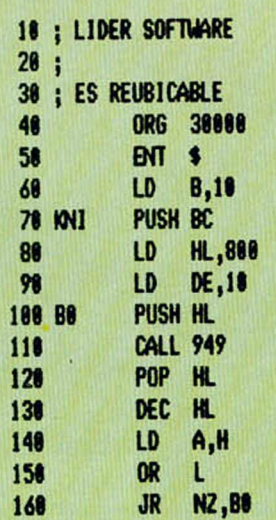

# **EL HIMNO A LA ALEGRÍA**

Os podéis imaginar que con este encabezamiento el truco que os presentamos es musical, y además intenta imitar a cualquier orquesta que se precie, realizando una versión «spectruniana» de esta famosa pieza de Beethoven.

El compositor de esta adaptación es Francisco Rivero Rueda, de Sevilla.

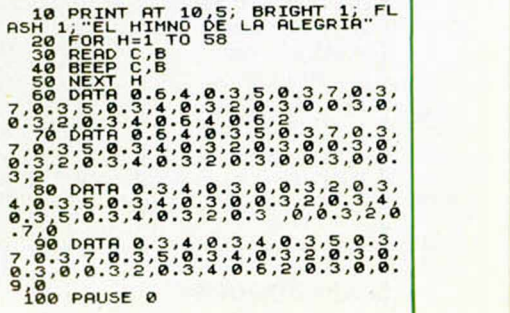

#### **PROGRAMAS MICROHOBBY**

KLEINGELD (y II)

**José Manuel Herrerías Esteban**

#### Spectrum 48 K

Continuamos en este número la publicación de esta aventura que se desarrolla en el reino que da nombre al programa. Por si os habéis olvidado, nuestro tres protagonistas, Nuakchot y Riyad, los únicos cortesanos fieles que le quedan a Sana, la legítima heredera del trono, han decidido ayudarla en su búsqueda del signo de la realeza. Este será el único medio de volver a su patria y destronar al usurpador.

El listado publicado en el número anterior debe ser cargado para continuar tecleando las líneas que se publican ahora. También se pueden teclear por separado, tras lo cual deberán ser unidos utilizando la instrucción MERGE "". Dejamos a vuestra elección el sistema de unión ya que ambos son correctos.

Siguiendo la norma habitual, el listado en formato de cargador universal de Código Máquina, debe ser tecleado con la ayuda de este, realizándose después el dump en la dirección indicada y con el número de bytes correspondientes.

Recordamos que estos listados son inútiles si no se utilizan en conjunción con el publicado en el número anterior.

#### Las teclas de control son las siguientes:

- Q Izquierda
- V Vista al norte
- **B**  Vista al oeste
- 1 Coger objeto 1
- 3 Coger objeto 2 8 - Cambiar a Sana
- 
- **P** Derecha
- **N** Vista al sur
- **M**  Vista al este
- **2**  Dejar objeto 1
- **4**  Dejar objeto 2
- 9 Cambiar a Nuakchot 0 - Cambiar a Riyad
- 

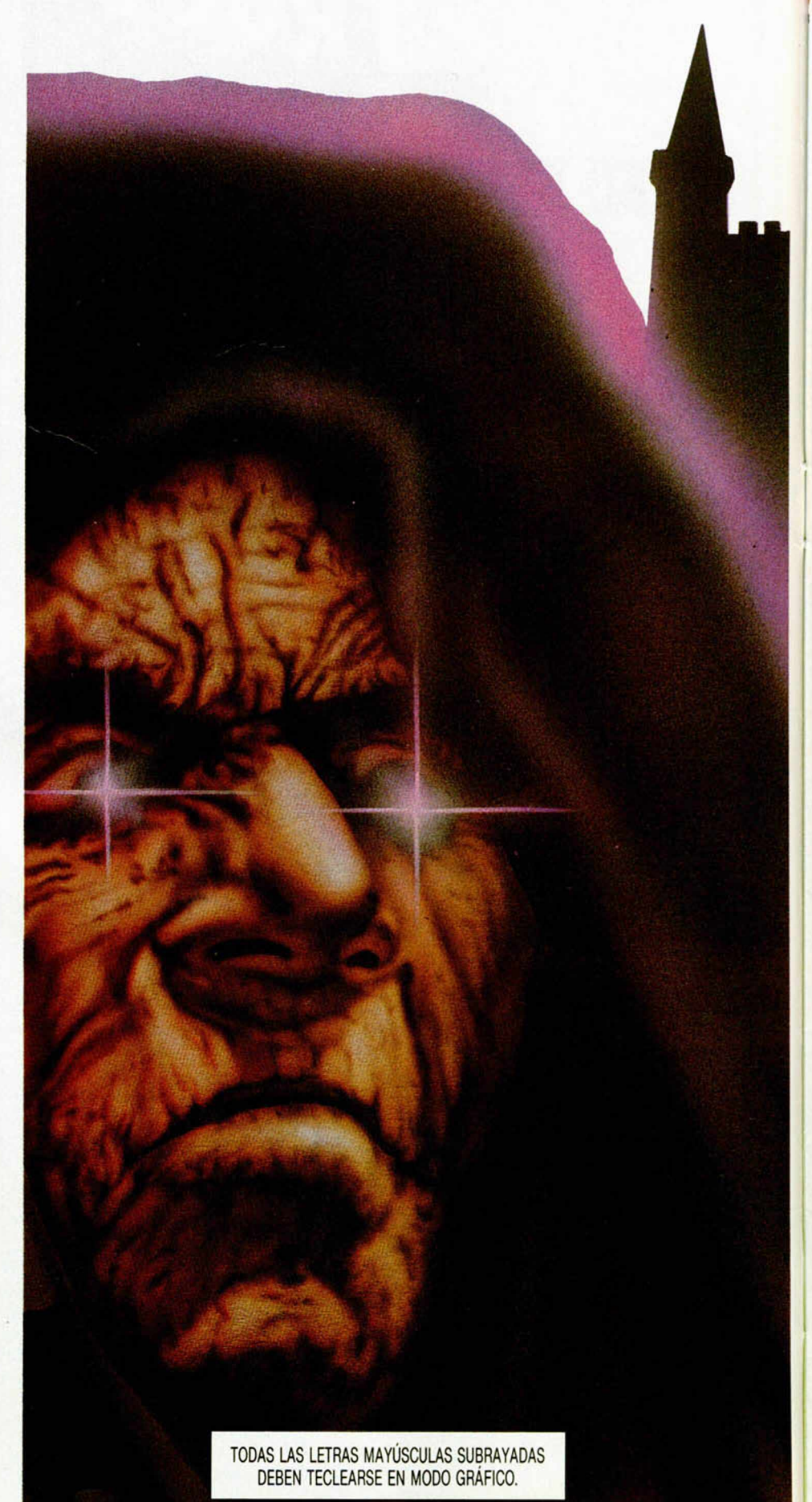

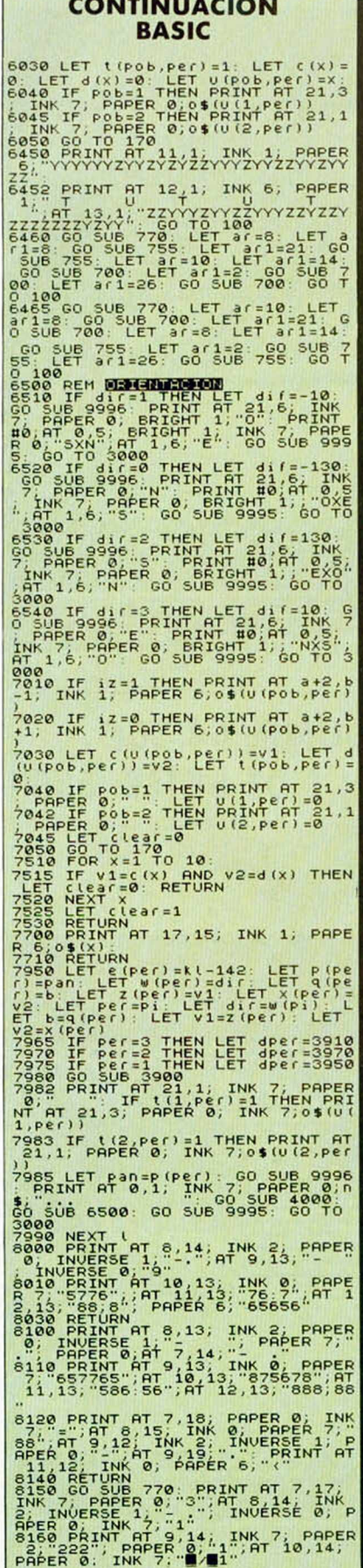

a la composición de la

8190 GO TO 100<br>8250 PRINT AT 8, mon, INK 0, PAPE<br>R 4, WH, INK 4, PAPER 1, U, INK R 4 FULL INC. THE THE THE R 4 FOR 1. THE R 4. THE R 4. THE R 4. THE R 4. THE R 4. THE R 4. THE R 4. THE R 4. THE R 4. THE R 4. THE R 4. THE R 4. THE R 4. THE R 4. THE R 4. THE R 4. THE R 4. THE R 4. THE R 4. THE R 4. THE R APER 4; "U"; INK 4; PAPER 1; "UTUT<br>U"; INK 6; "U"; RETURN<br>8265 PRINT AT 9, mon; INK 0; PAPE<br>R 4; "U"; INK 4; PAPER 1; "U"; INK<br>P. 4; "U"; INK 4; PAPER 1; "U"; INK Response to the same of the same of the same of the same of the same of the same of the same of the same of the same of the same of the same of the same of the same of the same of the same of the same of the same of the sa K 0; PAPER 6;","<br>
8320 PRIVAT 9, Casa; INK., 2;"<br>
8330 PRIVAT 9, Casa; INK., 2;"<br>
41 PRIVAT 10, Casa; XXXXXXXXXXXXXXXXX<br>
41 PRIVAT 12, Casa; XXXXXXXXXXXXXXXXXXXXXXXXX<br>
42 PRIVAT 12, Casa; XXXXXXXXXXXXXXXXXXXXXXXXXXXXXXXXXX BARR RETURN<br>BE10 PRINT AT 9.10; INK 8, 7; PRPER 8.9. INK 6: "T 11.9", INK 7, PAPER 8520 PRINT BT 13:3; INK 7 36.00 PRIMATION 12.15 (1991) AND 12.15 (1992) 11 APPEND 12.15 (1992) 11 APPEND 12.15 (1993) 11 APPEND 12.15 (1993) 11 APPEND 12.15 (1993) 11 APPEND 12.15 (1993) 11 APPEND 12.15 (1993) 11 APPEND 12.15 (1994) 12.15 (1994) 1 8525 PRINT AT 8,10; INK 7; "I'; A 9215 DATA 0,0,0,0,0,3,5,7,1,0,0,0,0 -<br>9240 BEEP .01,1: BEEP .01,10: BE<br>9250 LÉT casa=2: GO SUB 8300: LE

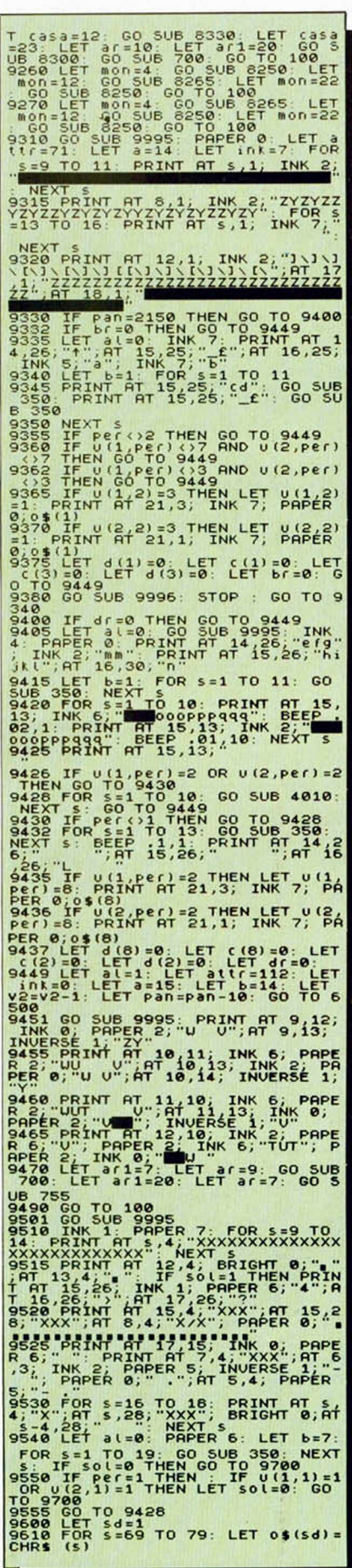

#### **ROGRAMAS MICROHOB**

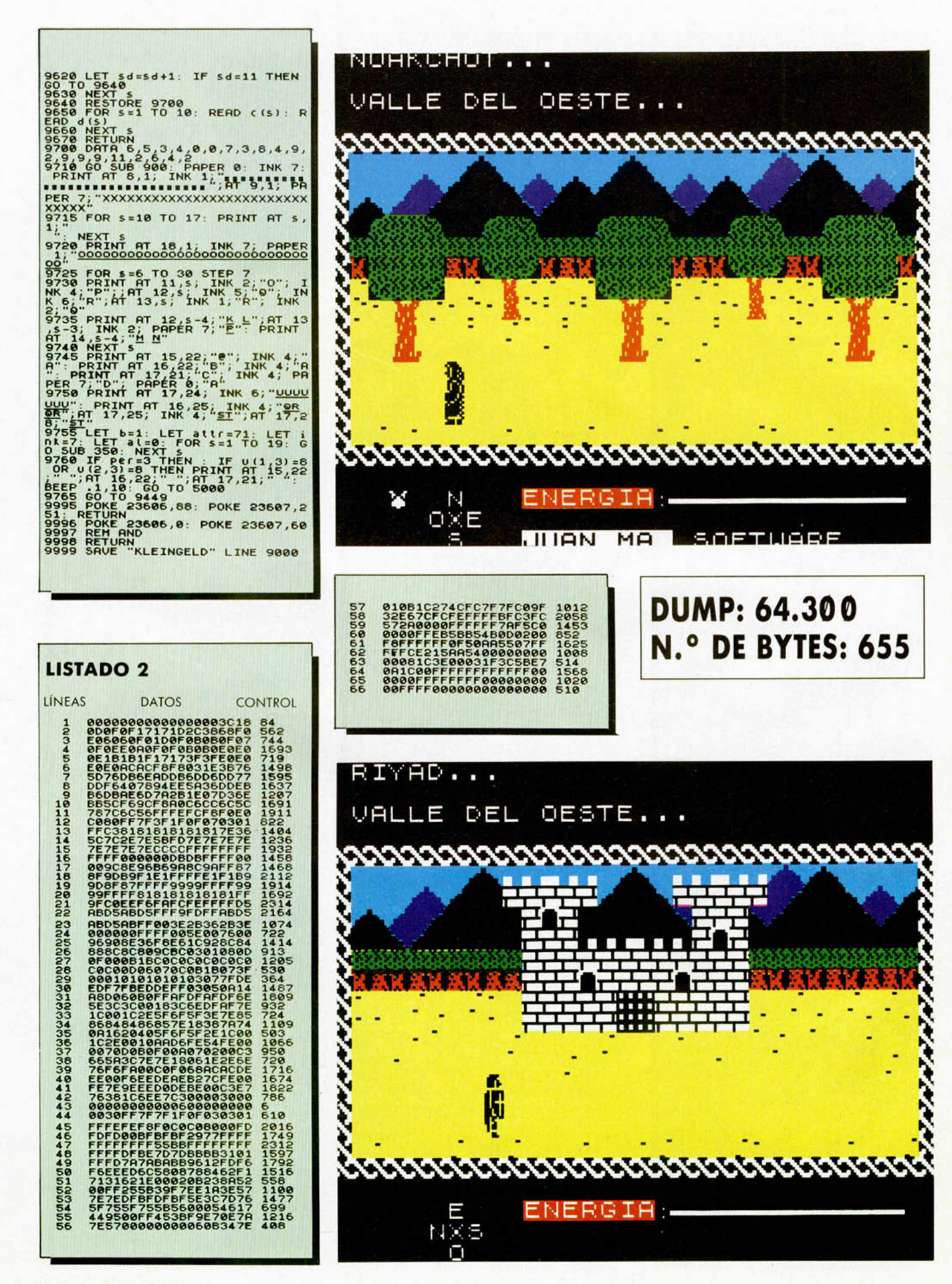

# $\overset{\text{\tiny{W}}}{\text{THE}}$  **J. IVING DAYLIGHTS**

Amstrad CPC/PCW CBM 64/Amiga<br>Spectrum 48/128/Plus 2/3<br>BBC B & Master<br>Atari 8 Bit<br>MSX

ALBERT R. BROCCOLI Presents TIMOTHY DALTON as IAN FLEMING'S *JAMES BOND 007* 

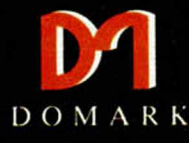

**THE LjVMG DAYLIGHTS**

Starring MARYAM d'ABO JOE DON BAKER ART MALIK and JEROEN KRABBÉ

Production Designer PETER LAMONT Music by JOHN BARRY Associate Producers TOM PEVSNER and BARBARA BROCCOLI Produced by ALBERT R. BROCCOLI and MICHAEL G. WILSON Directed by JOHN GLEN Screenplay by RICHARD MAIBAUM and MICHAEL G. WILSON TECHNICOLOR\* PANAVISION\* **DU** COMPACT ORIGINAL SOUNDTRACK ALBUM AVAILABLE ON DISCS (SASSETTES AND COMPACT DISCS)

### **EX PANSION**

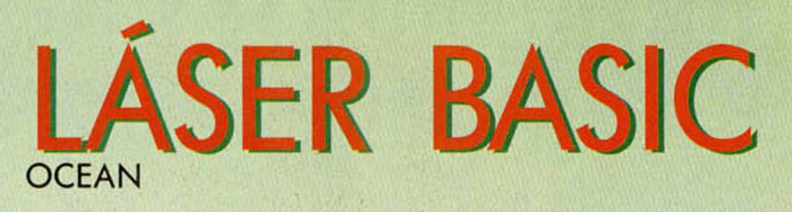

**Las utilidades destinadas al diseño de sprites, así como al tratamiento de su movimiento, siempre han tenido muchos adeptos. Para ellos, este «Láser Basic» puede ser el programa definitivo.**

*Láser Basic* es un paquete de software formado por dos cintas independientes. Podemos dividir su contenido en cuatro grupos:

**Cinta 1 Cara 1**: Aquí se encuentra el programa que inicializa al ordenador, incorporando nuevos comandos de gran utilidad, así como la posibilidad de realizar un BACKUP en microdrive tras efectuar la carga del programa.

**Cinta 1 Cara 2:** En esta cara encontraremos un potente generador de sprites que podremos utilizar en nuestros propios programas.

Entre las posibilidades que ofrece el programa está la de generar los sprites como si fueran caracteres dentro de una parrilla y, posteriormente, pasar a posicionarlos en la pantalla de trabajo hasta conseguir darles la forma deseada. Además, podemos colorearlo, así como realizar las típicas funciones de espejo, rotación, inversión, etc., muy útiles para esta tarea de creación de sprites.

**Cinta 2 Cara 1**: Con la demostración observaremos claramente todas y cada una de las diferentes opciones que disponemos para programar con la ayuda de *Láser Basic.*

Podemos destacar el movimiento de una figura a través de un decorado, tal y como aparece en los juegos comerciales, pasando por delante o por detrás sin deteriorar la imagen de fondo y consiguiendo el efecto de realismo que se pretendía.

Otra de las demostraciones que podremos observar será la de colorear y desplazar ventanas predefinidas por el usuario. Por supuesto, también se puede realizar esta operación con cualquier tipo de texto.

Para que se comprendan las potentes posibilidades que incluye el programa en lo referente a scroll de ventanas, pantallas y atributos, aparece en la demostración el avance de unas naves por un planeta y la creación de una gráfica estadística. Pero, sin lugar a dudas, donde mejor observaremos este efecto será con el efecto de avance de un tren en pantalla.

En el capítulo de animación de objetos podremos apreciar desde el movimiento de un radar de una nave espacial, hasta el de un simpático y extraño ser, pasando por el despegue de unos helicópteros.

**Cinta 2 Cara 2:** Aquí encontramos un juego realizado íntegramente con la ayuda de *Láser Basic,* en el que podemos observar la aplicación de los comandos que incorpora el paquete. Se trata de una especial versión de las cuatro en raya, en la que las fichas son unos simpáticos marcianitos.

#### **LOS NUEVOS CO M A N D O S**

*Láser Basic* incorpora un total de 118 nuevos comandos. Estos pueden dividirse en tres grupos diferentes:

#### **Ampliación del Basic**

Como en la mayoría de los paquetes de utilidades, en éste encontraremos los típicos comandos que aparecen en los Toolkit, o herramientas de trabajo, que facilitan la programación. Los que existen en *Láser Basic* son escasos, aunque muy prácticos. Entre ellos podemos destacar los siguientes:

**— .RNUM:** Con él podremos renumerar un grupo de

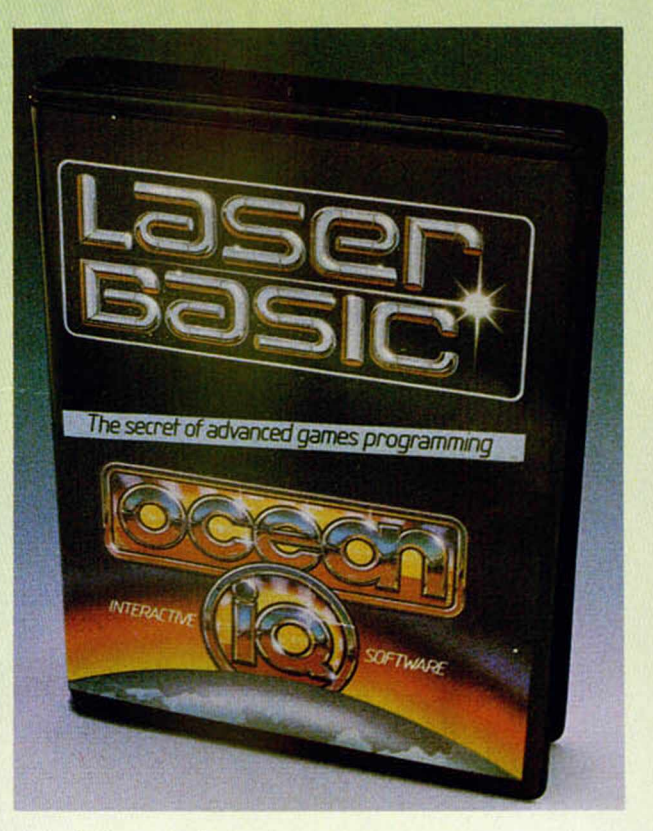

líneas con la frecuencia que deseemos.

**— .REMK:** Quita todas las líneas REM que existan en el programa.

**— .TRON y .TROF:** Una de las mayores dificultades del Basic es la depuración de las rutinas utilizadas. Con ayuda de estos dos comandos podremos averiguar en cada instante el número de línea en el que se está ejecutando el programa.

**— .PEEK:** Nos permite averiguar el contenido de una dirección y la siguiente, considerándolo como un número de dos bytes.

**— .POKE:** Con la ayuda de este comando podremos introducir un número de 16 bits en una dirección determinada y la siguiente.

**— .RETN:** Retorna de un **procedure.**

#### **Manejo de sprites**

Aquí encontraremos todos los referentes a las posibilidades gráficas. Algunos de ellos son:

**— .WCRV y .SCRV:** Scroll vertical con y sin cubrir el fondo.

**— .W L1M, .WR1M, .S L IM y .SR1M:** Scroll de un pixel en una dirección con y sin cubrir. Si cambiamos el 1 por un 4 o un 8, se realizará un desplazamiento de 4 u 8 pixels.

**- .ATLV, .ATRV, .ATUV, y .ATDV:** Scroll de atributos en las cuatro direcciones posibles.

**- .ATLM, .ATRM,**

**.ATUM, y .ATDM:** Scroll de los atributos de un carácter en los cuatro sentidos.

**- .M O V E:** M ueve un sprite de forma que simula una animación conjunta con otros.

**- .ATON y .ATOF:** Activa o desactiva una corriente de atributos entre la pantalla y un sprite.

**- .SETV y .SETM:** Realiza un **fill** de atributos sobre una ventana o un sprite.

- **.CLSV:** Limpia una ventana.

- **.CLSM:** Borra un sprite.

- .INVM y .INVV: lnvierte el contenido de una ventana o de un sprite.

#### **Comandos variables**

Este grupo de comandos puede ser tratado como variables, almacenando algunos valores e interpretándolos según su estado. Un ejemplo de esto son:

**- .COL =, .SET = y .SP1** = : Asignan el valor de

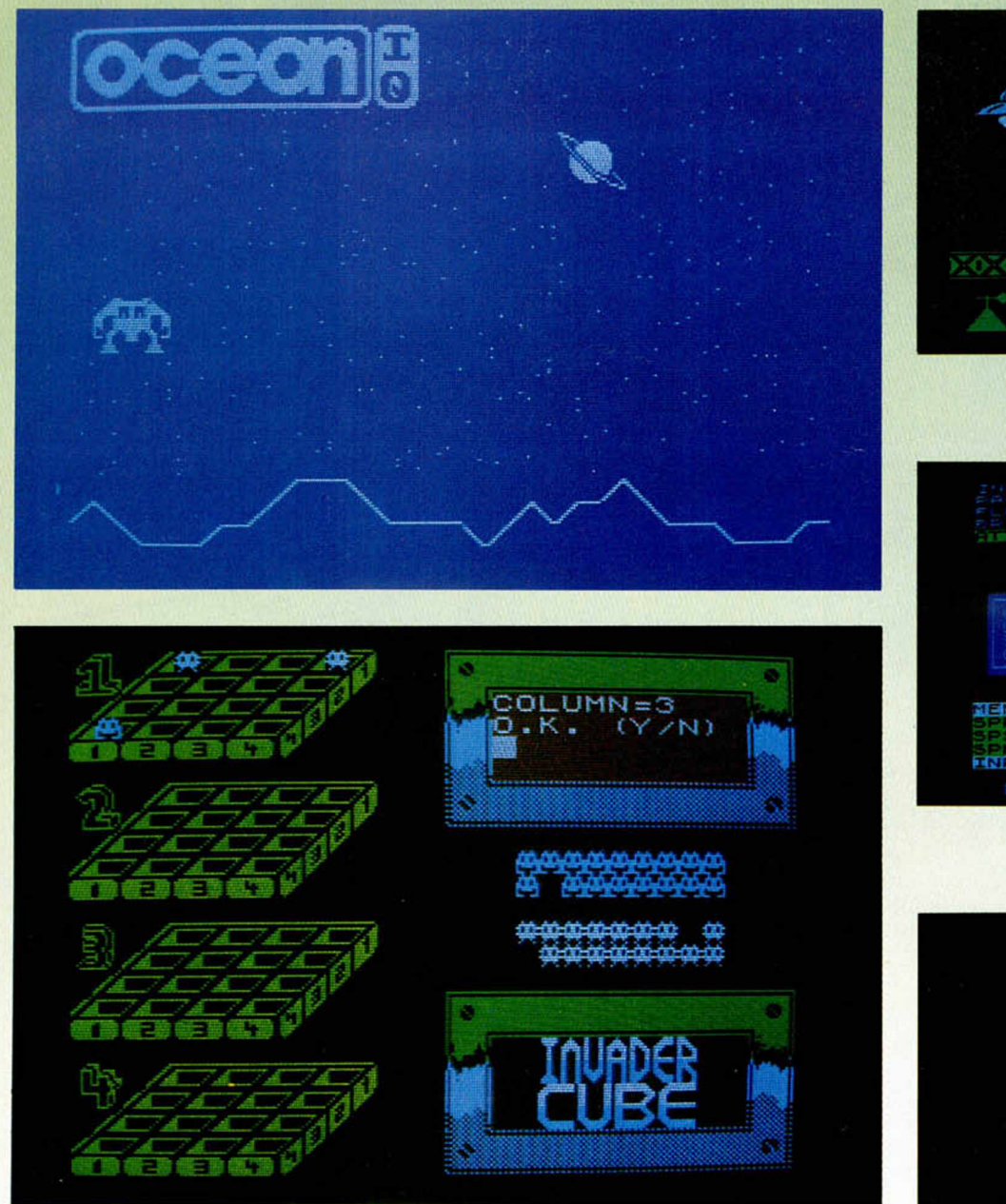

Dentro del paquete se incluye un juego que dem uestra las posibilidades creativas de LASER BASIC a la hora de facilitar la programación a nivel gráfico y de movimiento.

*A* A *£*

Cómo se construye una pantalla.

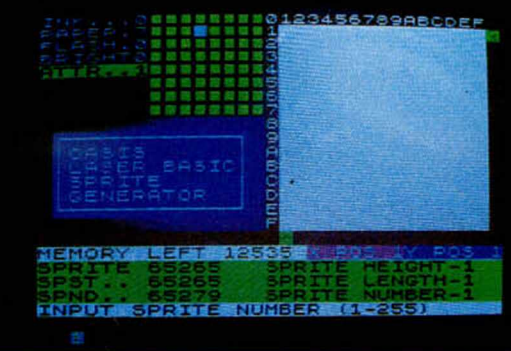

Generador de sprites.

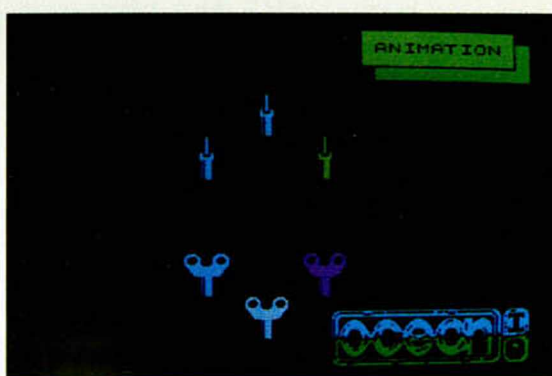

Animación de sprites.

una expresión Basic a una variable gráfica.

■l

#### **CONCLUSIONES**

*Láser Basic* es un paquete de software que introduce a los aficionados a la programación en el mundo del diseño de sprites y la animación. Con su ayuda, muchos comprenderán conceptos que les eran totalmente desconocidos y que pueden ser muy útiles a la hora de crear sus propios gráficos y programas.

Hay que reseñar que, por el momento, este programa no está disponible en España. Hasta que esto ocurra, la única manera de obtenerlo es pedirlo directamente a Ocean, cuya dirección en Inglaterra publicamos a continuación:

6 Central Street, Manchester M2 5NS.

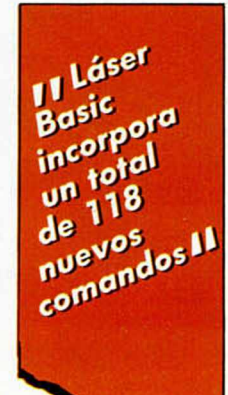

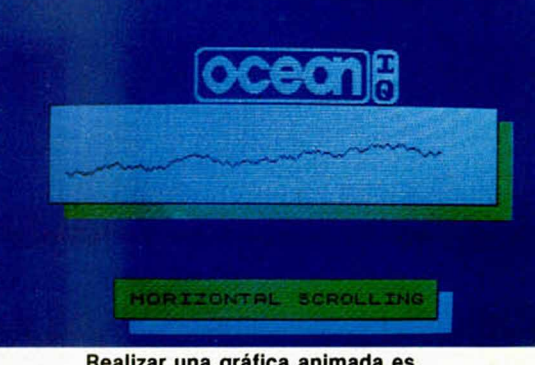

Realizar una gráfica animada es fácil.

# EL REGRESO DE AIRWOLF

**TO NIEVO** 

Muchos de vosotros recordaréis la primera parte de este juego, "Airwolf", un programa de calidad excepcional que obtuvo un gran éxito entre todos los usuarios. Pues bien, esta segunda entrega no quiere quedarse atrás y ha conseguido, por lo menos, idéntico nivel de calidad que su predecesor.

#### AIRWOLF II Arcade\_\_\_\_\_ Elite

Para aquellos que os hayáis incorporado al mundo del software recientemente, haremos una breve historia del argumento y lo que supuso «Airwolf» en su día.

Elite, casa hasta entonces no muy conocida, adquirió los derechos de una famosa serie de televisión, inédita en España, que tenía como protagonistas a Stringfellow Hawke y su helicóptero Airwolf, una de las últimas maravillas de la tecnología moderna. Su misión consistía en rescatar a unos científicos que se encontraban prisioneros en el interior de una laberíntica montaña plagada de trampas y peligros.

Como habréis podido adivinar por el argumento, Airwolf era un juego en el que premiaba la habilidad y la rapidez, ya que el programa estaba dotado de

14 MICROHOBBY

una endiablada dificultad, sólo superable poniendo todos tus reflejos en alerta máxima.

Airwolf II ha utilizado el mismo argumento, pero, siguiendo las modas actuales, se ha cambiado el interior de la montaña por un decorado espacial. En esta ocasión, la misión consiste en eliminar las sucesivas naves alienígenas que ame-

**ACTIVE!** 

nazan a la civilización, hasta alcanzar y eliminar a la nave nodriza, tras lo cual la humanidad podrá descansar en paz.

En la misma línea de los últimos arcades espaciales que han pasado por nuestros monitores, Airwolf II incorpora la posibilidad de aumentar la potencia del helicóptero mediante la recogida de unas cápsulas

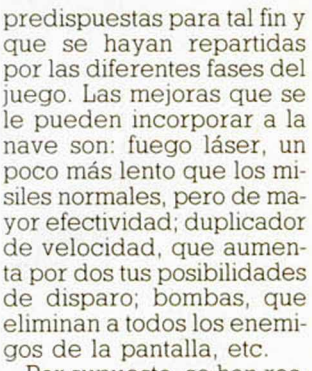

**OFFICIALLY LICENSED**<br>SEQUEL TO THE **SEQUEL TO THE** UNIVERSAL PICTURES **TELEVISION SERIES** 

Por supuesto, se han respetado las características murallas de ladrillos que ya existían en la primera parte y que tantos disgustos causaron a los adictos a los arcades de habilidad. Para poder abrir hueco en ellas hay que dispararlas certera y rápidamente, teniendo en cuenta que la muralla vuelve a formarse en el caso de que perdamos un helicóptero en el intento, sin respetar los ladrillos que hubiéramos destruido. Esto no es una novedad, pero suponemos que debido al

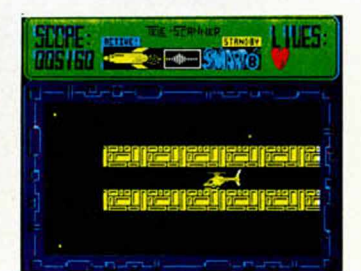

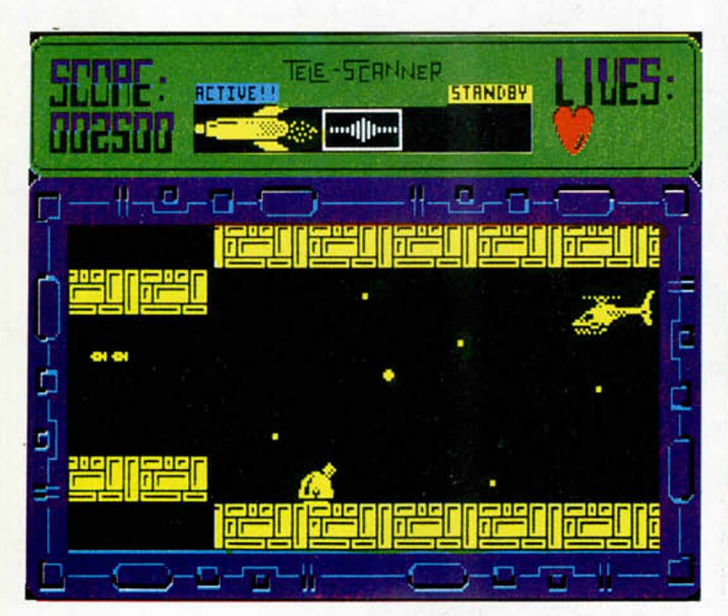

gran éxito que supuso su inclusión en la primera parte, los programadores han decidido introducirlo de nuevo en esta segunda realización.

Además de estas incómodas murallas, el surtido de amenazas volantes e inmóviles es variado y a cual más peligroso, ya que no se puede adivinar el momento en el que van a disparar una de sus agradables caricias en forma de bomba.

Por si esto pareciera fácil, se ha dotado al juego de un intrincado laberinto que hay que atravesar evitando cualquier tipo de contacto con el escenario. Por supuesto, la dificultad de esta maraña de montañas y plataformas, no sólo se basa en ellas en sí, sino también en las lanzaderas de cohetes que están colocadas en los sitios propicios, y en los cañones anti-aéreos, de funcionamiento idéntico al descrito anteriormente.

Vamos a dejar de contaros las dificultades que posee el juego para que, por vuestra propia cuenta, adivinéis todas las que os faltan por descubrir, que son muchas.

La realización a nivel gráfico es quizá inferior a la de la primera parte, pero se coloca a la altura de lo último que hemos visto en este tipo de juegos. El movi-

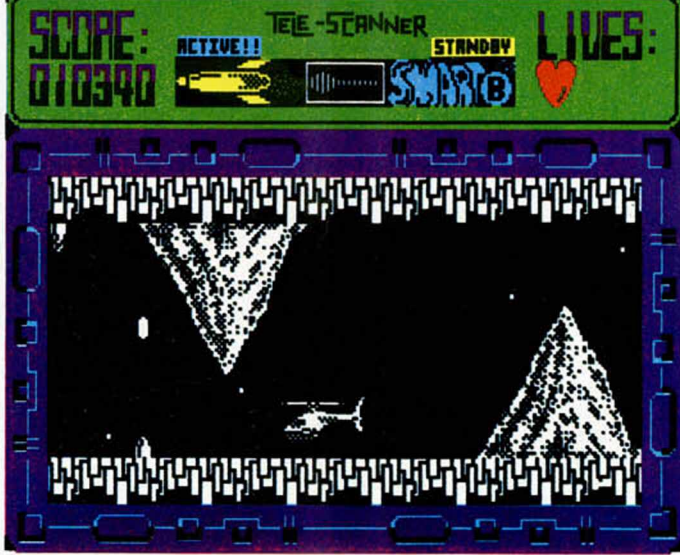

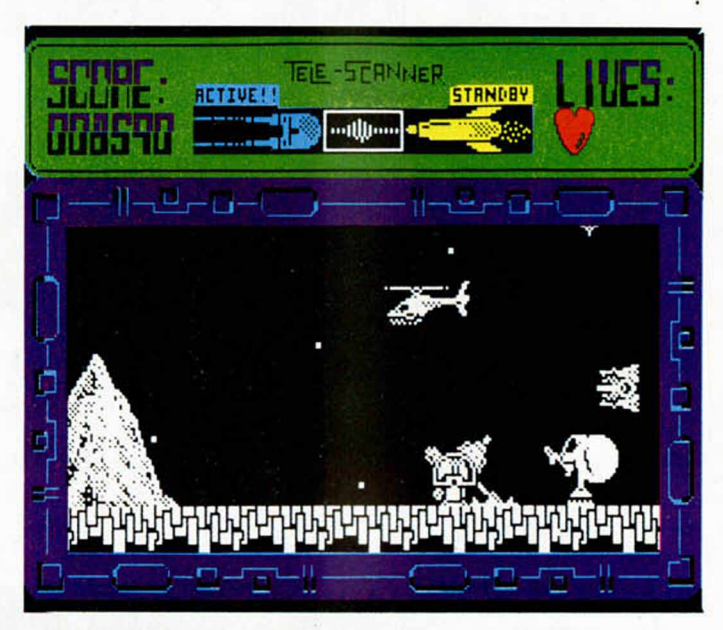

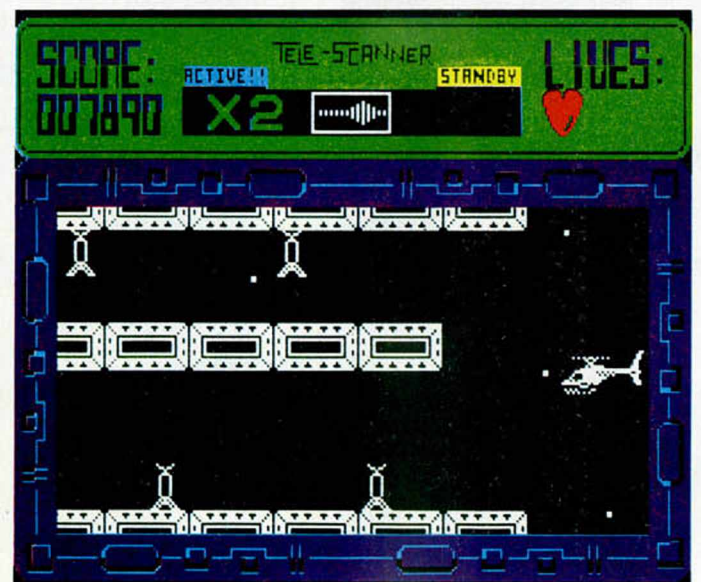

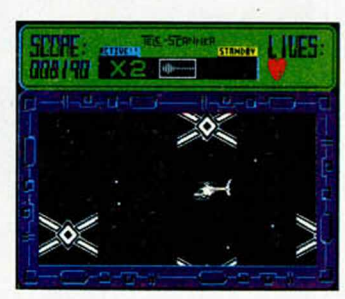

miento, en cambio, ha sido mejorado y hay que destacar que el scroll en ocho direcciones alcanza una gran calidad. Por supuesto, el nivel de adicción es altísimo y casi equiparable al nivel de dificultad.

Tal conglomerado de

buenas cualidades hace suponer que Airwolf II se va a convertir en uno de los grandes éxitos del año, ya que desde luego méritos no le faltan para ello y el hecho de que se trate de una segunda parte es mera anécdota.

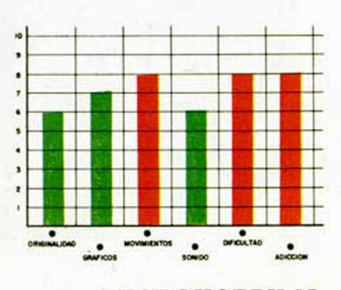

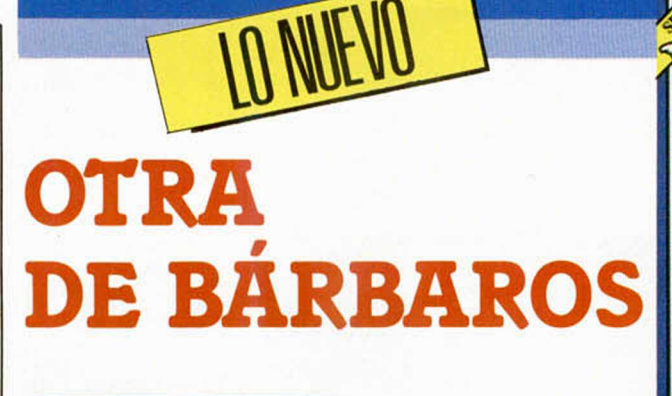

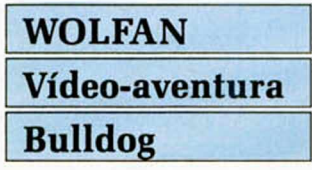

A lo largo de la historia del software, los bárbaros han intervenido en muchas de las aventuras que la componen. En este caso, uno en particular, Wolfan, tiene la misión de liberar una tierra sin nombre que se encuentra en poder de demonios y otros inconvenientes de este tipo.

Una antigua profecía auguraba felicidad y poderío para el que consiguiera destronar a los demonios de su reino. Wolfan, expulsado de todos los ejércitos mercenarios en los que estuvo, por su excesiva dureza y combatividad, ha decidido comprobar si el presagio se cumpliría cuando él consiguiera algo que a muchos les parecía imposible y muy peligroso. Pero, ¿qué es esto para un curtido bárbaro y un eficaz jugador de vídeo-aventuras?

Como en todo programa de este tipo, Wolfan puede recoger objetos, usarlos, luchar y sobre todo lanzarse a la búsqueda de los ingredientes necesarios para la salvación de esta tierra olvidada.

Los personajes que intervienen son de diferentes tipos: ranas, que al capturarlas y comerlas te permiten un suculento aumento de energía: monstruos encapuchados, que suelen tener

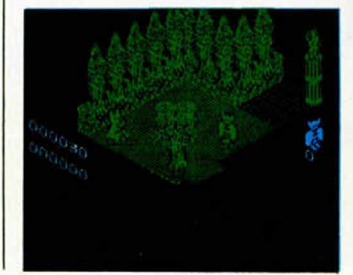

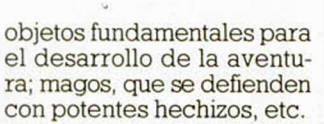

En líneas generales, el programa cumple unas condiciones que ya quisieran algunos de sus colegas de precios más caros. El movimiento es el típico en las vídeo-aventuras de tres dimensiones. Los gráficos y el decorado, monocromo como es habitual, cumplen holgadamente. La adicción depende del gusto del usuario, ya que existen muchos fanáticos de este tipo de juegos y algunos otros a los que les aburren soberanamente.

Cabe destacar el detalle de ampliación de pantalla cuando el protagonista pierde alguna de sus escasas vidas, realizado con una rapidez asombrosa y una calidad de imagen notoria. En suma, un programa

con el que el entretenimiento está asegurado circunstancia que cobra mayor interés por lo reducido de su precio.

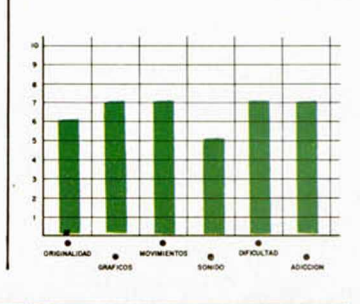

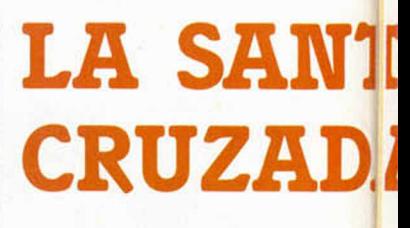

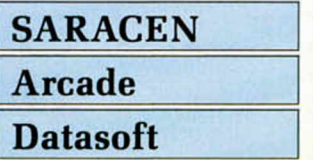

De la mano de Datasoft nos trasladamos a la Edad Media, donde tendremos que liberar 40 castillos ocupados por los sarracenos, hasta que lleguemos a enfrentarnos con su gran jefe.

En este arcade laberíntico encarnamos el papel de un cruzado cuya única arma segura es tu habilidad y sus flechas, que te servirán para poder defenderte de la multitud de enemigos que te acecharán.

En cada uno de los diferentes niveles deberás encontrar la salida hacia el siguiente, cosa que, por el movimiento con el que se ha dotado al juego, no es sencillo. Algunos de los muros que te impiden el paso pueden ser destruidos con tus flechas. La forma de hacerlo es coger una de éstas que apunte en la dirección deseada y dispararla. El decorado está compuesto principalmente por puertas, (las cuales sólo pueden

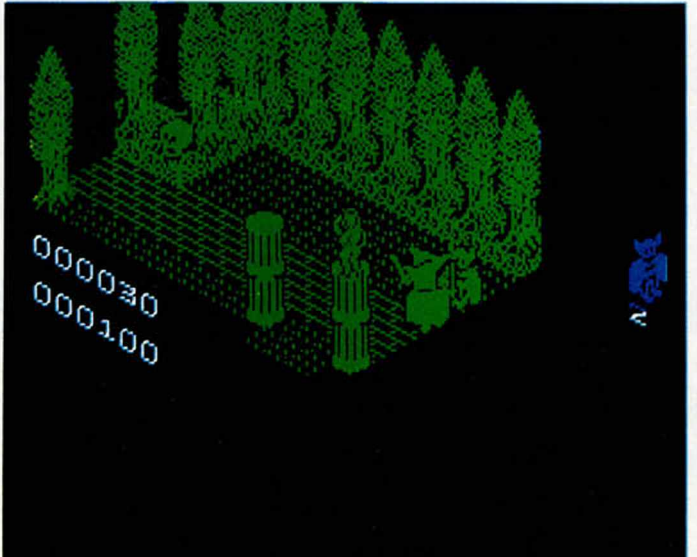

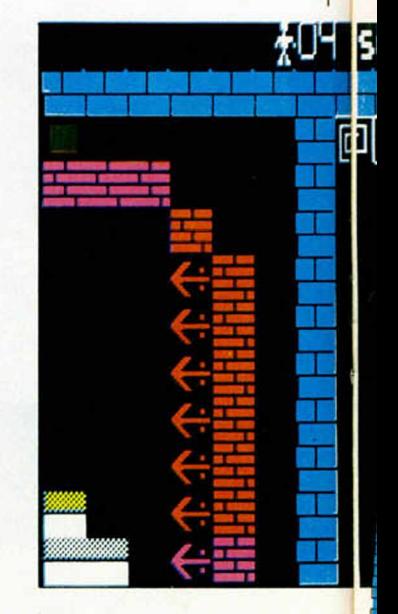

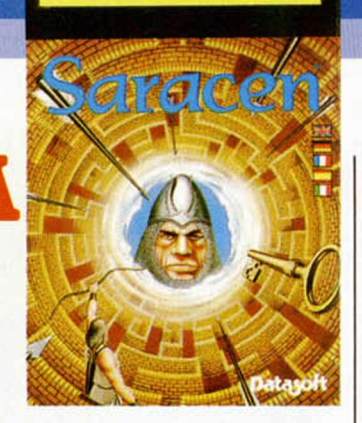

PECTRUM

ser atravesadas en una dirección), y por ellas deberemos entrar y salir casi ininterrumpidamente con el fin de encontrar la escapatoria definitiva; todo ello, por supuesto, mientras esquivamos los numerosos peligros y trampas del juego.

Es un poco extraño que la casa que hizo aquella maravilla de nombre Bruce Lee, nos presente ahora un programa de tan pobre categoría. Los gráficos son de una calidad pésima, el movimiento y el scroll, malos de solemnidad, y la adicción que produce prácticamente nula. En resumen, más vale que éste hubiera sido uno de los programas que las casas de software guardan en su archivo de rechazados.

# **UN TIPO DURO**

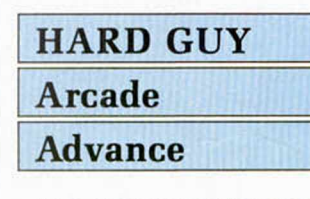

Los programas basados en hazañas bélicas son ideas bastante utilizadas en el mercado del software. En este caso, de la mano de Advance, nos enfrentamos al rescate de unos prisioneros encerrados en jaulas de madera como si se tratase de animales de zoológico. Pero pasemos a introducirnos en la maquiavélica trama en la que se desarrolla el juego.

El Dr. Fu, uno de los seres más vengativos que existe sobre la faz de la tierra, ha capturado a unos ex-combatientes y los ha encerrado para que purguen sus penas hasta que mueran.

Tú, que asumes el papel

de Butch, alias «Hard Guy», debes rescatarlos de tan tétrico final, y para ello has sido lanzado en paracaídas sobre uno de los campos de concentración del Dr. Fu. Éste, tan tacaño como malvado, ha fabricado unos robots de inofensiva apariencia, que están recubiertos de una sustancia química especial de mortales

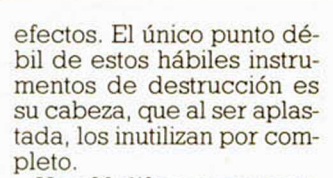

61711310

Who Cares Who **Wins!** 

Hay 20 diferentes y complicados campos de concentración en los que tendrás que rescatar un buen número de prisioneros. Cuando lo consigas, cosa que no es ninguna bicoca, podrás intentar eliminar al Dr. Fu que se encuentra a buen recaudo en su protegidísimo castillo.

Éste es el argumento de un juego que asombra por su valor total: gráficos de buena calidad, movimiento real y un gran nivel de adicción; no se le puede pedir más a un simple juego de plataformas. Quizá las criticas contrarias se puedan basar en lo pobre del decorado, pero, a nuestro gusto, cumple con la misión que tiene.

¡A pasarlo bien destruyendo androides!

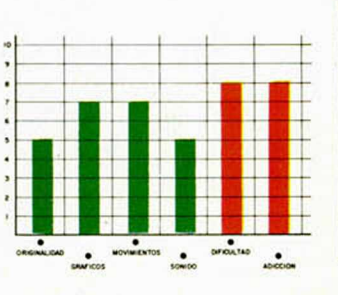

**sc 000000** ddoddo

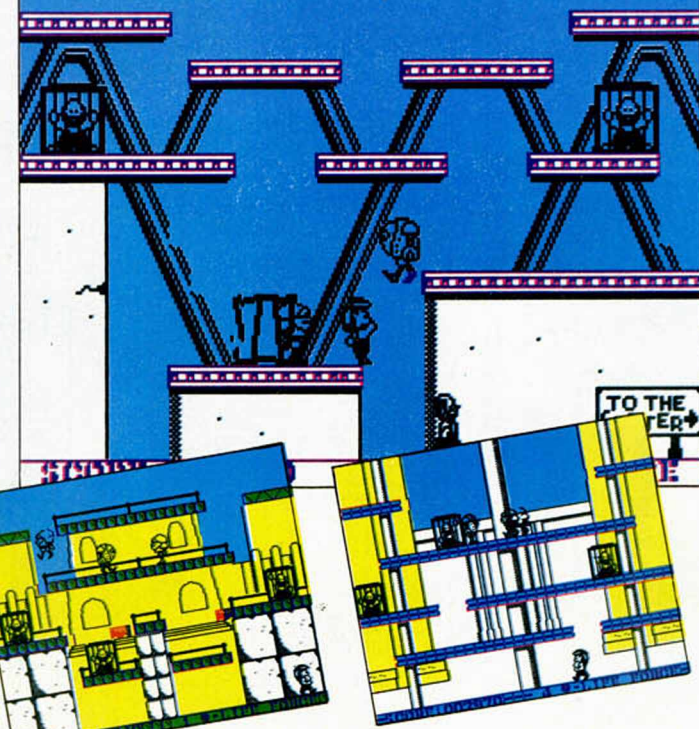

#### **U TILID AD ES**

# **COLOR EN ALTA RESOLUCIÓN**

#### Juan Ángel Rojo Bustos

Debido a que el color en el Spectrum es de baja resolución, sólo podemos disponer de un atributo por cada carácter. Sin embargo, gracias a la siguiente rutina podrás tener color en alta resolución, es decir un atributo por cada una de las 8 filas de que se compone un carácter.

Antes de explicar cómo la rutina puede producir color en alta resolución conviene revisar algunos conceptos fundamentales sobre la disposición de la pantalla en el Spectrum.

La pantalla se halla dividida en dos zonas: el archivo de dibujo y el de atributos. El archivo de dibujo está dimensionado en 32 columnas de ancho (256 pixels) y 24 líneas de alto (192 filas). Cada elemento vectorizado por una columna y una linea recibe el nombre de *carácter* y está formado por 8 pixels de ancho y 8 filas de alto.

En términos de memoria del ordenador, cada carácter está definido por 8 octetos o posiciones de memoria cada uno de los cuales en binario está formado por 8 bits que son los que determinan el estado de los 8 pixels de los que está formada cada fila del carácter. En cambio en el archivo de atributos existe un solo octeto de atributo por cada carácter, esto quiere decir que un octeto de atributo define el color de 8

octetos del archivo de dibujo a la vez.

La ULA es un circuito integrado (VLSI) que entre otras tareas se encarga de formar la imagen en el televisor a partir de los datos almacenados en los archivos de dibujo y atributos. El proceso que sigue es, a grandes rasgos, el siguiente: una vez que el haz de electrones del televisor llega al área de texto, la ULA lee el octeto correspondiente del archivo de dibujo así como el de atributos y entonces elabora la información necesaria para que el haz de electrones vaya formando la imagen deseada. Limitando nuestro estudio a la formación de un carácter, la ULA leerá el octeto correspondiente a la primera fila así como el atributo de dicho carácter formándose entonces la imagen de dicha fila con su correspondiente color en el televisor. A continuación se irá repitiendo el proceso para las 7 filas restantes pero el octeto de atributo leído por el ULA será siempre el mismo.

Teniendo en cuenta que la ULA lee 8 veces cada atributo durante un cuadro de televisión entonces si antes de cada lectura conseguimos enviar un valor determinado al octeto que define ese atributo habremos conseguido el color en alta resolución porque cuando la ULA acuda a la zona de atributos a recoger información para generar la imagen de televisión se encontrará con atributos distintos en cada una de las 8 pasadas. Pero este proceso se tendrá que realizar durante todos los cuadros de televisión, es decir a una frecuencia de 50 Hz.

Esto se consigue utilizando el modo IM2 de interrupciones ya que estas se producen en el Spectrum a la misma frecuencia a la que se generan los cuadros de televisión y por lo tanto nos sirven además para determinar la posición del haz del televisor, así como la realización de cualquier otra tarea.

A partir de ahora vamos a considerar que la pantalla está dividida en 192 filas de alto de 32 columnas de ancho. El origen de coordenadas con el que trabaja la rutina se encuentra en la esquina superior izquierda de la pantalla.

La rutina permite crear un área de alta resolución (ADAR) con unas dimensiones máximas de 8 columnas de ancho por 192 filas de alto.

Los atributos correspondientes al ADAR deben almacenarse en una tabla ubicada en los 32 K superio-

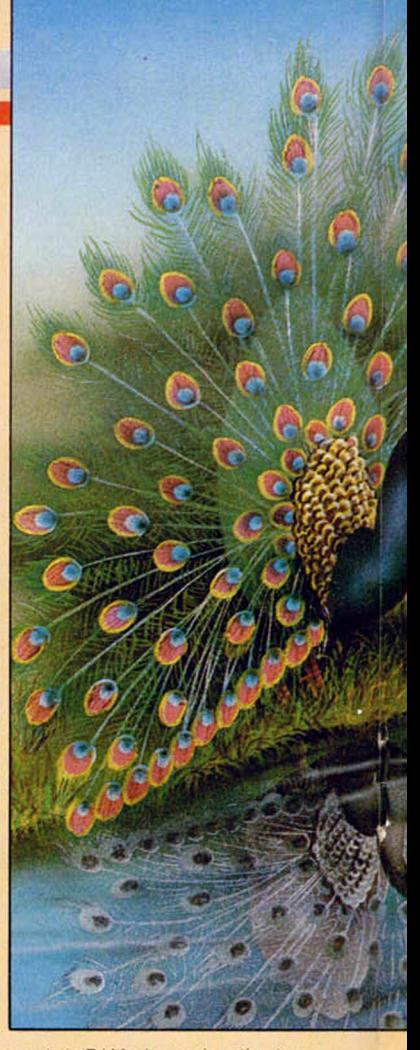

res de la RAM y la propia rutina también debe estar localizada en dicha zona de la memoria. Esto es asi porque las rutinas que corren en los 16 primeros K de la RAM no lo hacen a tiempo constante ya que existen interferencias con la ULA al intentar tanto esta como el microprocesador el acceso al mismo banco de memoria.

La restricción de que el ADAR tenga un máximo de 8 columnas de ancho se debe a que como una linea de exploración tarda en gene-

57 E1D1D9C9016E010B78B1 1272

#### **LISTADO BASIC**

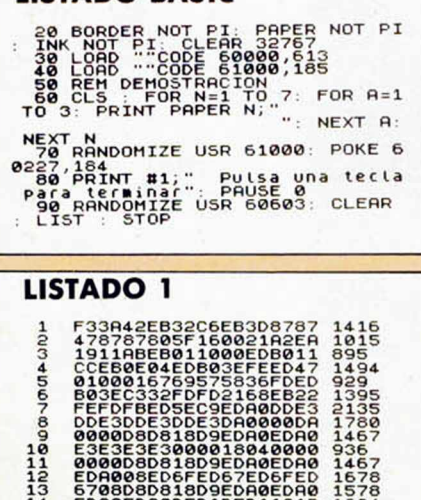

14 EDR0EDR0D5D1D5D1131B 1684 15 00000RD818D9EDR0EDR0 1261 16 EDR0EDR0EDR0ED6FED67 1879

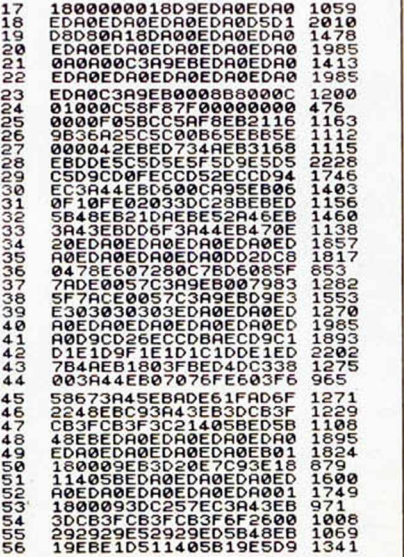

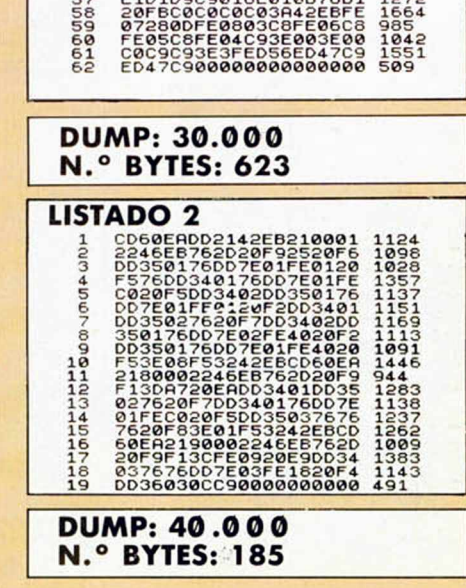

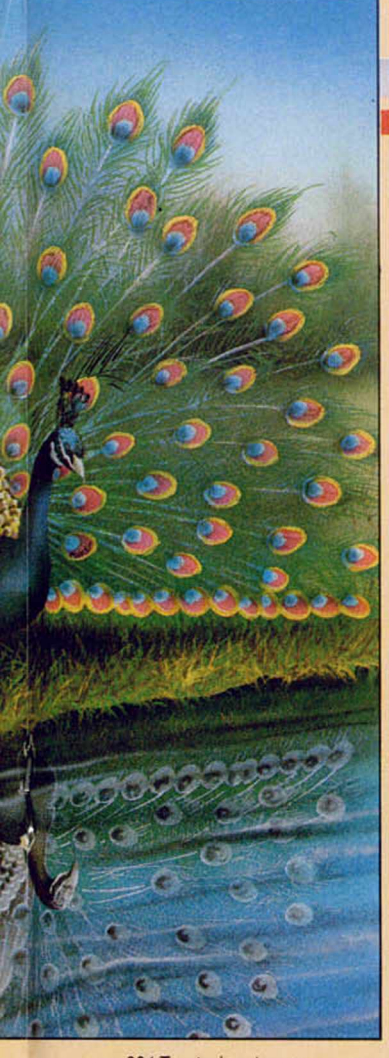

rarse 224 T-estados, tenemos exactamente ese tiempo para enviar una fila lo más larga posible de atributos en alta resolución. Desgraciadamente, gran parte de ese tiempo lo consume la rutina para ajustar los punteros y contadores para la siguiente fila de atributos. Además hay que tener en cuenta que aunque tanto la rutina como la tabla de atributos se encuentran en los 32 K superiores, éstos deberán ser transferidos a los primeros 16 K y entonces habrá interferencias con la ULA. Por último, como la rutina ha sido diseñada para que podamos mover el ADAR por toda la pantalla como si de un sprite se tratara, resulta que según a partir de qué columna se encuentre el haz de electrones,

*]*

tardará más o menos tiempo en aproximarse a el y la rutina tendrá que ser capaz de tolerar estas variaciones.

#### Utilización de la rutina

Antes de activar la rutina debemos inicializar las correspondientes variables:

En la dirección 60226 se encuentra el número de columnas de ancho del ADAR (1-8).

En la dirección 60227 se encuentra el número de filas de alto del ADAR (1-192).

En la dirección 60228 se encuentra la coordenada Y en alta resolución del ADAR (0-191).

En la dirección 60229 se encuentra la coordenada X en baja resolución del ADAR (0-31).

En las direcciones 60230 y siguientes se encuentra la dirección de la tabla de atributos en alta resolución.

En la dirección 60 424 se debe pokear un 3 si se quiere que después de la rutina se salte al gestor de interrupciones de la ROM (requisito indispensable si se desea utilizar la rutina desde el Basic) o un 0 si queremos que retorne limpiamente.

Para activar la rutina se debe hacer una llamada a la dirección 6 00 00 y a partir de este momento la rutina funcionará de forma automática mientras dedicamos el ordenador a la realización de cualquier tarea que no deshabilite las interrupciones.

A excepción de la variable que fija el ancho en columnas del ADAR. todas las restantes se pueden modificar con la rutina en funcionamiento y sin necesidad de volver a ser activada.

Para desplazar el ADAR por la pantalla lo único que se debe hacer es actualizar sus coordenadas (las cuales fijan la esquina superior izquierda del mismo). La propia rutina se encarga de que al mover el ADAR por la pantalla se conserven los atributos por los que va pasando.

La rutina está pensada para ser ampliada a la gestión de un sprite con color en alta resolución. Echando un vistazo al listado ensamblador se puede ver que antes de que llegue el haz del televisor al área de texto se hace una llamada a la rutina GUARDA y otra a la rutina ESPE-RA. Después de la llamada a la rutina ESPERA podemos incluir una rutina que se encargue de gestionar el sprite y el tiempo que tarde en ejecutarse lo podemos ahorrar de la rutina ESPERA. Si el tiempo que podemos recuperar de la rutina ESPE-RA resulta insuficiente entonces puede conseguirse más tiempo restringiendo el movimiento del ADAR por un número determinado de filas a partir del comienzo del área del texto. Por ejemplo; si el ADAR nunca va a estar localizado en ninguna de las 10 primeras filas de la pantalla entonces pueden conseguirse  $10 \times 224 = 2240$  T-estados adicionales y el número de filas de restricción debe pokearse en la dirección 60295. Si nos fijamos en el listado, con este POKE lo que se hace es cambiar el SUB 0 que hay después de la llamada a la rutina ESPERA por un SUB n; es decir, se logra que la rutina espere n filas menos.

Si a pesar de todo se sigue sin tener tiempo entonces puede modificarse la rutina GUARDA ya que ésta preserva en memoria siempre los atributos correspondientes a un ADAR de 8 x 192 y de esta manera siempre tarda lo mismo. Si por cualquier razón nuestro ADAR es menor entonces podemos hacer que la rutina se ajuste a las dimensiones del mismo pero sin olvidar en ese caso adaptar también la rutina RECUPE-RAR.

Para aquellos que deseén utilizar la rutina desde el Basic se ha incluido una rutina de desactivación cuya dirección de llamada es 60603.

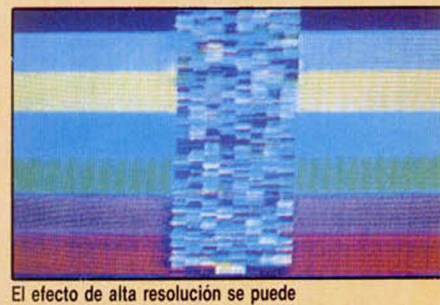

lograr como máximo en un área de 8 columnas de ancho.

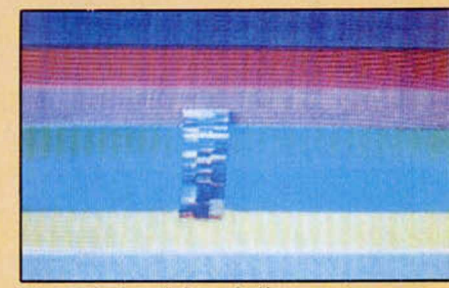

Sobre un fondo en baja resolución podemos superponer personajes con más de 2 colores por carácter.

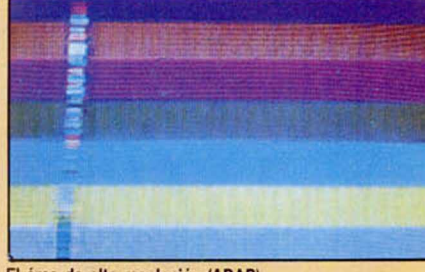

El área de alta resolución (ADAR) puede definirse a voluntad, siempre que no se supere el máximo.

Antes de poner en marcha la rutina hay que tener en cuenta que ésta emplea para su funcionamiento las siguientes direcciones de memoria: 23360-23551 (memoria auxiliar para almacenamiento de atributos), 65024-65280 (tabla de vectores para interceptar las interrupciones) y 650 21 -650 23 (salto al gestor de interrupciones).

#### **LISTADO ENSAMBLADOR COLOR EN ALTA RESOLUCIÓN**

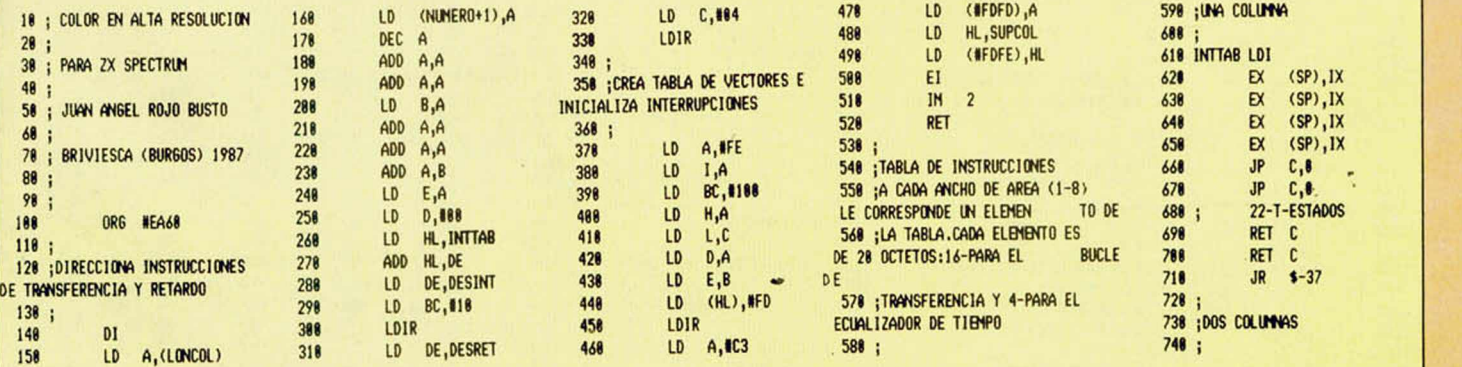

#### UTILIDADES

758 LDI 768 LDI 778 (SP), HL EX 780 (SP), HL EX 798  $\alpha$ (SP), HL 888 EX (SP), HL 818 **NOP** 828 **NOP** 838  $_{\rm JR}$  $4 + 6$ **R48 NOP** 850 **NOP** 868 **NOP NOP** 878 22-T-ESTADOS 888 898 RET C RET C 988  $$ -37$  $910$ **JR** 928 938 **;TRES COLUMNS** 948 н 958 LDI 968 LDI 978 LDI  $AF, AF'$ 988  $EX$ 998 **RLD RRD** 1888 1818 **RLD** RRD 1828  $AF, AF'$ 1838  $\alpha$ 1848 22-T-ESTADOS RET C 1858 1868 RET C 1878  $J<sub>R</sub>$  $$ - 37$ 1888 1898 ;CUATRO COLUMAS 1188 : 1118 LDI LDI 1128 1138 LDI 1148 LDI 1158 PUSH DE POP DE 1168 1178 PUSH DE 1188 POP DE 1198 INC OF 1288 DEC DE 1218 **NOP NOP** 1220 24-T-ESTADOS 1230 LD A, (BC) 1248 1258 RET C 1268 JR \$-37  $1278$ 1288 **:CINCO COLUMNS** 1298 1388 **LD1** 1318 LDI 1320 LDI 1338 LDI 1346 LDI 1358 RL<sub>D</sub> 1368 RRD 1378 **JR**  $$+2$ 1388 28-T-ESTADOS 1398 **NOP** 1488 **NOP** 1418  $JR = 1/37$ 1428 1438 : SEIS COLUMNS 1448 1458 LDI 1468 LDI 1470 LDI 1488 LDI 1498 LDI 1588  $101$ 1518 PUSH DF 1528 POP DE 1538 RFT C 1548 RET C 1558 19-T-ESTADOS 1568  $LD A, (BC)$ <br> $JR 1-36$ 1578 **N<sub>np</sub>** 1588 1598 1688 ;SIETE COLUMNS 1618 ï 1628 LDI

1638 LDI 1648 LDI 1658 LDI 1668 LDI 1678 LDI 1688 LDI 1698 LD  $A,(BC)$ 1788  $ID$  $A,(BC)$  $1718:$ 14-T-ESTADOS 1728 **NOP** 1738 **JP** PROXFI 1748 1758 **;OCHO COLUMNAS** 1760 1778 LDI 1780 LDI 1798 LDI 1888 LDI 1818 LDI 1828  $101$ 1838 **LDI** 1848 LD<sub>I</sub> 1858 18-T-ESTADOS 1868  $JP$ **PROXFI NOP** 1878 1888 1898 1988 ; GESTOR DE INTERRUPCIONES 1918 1928 LONCOL DEFB #88 ;ANCHO EN COLUMNAS (1-8) 1930 LONFIL DEFB NCB ;ALTO EN F  $ILAS (1-192)$ 1948 FILCOL DEFB #88 ;COORDENAD A Y EN ALTA RESOLUCTON 1958 COLCOL DEFB BBC ;COORDENAD A X BY BAJA RESOLUCTON 1968 DICATT DEFW #F238 ;DIRECCI ON DE LA TABLA DE ATRIBUTO S 1978 ATTRIB DEFW #88 1988 PUNCOL DEFW #88 1998 DEFS #1C **2888** 2818 ; SUARDA SP E INICIALIZA UN A NUEVA PILA DENTRO DE LA **RUT INA** 2828 ;Y POR TANTO EN LOS 32K SU PERIORES 2838 ; 38-T-ESTADOS 2848 2858 SUPCOL LD (PUNCOL), SP LD SP, SUPCOL 2868 2878 2888 **;CONSERVA LOS REGISTROS** 188-T-ESTADOS 2098 2188  $2118$ PUSH IX  $2120$ PUSH BC 2138 PUSH DE 2148 PUSH HL 2158 **PUSH AF** 2168 EXX 2178 PUSH HL 2188 PUSH DE 2198 PUSH BC 2288 EXX 2218 2228 ;CALCULA DIRECCION DE LOS **ATRIBUTOS**  $2238;$ 118-T-ESTADOS 2248 2258 CALL CALATT  $2268$ 2278 : GUARDA EN MEMORIA LA ZONA DE ATRIBUTOS SOBRE LA QUE SE VA  $\mathsf{A}$ 2288 ; PRODUCIR EL AREA DE ALTA **RESOLUCION** 2298 ; 4193-T-ESTADOS 2388 2318 CALL GUARDA 2328 : 2338 ;RUTINA DE RETARDO DINAMIC  $\mathsf{A}$ 2348 ;LONCOL:8-(9598),7-(9689),  $6 - (9610), 5 - (9622), 4 - 1 - (963)$ 2358 ; 2368 CALL ESPERA

2378 2388 38-T-ESTADOS 2398 LD A, (FILCOL) 2488 SUB<sub>8</sub> 2418 JP 2, S16UE 2428 2438 2448 ; CADA BUCLE TARDA 224-T-ES TADOS O UNA FILA DE TV 2458 2468 FILA LD **B.88F** 2478 BUCLE DJNZ BUCLE 2488 LD (BC), A 2498 INC BC 2588 DEC A JP NZ, FILA 2518 2528 : 2538 : TOMAR VARIABLES 2548 95-T-ESTADOS 2558 2568 SIGUE LD DE, (ATTRIB) 2578 LD HL, FIN 2588 PUSH HL 2598 LD HL, (DICATT) 2688 LD A, (LONFIL) 2618 LD X.A 2628 DEFB #DD 2638 LD  $L, A$ 2648 LD. A. (FILCOL) 2658 LD  $B, A$ 2668 2678 ;TRANSFERIR LOS ATRIBUTOS DE ESTA FILA  $2688:$ 135-T-ESTADOS 2698 2788 PROXFI LD  $C, 128$ 2718 DESINT LDI 2728 LDI 2738 LDI 2748 LDI 2758 LDI 2768 LDI 2778 LDI 2788 LDI 2798 2888 **CONTADOR DE FILAS** 2818 8-T-ESTADOS 2828 DEC X 2830 ; 2848 DEFB #DD 2858 DEC<sub>L</sub> 2868 ; EL RET 2 CUANDO X=8 PROD UCE UN SALTO A LA ETIQUETA FIN 2878 ;SI NO SE CUMPLE TARDA 5-T (2 MENOS QUE JR Z, !) 2888; 2898 RET Z 2988 ; 2918 ;SI AND #87=8 ENTONCES EST A LINEA DE CELDILLAS ESTA ACARAD Á 2928  $24 - T/29 - T$ 2938 ; INC B 2948 2958 LD  $A.B$ AND #87 2968 2978 **JR** Z, PROXLI 2988 2998 ; RESTAURA EL REGISTRO DE 3000; 30-T-ESTADOS 3818 3828 LD 3838 **NUMERO SUB** #88 3848 LD E,A 3858 LD  $A, D$ SBC A, 188 3868 3878 LD  $D, A$ 3888 3898 :ECUALIZADOR DE TIEMPO 3188 3118 DESRET DEFS #84 3128 3138 ;CALCULA DIRECCION DE LA S IGUIENTE LINEA DE CELDILLA s  $3148;$ 37-T-ESTADOS 3158 3168 PROXLI LD A.C ADD A.E 3178

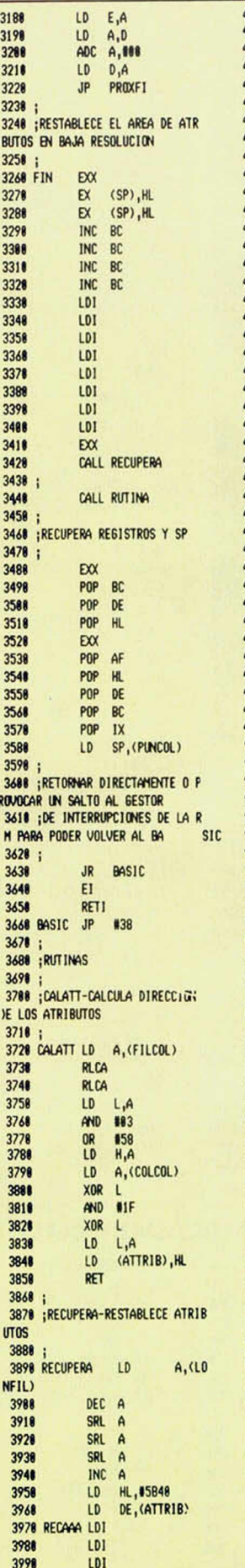

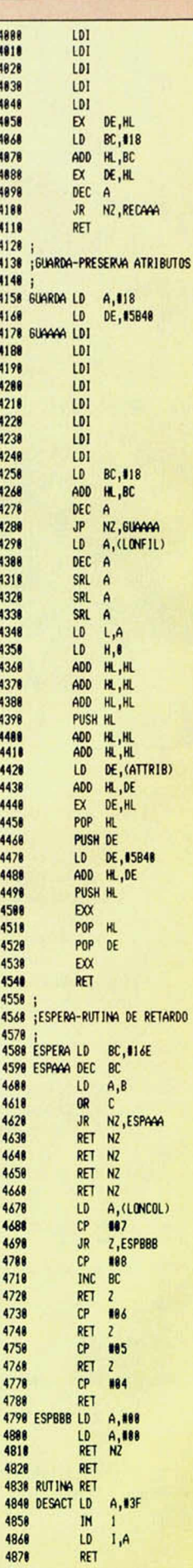

# **MICR**  $\sum_{i=1}^{n}$  $\overline{D}$ ים<br>ח (

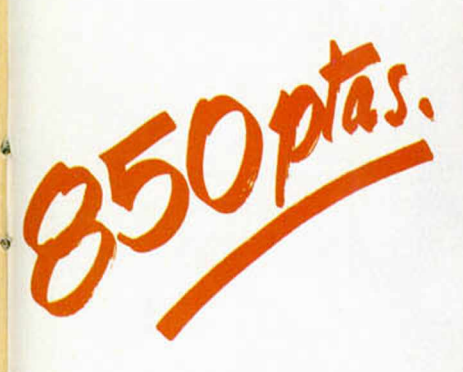

**Para solicitar las tapas, remítenos hoy mismo el cupón de pedido que encontrarás en la solapa de la última página**

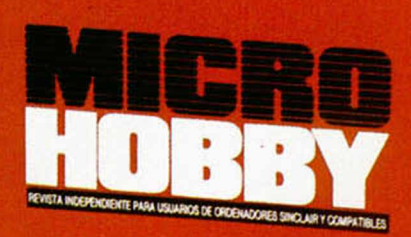

**HOBBY PRESS** 

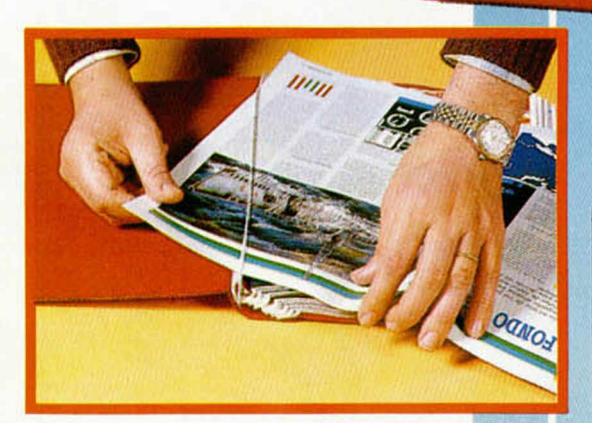

No necesita encuadernación,

gracias a un sencillo sistema de fijación que permite además extraer cada revista cuantas veces sea necesario.

**No cabe duda de que este programa de Ocean se ha convertido en uno de los mayores éxitos del año. Calidad le sobra para ello y nuestros justicieros** e duda de que este programa de Ocean se ha convertido en uno de<br>res éxitos del año. Calidad le sobra para ello y nuestros justicieros<br>lo reafirman con las excelentes puntuaciones que le han otorgado. LOS JUSTICIEROS

۰ ۰ ●

**Luis Miguel Quijada Henares. (Granada)**

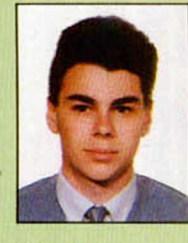

Es genial. El sonido en 128 K, fabuloso y el argumento es adictivo como pocos. Mucho ojo..., está llamado a ser un N.° 1.

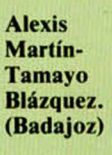

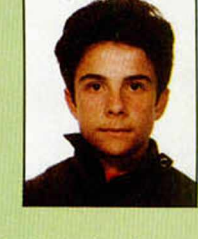

Reúne todas las condiciones para llegar a ser un éxito. Gráficos y sonido bastante logrado. Su único fallo es el gran parecido a «Batman».

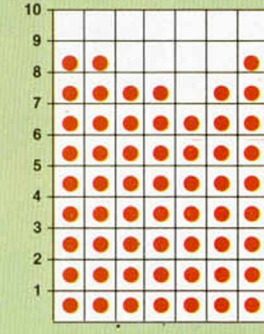

PANT. PRESEN JAIGINALIDAD ARGUMENTC VAL. GLOBA

 $10 -$ 

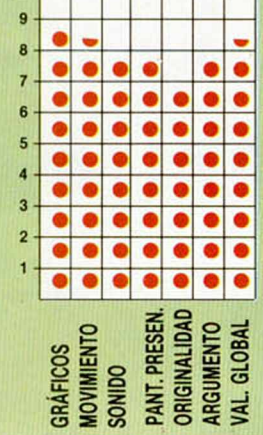

**Javier Vázquez de Prada. (Valladolid)**

**Juan Carlos Roldán Cuadrillero.**

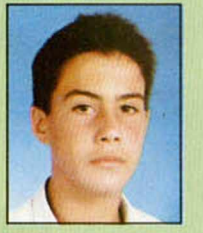

Supera a su antecesor «Batman».

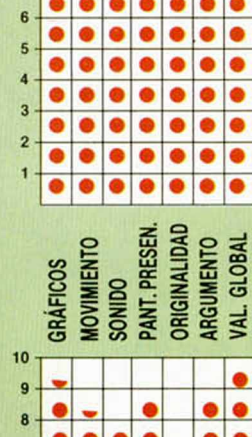

ORIGINALIDAD **ANT. PRESEN NOVIMIENTO INGUMENTC** GLOBAI **SONIDO** 

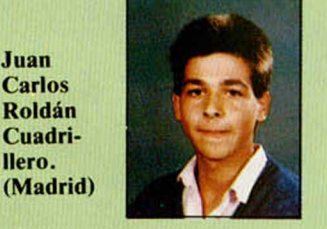

Es el juego de mayor calidad existente para Spectrum. Los gráficos son muy buenos.

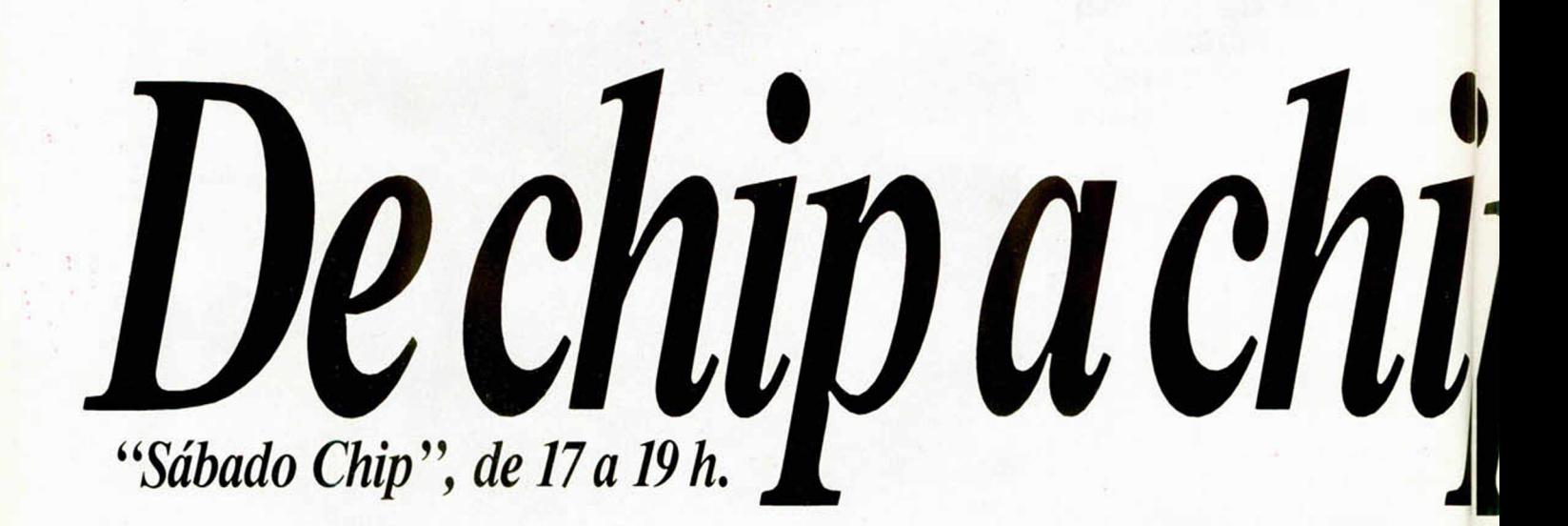

# **DEL SOFTWARE** *HEAD OVER HEELS*

**M .a Jesús de Francisco Mingo!. (Alicante)**

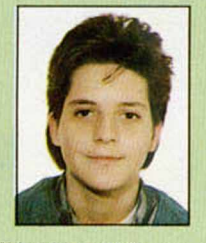

El programa posee unos gráficos muy buenos y un movimiento bastante logrado. Es muy original y adictivo.

**Javier Bayón** Diez. (Cantabria)

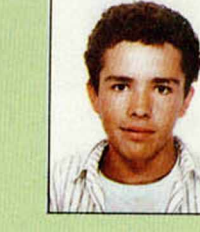

Supera al «Batman» en todas sus facetas y por tanto, a cualquier juego del mercado. Sobresaliente.

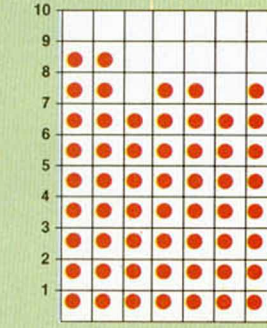

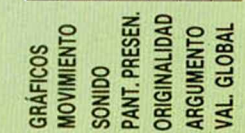

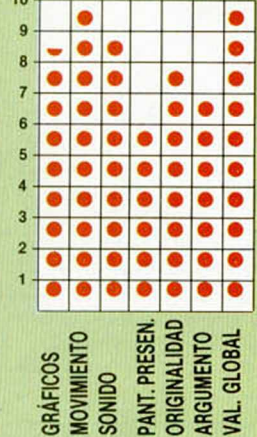

**Pedro Morón Macías. (Málaga)**

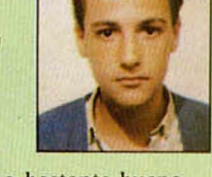

Un juego bastante bueno con unos personajes muy simpáticos. Buenos gráficos.

**José Alberto Pérez Ramos. (Zamora)**

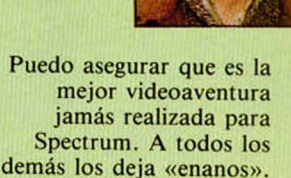

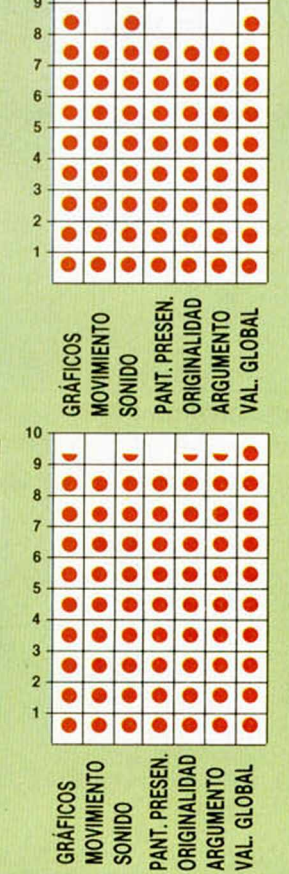

Todos los sábados, de 5 a 7 de la tarde, en "Sábado Chip". Dirigido por Antonio Rua. Presentado por José Luis Arriaza, hecho una computadora. Dedicado en cuerpo y alma al ordenador, y a la informática. Haciendo radio chip... estilo Cope.

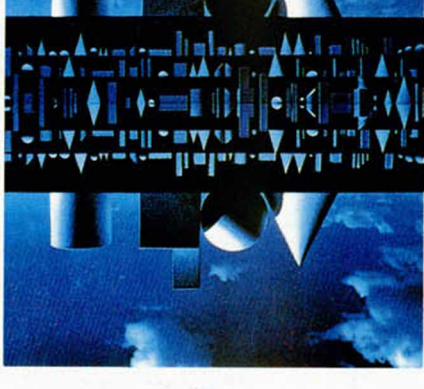

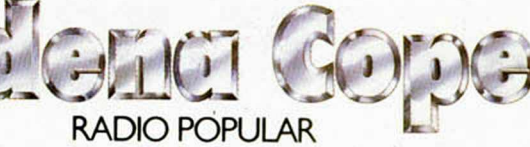

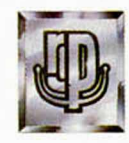

... de chip a chip

#### **HARDW ARE**

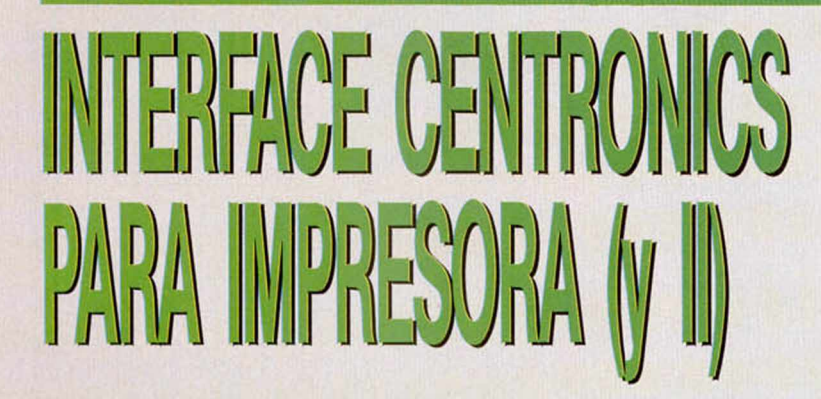

#### **Primitivo DE FRANCISCO**

En esta segunda parte veremos cómo construir ia tarjeta del interface para impresora que iniciamos la semana pasada, así como su puesta en marcha y conexión mediante cable de cinta.

A la hora de iniciar la construcción práctica de la tarjeta de interface para impresora, el primer paso será proveerse de los componentes que se relacionan en la lista de materiales que adjuntamos. Los componentes son normales y únicamente puede haber problemas con la tarjeta del circuito impreso, la cual es posible autoconstruirsela a partir del dibujo de la cara de pistas que a tamaño real se muestra en la figura 2. Si esta opción fuera dificultosa, comunicarlo a MICROHOBBY como en otras ocasiones.

La tarjeta es de una sola cara de pistas para simplificar su construcción y abaratar el producto. Única- mente se emplean cinco circuitos integrados de la familia TTL LS que habrá que insertar en la tarjeta, con especial cuidado en no ponerlos al revés; para ello guiarse por la muesca que poseen todos ellos próxima a la pata número uno, independientemente de la marca que sean. Seguidamente, soldarlos sin emplear excesivo estaño, y procurando no cortocircuitar pistas accidentalmente.

Acto seguido, colocar las resistencias, diodos y condensadores. Tras soldarlos, cortar los terminales de los mismos sin desprenderse de ellos, pues pueden servir perfectamente para efectuar los puentes por la cara de componentes. Estos puentes están pensados para ser colocados sin funda aislante alguna que, si bien quedaría subjetivamente más estética, complica el montaje hasta el punto de tener problemas con su inserción. La mejor manera de colocarlos es preformarlos previamente con unos alicates de punta, y luego soldar uno de sus extremos y tirar del otro para que quede totalmente recto.

Los diodos y condensadores de tántalo tienen polaridad que hay que respetar escrupulosamente. Guiarse para ello por la banda negra de los diodos y la notación de polaridad positiva de los condensadores. Algunos fabricantes de diodos marcan el cátado con una banda más ancha que las demás, la cual suele ser amarilla. Los diodos LED también tienen polaridad y viene marcada por una muesca que indica el cátodo, aunque si hay dudas lo mejor es mirarlo al trasluz. El terminal que presentá más masa en el interior del cuerpo es el cátodo.

Los pulsadores, conector de cinta, conmutador y conector hembra para Spectrum suelen encontrarse en las tiendas de electrónica. No obstante en localidades pequeñas puede resultar difícil su localización, por lo que en semanas pasadas dábamos una dirección en Madrid que proporcionaba por correo estos conectores. Al colocar en la tarjeta el conector hembra para Spectrum conviene dejar por el lado de las pistas los rabillos largos a fin de poder soldar posteriormente una tarjeta macho expansora. como se citaba genéricamente en el número 135 de MICROHOBBY.

#### CONEXIÓN CON EL CABLE CINTA

Ahora sólo falta ultimar las conexiones entre interface e impresora. Proveerse primeramente de los conectores y el cable cinta que se menciona en la lista de materiales; a continuación hay que proceder al ensamblaje de conectores y cinta. En la figura 3 se muestra cómo ha de quedar el conjunto. A la izquierda está el conector de la impresora, que es del tipo macho de 18 +18 terminales; a la derecha, el conector hembra de cinta de  $13 + 13$  terminales; entre ambos, la cinta que los une, la cual no superará un metro de longitud.

El ensamblaje de los conectores se puede hacer con el auxilio de un tornillo de presión de mesa cuya mordaza tenga el tamaño de los conectores medidos longitudinalmente. La tarea es sencilla aunque delicada, por lo que se recomienda poner la máxima atención. Empezaremos por el conector de la impresora: introducir primeramente la cinta en la rendija que hay entre el cuerpo del conector y el retenedor de plástico. Para esta operación fijarse en la figura 3. La cinta es más estrecha que la rendija porque, como ya se dijo la pasada semana, sólo aprovechamos las señales que nos interesa de la conexión Centronics. Así pues, la cinta quedará desplazada hacia los terminales 1 y 19 que suelen venir marcados sobre el plástico del conector. De todas formas, el borde del mismo ha de quedar como se muestra en la figura, con la parte estrechada hacia la cinta y la parte ensanchada hacia el extremo de la misma. Seguidamente, es necesario introducir todo el conjunto en las mordazas del torni-

■ ■ ■ ■ ■ ■

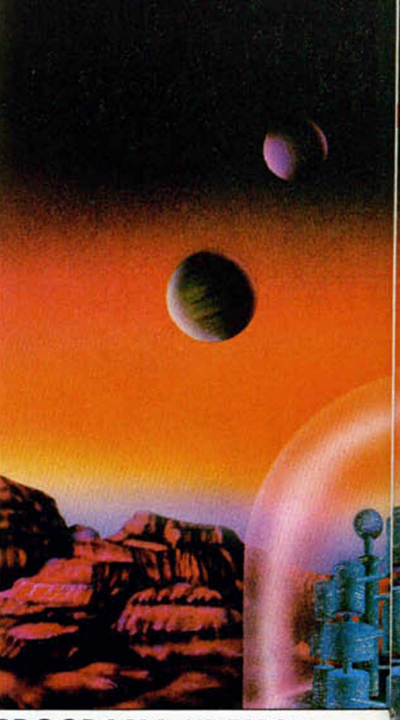

**PROGRAMA "DEMO"** 

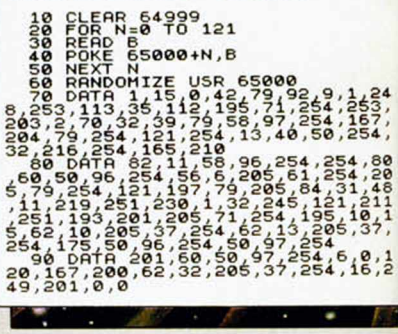

lio sin que se desvíe la cinta y procurando que queden unos centímetros sobrantes en el extremo de la misma. Ir apretando paulatinamente hasta que el retenedor encaje en unos entrantes que lleva el conector en el cuerpo, cosa que suele ir acompañada de un «clic» sonoro. Luego, con unas tijeras, cortas a ras del conector el extremo sobrante de la cinta.

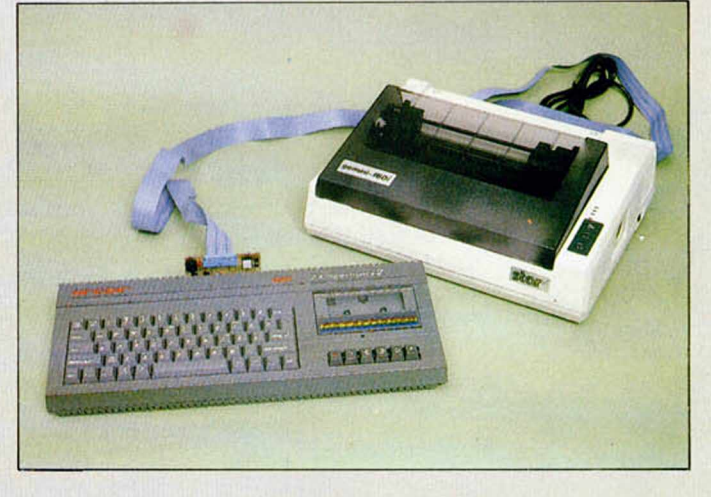

**El interface, el ordenador y la impresora en conjunto. La cinta ha de tener una longitud próxima al metro.**

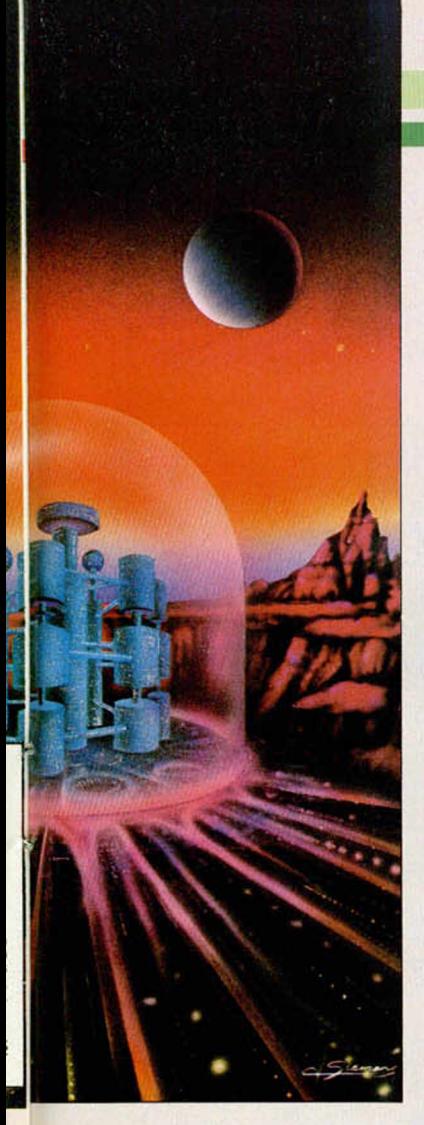

Idéntico procedimiento se seguirá en el extremo opuesto de la cinta con el otro conector que es más diminuto y también posee mencionado retenedor. En el montaje es imprescindible seguir la figura, evitando que la cinta quede retorcida para que el terminal 1 coincida en ambos conectores. El 1 en el conector pequeño viene marcado por una flechita como se aprecia en el dibujo. Los cables cinta suelen llevar bandas de colores para poder seguir el orden de los cablecillos que los integran, evitando que las conexiones queden cruzadas.

#### PUESTA EN MARCHA

Tras concluir las operaciones citadas, nuestro montaje queda listo para ser utilizado regularmente. Como primera medida es necesario introducir la tarjeta en el conector trasero del ordenador con éste apagado. Conectar también el cable cinta que unirá los dos dispositivos y a continuación alimentar el ordenador y la impresora. El ordenador arrancará regularmente.

Bajando el interruptor de corredera de la derecha lucirá el LED verde de la columna de tres que hay a la izquierda, al subirlo se apagará. Esto quiere decir que el interface se activa y bloquea perfectamente. El LED del centro indica la señal BUSY y puede servir para visualizar el estado ON LINE de la impresora desde el ordenador. El LED superior muestra la señal STROBE.

El pulsador de la derecha sirve para inicializar la impresora, asi que oprimiendo ésta borrará su buffer, llevará la cabeza a la izquierda y pasará a estar ON LINE.

El pulsador de la izquierda se usará para engañar al ordenador

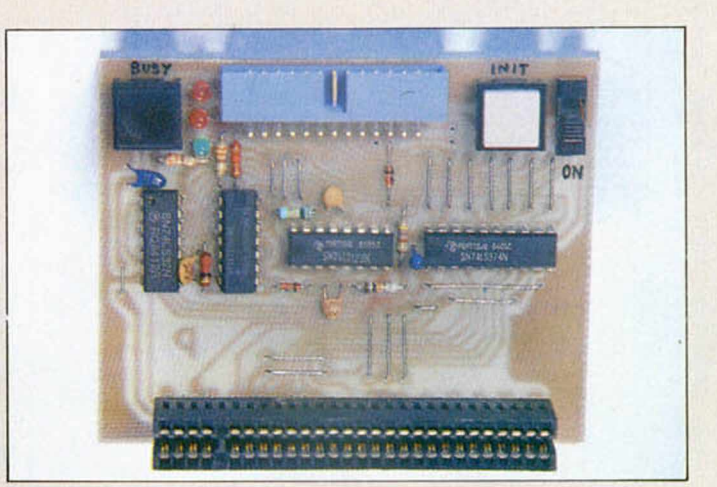

**Aspecto final del interface Centronics para impresora. Su amplia disposición de componentes es para conseguir una perfecta adaptación a los diferentes modelos de Spectrum en lo referente a sus alturas.**

obligándole a volcar a gran velocidad el texto sin imprimir para recuperar así el control del ordenador cuando algo ha ido mal (se ha atascado la impresora, por ejemplo). Esto viene bien en programas que no tienen salida forzada del bucle de impresión como algún editor de textos, etc. Un sistema más eficaz aún para cortar la transmisión y recuperar el control del ordenador es presionar simultáneamente ambos pulsadores hasta que el ordenador concluya el proceso simulado de impresión, pero todo esto con la práctica se verá mucho más claro.

De tener algún problema en la prueba la solución será la de siempre, repasar cuidadosamente, y con paciencia, todo el montaje en busca de posibles cortocircuitos entre pistas, malas soldaduras, componentes equivocados de sitio o girados, etc.

#### USO DEL PROGRAMA DE IMPRESIÓN

Incluimos un pequeño programa que servirá para poder hacer listados con LLIST y para poder añadir la instrucción LPRINT en los propios trabajos en Basic. El programa, una vez ejecutado, desviará el canal de impresión hacia nuestro software para usar la impresora Centronics en lugar de las tipo Zx. Ocupa 122 posiciones de memoria desde la

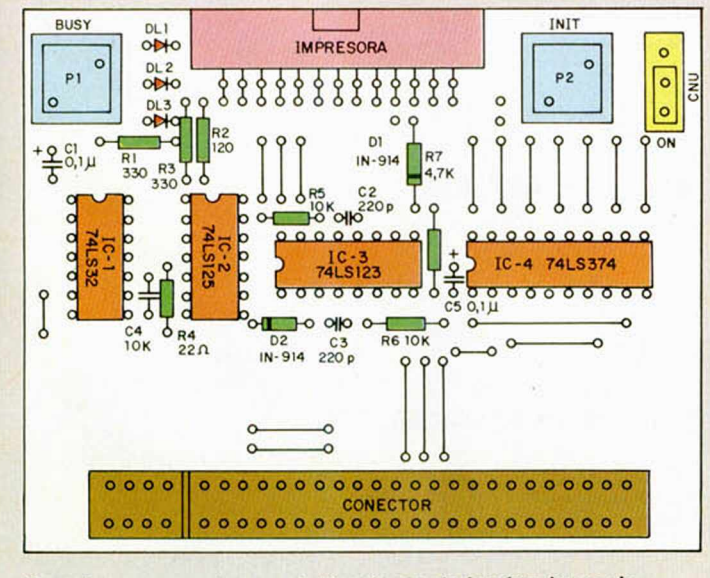

Cara de componentes con indicaciones de las funciones de Cara de pistas a tamaño 1:1. **cada uno de los tres mandos.**

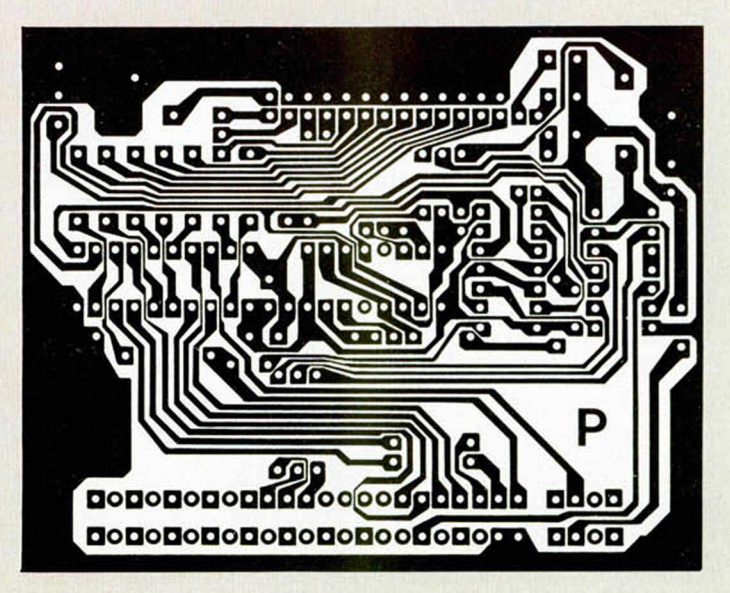

#### **HARDW ARE**

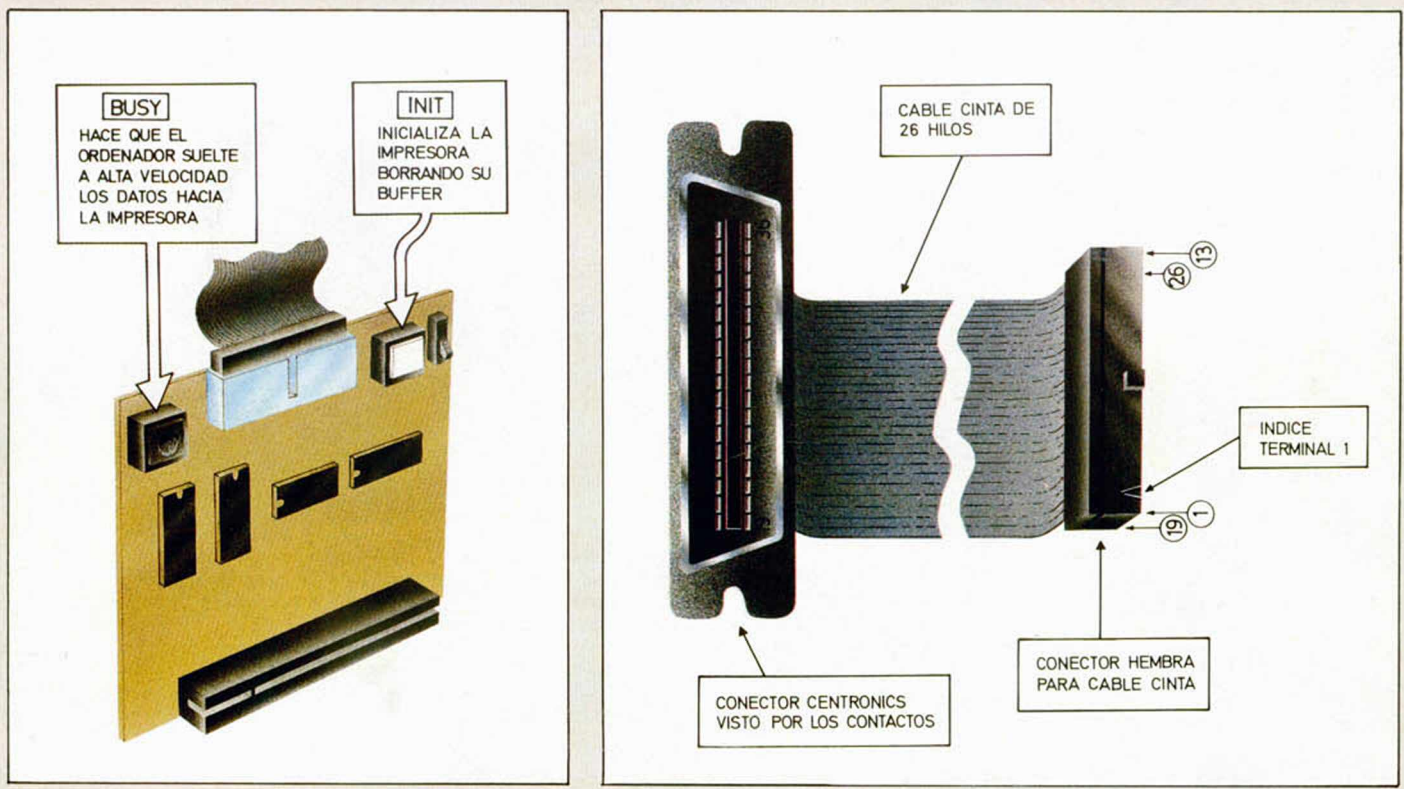

**Funciones de los pulsadores de la tarteja interface de impresora.**

**Conexión del patillaje en los extremos de la cinta. Para el correcto funcionamiento del montaje es imprescindible respetar estas indicaciones.**

dirección 65000 en la cual tiene su punto de ejecución.

Mediante POKE 650 47,x se impone el número de columnas a imprimir y con POKE 65108,x se le indica el número de columnas libres al principio de cada linea.

En un futuro próximo publicaremos otros programas mucho más sofisticados con copys de pantalla simples y dobles, etc., para las principales marcas de impresoras, asi como para las compatibles IBM.

De esta forma se conseguirá sacar el máximo partido a nuestro interface.

SI TE INTERESA EL HARDWARE.

Si estás interesado en los artículos de Hardware publicados por nuestra revista o en la adquisición<br>de placas de circuito impreso, ponte es publicados por nuestra revista o en la adquisición<br>de placas de circuito impreso, ponte en contacto<br>con nosotros enviando una carta donde indicato de placas de circuito impreso, ponte en contacto<br>con nosotros enviando una carta donde indíques<br>qué temas te gustaria que tratásemos, tus dudas,<br>qué placas desearias adquirir una vez que encontable placas<br>desearias adquiri que montajes te han parecido más interesantes, que placas desearías adquirir una vez que estuvien en disponibles. No olvides poner en el sobre la palabra HARDWARE La dirección es MICROHOBBY, Apartado de Correos 232, Alcobe

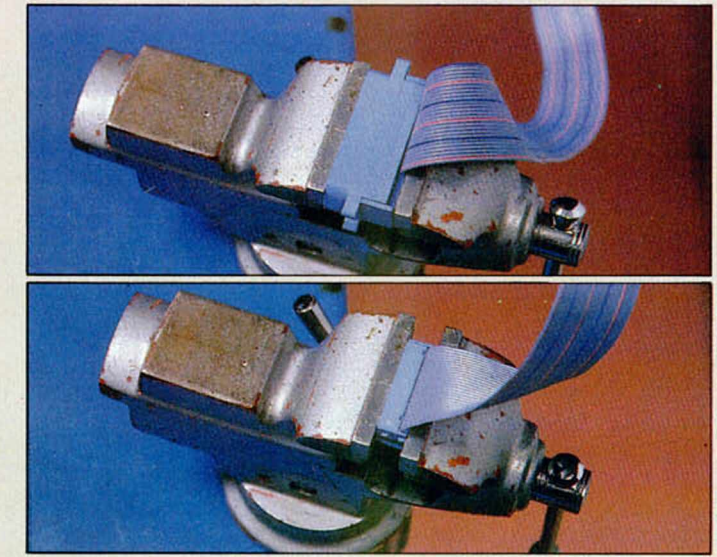

**Detalle del ensamblado de los conectores en el extremo de la cinta. Es aconsejable servirse de un tornillo de mesa para su realización.**

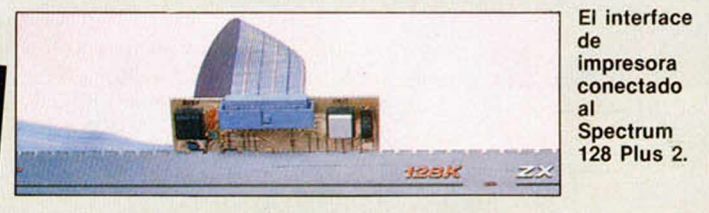

#### *LISTA DE M ATERIALES*

#### **RESISTENCIAS 1 /4 W**

Rl =330 Ohmios R2= 120 Ohmios  $R3 = 330$  Ohmios R4=22 Ohmios R5= 10K Ohmios R6= 10K Ohmios R7=4,7K Ohmios

#### **CO NDENSADO RES**

 $Cl = 0,1 \mu F$  Tántalo  $C2 = 220$  pF Cerámico C3=220 pF Cerámico C4=10K pF Cerámico  $C5 = 0,1 \mu F$  Tántalo

#### **SEMICONDUCTORES**

 $DI = IN-914$  o  $IN-4148$ D<sub>2</sub>= 1N-914 o 1N-4148 DL1 = Diodo LED miniatura roio DL2=Diodo LED miniatura amarillo DL3=Diodo LED miniatura verde

#### **CIRCUITOS IN TEGRADOS**

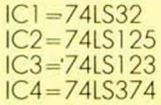

#### **V A R IO S**

P1 y P2=Pulsadores para circuito impreso.

Conector macho acodado de 13+13 terminales para cinta.

Conector hembra  $28+28$ terminales tipo Spectrum.

Conmutador corredera miniatura para circuito impreso.

Placa de circuito impreso. Conector hembra para cinta de 13+13 terminales.

Un metro de cable cinta con 26 hilos.

Conector Centronics para cinta.

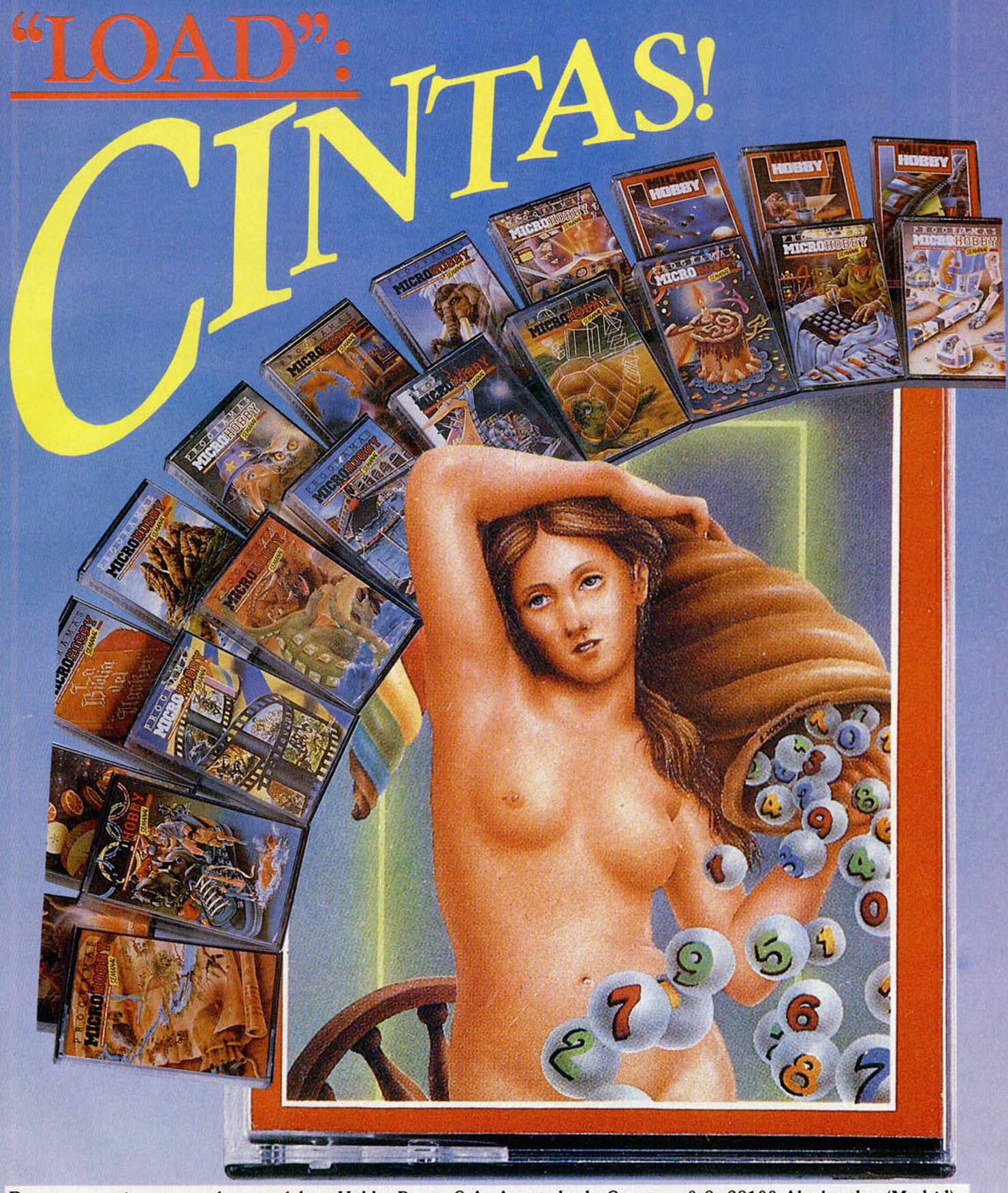

Recorta o copia este cupón y envíalo a Hobby Press, S.A. Apartado de Correos n.º 8. 28100 Alcobendas (Madrid).

Leseo recibir en mi domicilio las cintas de MICROHOBBY que a continuación indico, al precio de 625 ptas. cada una. Cada cinta lleva grabados los programas publicados por MICROHOBBY durante cuatro números consecutivos (1 al

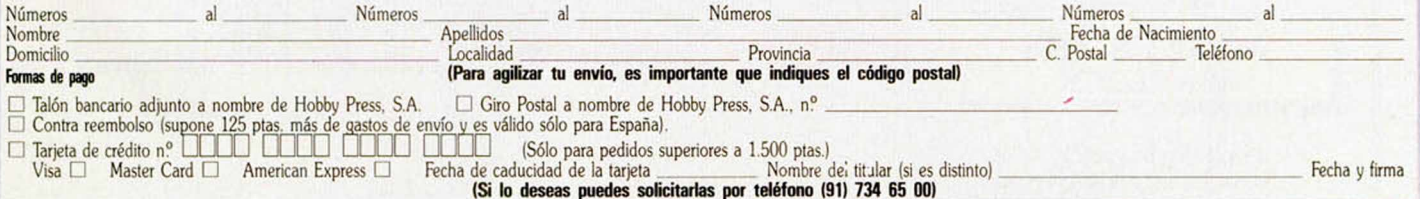

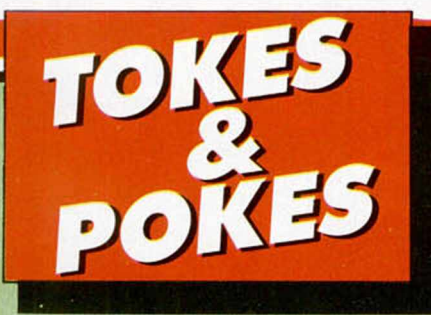

#### B A R B A R I A N

Suponemos que os habrá impresionado la calidad de la última realización de Palace Software. Si es así y os habéis convertido en adictos del bello deporte del corte de cabezas, aquí tenéis unos cuantos trucos.

Para eliminar a los adversarios, el sistema más cómodo es rodar hasta que los arrinconéis en cualquiera de las dos esquinas. Una vez allí, volvéis a rodar dos veces y obsequiais a vuestro enemigo con una dulce patada, que se consigue pulsando IZQDA + ABAJO + FUEGO o DERECHA + ABAJO + FUEGO, dependiendo de la esquina en que os encontréis.

— Cuando Drax haga su aparición, la forma más rápida de eliminarlo es saltando, para esquivar el primer hechizo, y rodando para alcanzarle y hacerle desaparecer de la faz del planeta.

Por si no tenéis suficiente con esto, aquí están dos pokes que os facilitarán aún más la labor de rescate de la «feísima» princesa:

POKE 37529, 0 si un guerrero te deja sin energía, comienzas de nuevo en el mismo nivel y con los mismos puntos que tenías.

POKE 39575, 0 los hechizos de Drax sólo conseguirán derribarte momentáneamente.

de Zaragoza, ya que nuestro amigo maño va a proporcionar al protagonista del juego de Martech disparos infinitos, con lo que eliminar a los esbirros y zombies que se crucen por nuestro camino resultará notablemente más sencillo.

POKE 31851.0

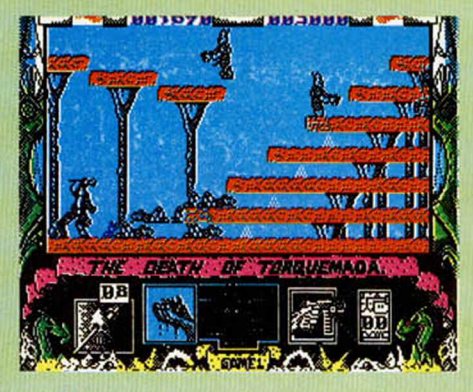

#### **PARABOLA**

Para poder disfrutar de ciertas comodidades en este juego de saltos, Luis Ferrer, de Barcelona, nos envía un pokecillo de nada.

#### POKE 38303,0

Como es costumbre, tarieta y pegatina para el caballero.

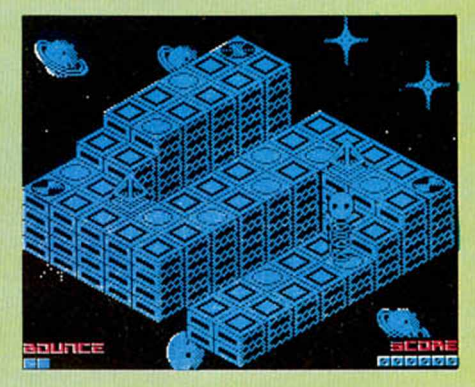

#### **HYDROFOOL**

Si os resulta difícil conducir a Sweevo por el gigantesco acuario Deathbowl, agradeced a Alberto García, de Valencia, y José Domingo Romero, de Barcelona, el siguiente poke, que os proporcionará lo de siempre, es decir, vidas infinitas.

POKE 25883,201

#### **SHOCKWAY RIDER**

Hace algunos números, publicábamos los pokes que facilitaban vidas infinitas. Para los que no deseen introducirlos en el programa, con las dificultades que esto puede representar, Julio Soto, madrileño él, nos envía este maravilloso cargador con el que conseguiremos aquello que siempre es anhelado por los viciosos del joystick.

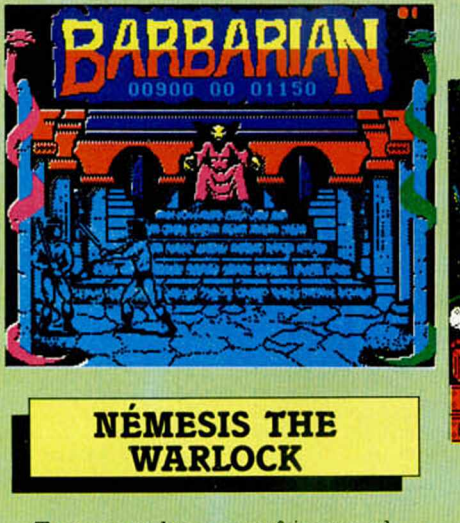

Torquemada va a sufrir con el descubrimiento de Rafael Fornies,

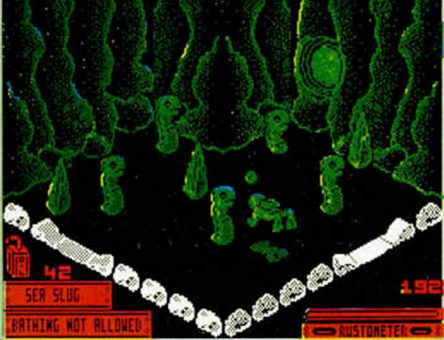

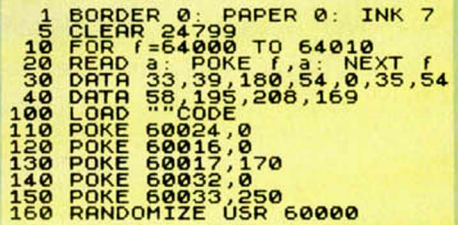

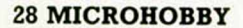

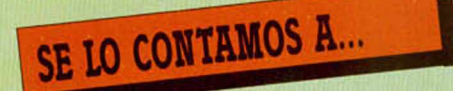

#### JAIME TARRES CALLARISA (GERONA)

La quinta pantalla de los «Goonies» se pasa am ontonando las calaveras que lanza el buitre, mientras que con el otro personaje colgado de un trapecio consigas la salida de fuego. Cuando las calaveras tengan la suficiente altura las puedes utilizar como escalera para pasar a la siguiente pantalla.

#### FERNANDO GONZÁLEZ ÁLVAREZ

Para poder acceder a la llave cuadrada en el «Pvjamarama» debes tomar el ascensor hasta subir

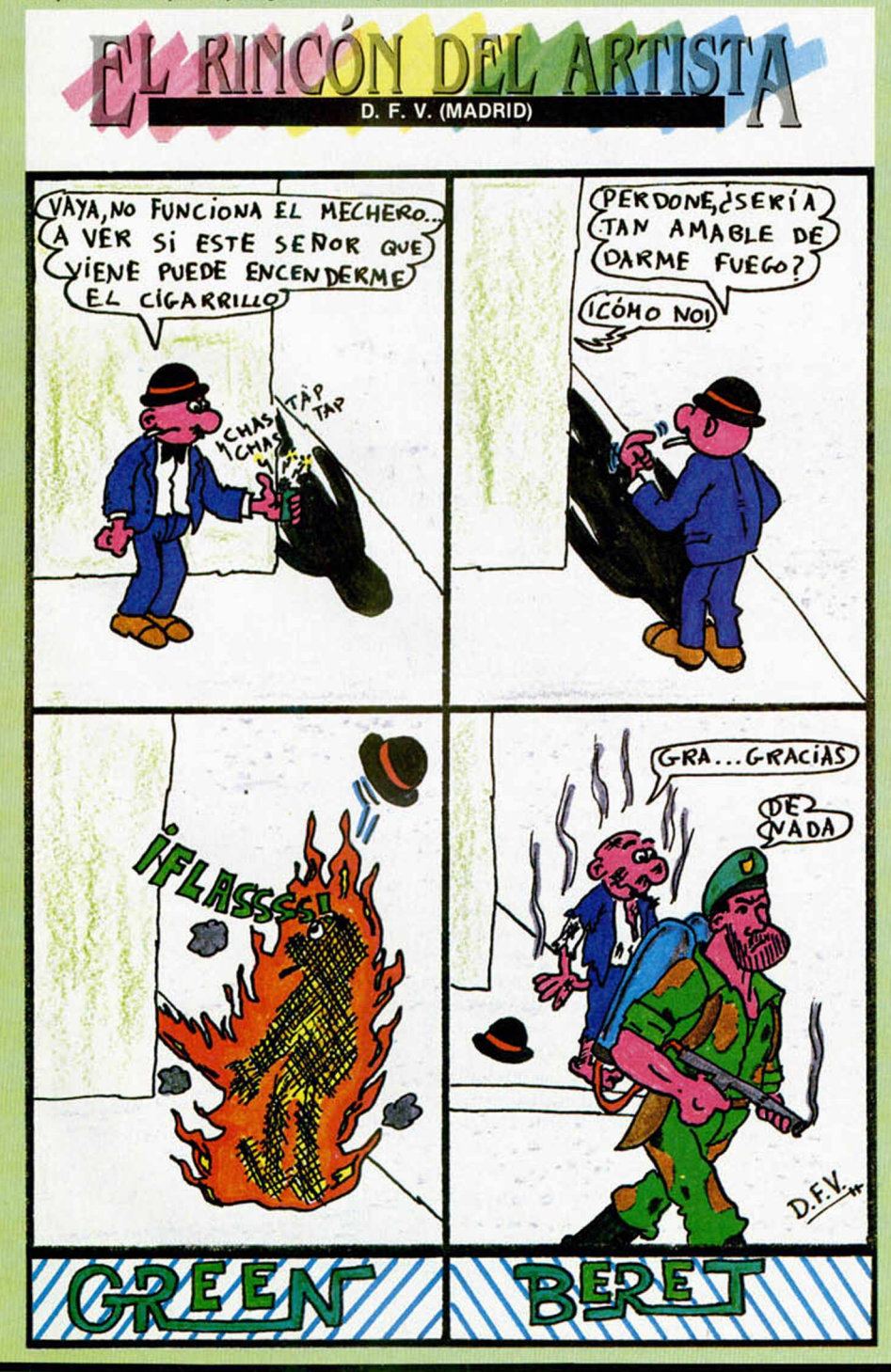

al primer piso. Cuando salgas de él debes dirigirte a la habitación de las cajas de té. Encarámate en ellas hasta que estés a la altura de las ventanas desde donde sallarás y saldrás al tejado. Desde aquí avanza a la derecha, caerás por un agujero y verás un fuego, que se consigue evitar si llevas el extintor. Ahora ya tienes al alcance del pijama, perdón, mano, la llave cuadrada.

Para poder coger el jerez del «Back to Skool» debes soltar una rata que previamente hayas atrapado en la clase de la profesora. Una vez realizada esta acción, debes ir al despacho de la directora y allí conseguirás el jerez saltando sobre el armario.

Para poder acceder al despacho de Bugs Maloy, en el «Movie», tienes que salvar una serie de armaduras que te cierran el paso y conseguir que Tanya, la gemela buena, te dé la última clave, la que permite el acceso al despacho donde puedes coger la cinta. Por si el día que juegues Tanya no está demasiado generosa, aquí tienes la clave para abrir la última armadura: Shifra.

Los pokes que publicamos son comprobados para no llevar a engaño a nuestros lectores; si a ti no te funcionan se puede deber a que no los hayas colocado en el sitio adecuado o tu copia no posea las mismas direcciones que la original. Al no saber cuál de las dos razones es la que te causa el problema, no podemos solucionártelo.

#### FRANCISCO JAVIER CRESPO MARAÑÓN (ZARAGOZA)

Para poder finalizar «Fantastic Voyage» debes recoger no una, sino las seis piezas que componen el submarino y llevarlas al cerebro, donde éste, automáticamente, se montará para que no puedas escapar del cuerpo del científico antes de volver a tu tamaño normal.

Obtener el 100 por 100 en el «Atic Atac» no es una misión sencilla; para conseguirlo deberás recoger todos los objetos que se encuentran en el castillo y llevarlos a la habitación de la puerta. Con eso, quizás llegues a alcanzar ese porcentaje.

#### JORGE SÁENZ DE HEREDIA GONZÁLEZ (MADRID)

El objetivo de «Gift From the Gods» es encontrar las seis figuras euclidianas verdaderas, teniendo en cuenta que existen un total de 54 piezas. Para com probar la autenticidad de las piezas, debes llevar cada una a la Cámara del Guardián, y si la figura se coloca en uno de los pedestales allí ubicados será verdadera. Por el contrario, si sigue en tu poder será falsa, por lo que puedes deshacerte de ella con la suficiente habilidad como para no volverla a coger.

#### **LEN G U A JES**

# **PASCAL: LOS CONJUNTOS Y** LA SENTE **11UM UVIV**

**F. Javier MARTINEZ GALILEA**

Antes de continuar profundizando en el tema de los punteros, vamos a ver otro tipo de organización de datos muy útil en Pascal: los conjuntos. Además, para completar el artículo, presentaremos una de las sentencias que menos se usan: el GOTO; a pesar de ello, en ocasiones, resulta imprescindible.

La idea de *conjunto* en Pascal, no se diferencia en mucho de la que podemos tener en matemáticas. Así, podríamos definir un *conjunto* como una reunión de elementos del mismo tipo. Por ejemplo {impresora, plotter, unidad de discos, monitor) podría ser un conjunto de periféricos de ordenador, donde no importa el orden ni si algún elemento se repite, puesto que el conjunto sigue siendo el mismo.

Esto permite, en general, una formulación mucho más elegante y clara de la mayoría de los problemas de programación en los que hemos de tratar con varios elementos al mismo tiempo.

#### LOS CONJUNTOS

La definición de un conjunto no puede ser más sencilla (Fig. 1); tras las palabras reservadas SET OF, debe aparecer el tipo base.

Por desgracia para nosotros, el compilador HP4T del Spectrum, no nos va a permitir aprovechar toda la potencia de esta estructura puesto que presenta importantes restricciones en este campo respecto al standard.

Así, por ejemplo, el tipo SET puede tener sólo hasta 256 elementos. Esto permite a SET OF CHAR ser declarado con SET de cualquier tipo enumerado. Hay que hacer notar, sin embargo, que sólo los subrangos de enteros pueden ser usados como tipos base. Los subconjuntos de enteros, son tratados como SET de 0..255. Como curiosidad, decir que los SET se almacenan como ristras de bits y si por ejemplo el tipo base tiene n elementos, ocupará  $(n + 1)$  DIV  $8 + 1$ bytes.

El tipo de operaciones que se pueden realizar con los conjuntos en este lenguaje es prácticamente el mismo que las que estamos habituados a usar en matemáticas y con el mismo significado.

Podemos pues, preguntar si un elemento está incluido en un determinado conjunto con el operador 1N (ver ejemplo en Fig. 2), que cuestiona si un elemento dado está dentro de un conjunto, devolviendo el valor boolean TRUE en caso afirmativo, o FALSE, si no pertenece; valores que, como en el ejemplo, en general se utilizarán para el gobierno de estructuras de control.

El resto de operaciones (subconjunto, unión, intersección, diferencia...) que, aunque menos habituales, son en ocasiones muy útiles, no están implementadas en este compilador aunque sí forman parte de la definición del lenguaje.

#### LA SENTENCIA GOTO

A lo largo de esta serie de artículos de introducción al Pascal, siempre hemos insistido mucho en que por razones de eficacia y comprensibilidad,

entre otras, debíamos huir del uso de esta sentencia. En la mayoría de los casos, la adecuada utilización de las estructuras de control de secuenciamiento, selección e iteracción, junto con el racional uso de los procedimientos y funciones, nos permiten salir airosos de cualquier control de flujo, por muy enrevesado que esté planteado.

Aun así, en ocasiones es tal su complejidad, sobre todo en tareas de comprobación de datos, que el uso de las sentencias hasta ahora explicadas resulta tan engorroso que es mejor tomar una decisión drástica y salir directamente de la zona en que nos hemos enredado. Éste parece ser, o al menos así lo dicen los teóricos de la programación, el único momento en que está justificado el uso de GOTO.

Su utilización es sencilla y se ve en la figura 3. Consta de una declaración de etiqueta *—>* LABEL 1 que indica que «1» se va a usar como etiqueta de sentencia (sirve cualquier combinación de 1 a 4 dígitos), un prefijo  $\rightarrow$  1: que relaciona a la etiqueta «1» con la siguiente sentencia, y el GOTO 1 que hace que el programa continúe su ejecución en la sentencia cuya etiqueta es 1 (en nuestro ejemplo, no ejecuta ninguna, puesto que salta hasta el final del procedimiento), olvidando todo lo que estuviera haciendo en ese momento.

Hay que tener cuidado con el uso de esta sentencia, ya que además de consideraciones «sintácticas», como que sólo es posible un LABEL para el GOTO, la cual estará en el mismo bloque y al mismo nivel que la sentencia GOTO y que ios LABEL deben ser declarados en el bloque en que se van a usar, hay que unir otras de «sentido común», pero que a veces se pasan por alto, como que una etiqueta GOTO no puede saltar dentro de una sentencia compuesta (IF, CASE, WITH...) o un bucle (WHI-LE, REPEAT, FOR...), ni dentro de un subprograma desde el exterior, ni tampoco debe ser usado para salir de los bucles o de los procedimientos y funciones, por razones obvias, ya que se producirían consecuencias imprevisibles.

Como veis, el uso de esta sentencia, restringido ya en principio, debe evitarse en la medida de lo posible, tratando de no oscurecer excesivamente los listados y usarse solamente en situaciones de salida límite.

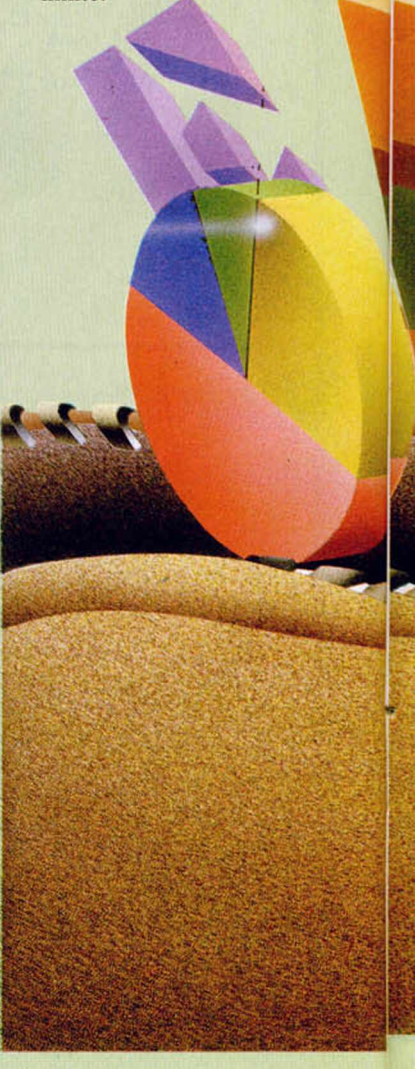

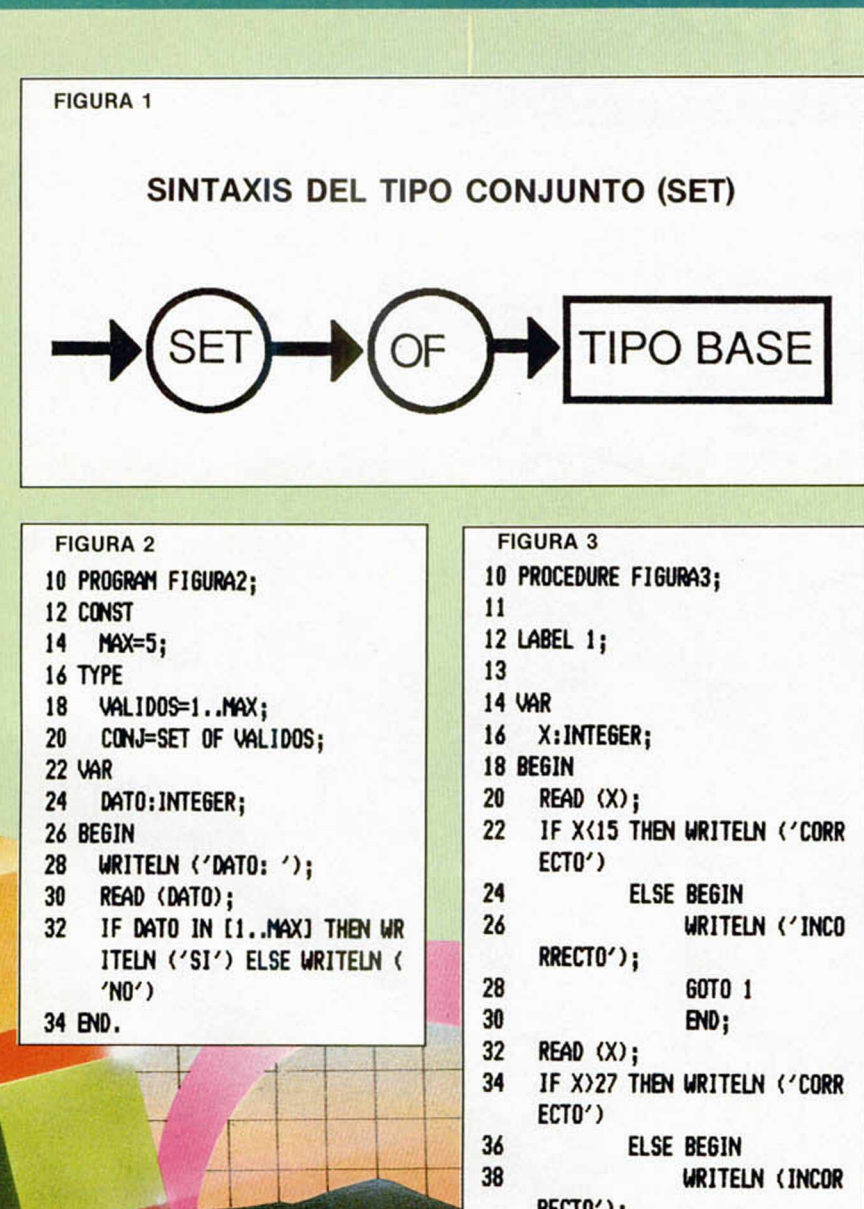

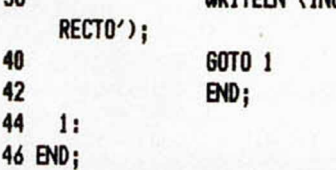

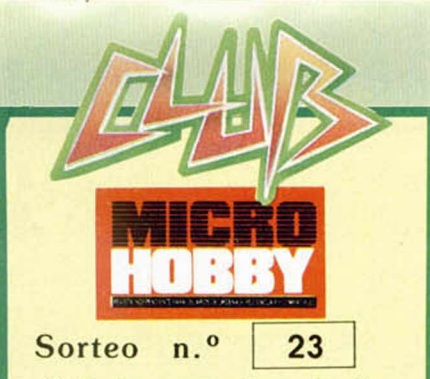

Todos los lectores tienen derecho a participar en nuestro Club. Para ello sólo tienen que hacernos llegar alguna colaboración para las secciones de Trucos, Tokes & Pokes, Programas MICRO-HOBBY, etc..., y que ésta, por su originalidad, calidad u otro tipo de consideraciones, resulte publicada.

• Si tu colaboración ha sido ya publicada en MICROHOBBY, tendrás en tu poder una o varias tarjetas del Club con su numeración correspondiente.

Lee atentamente las siguientes instrucciones (extracto de las bases aparecidas en el número 116) y comprueba si alguna de tus tarjetas ha resultado premiada

• Coloca en los cinco recuadros blancos superiores el número correspondiente al primer premio de la Lotería Nacional celebrado el día:

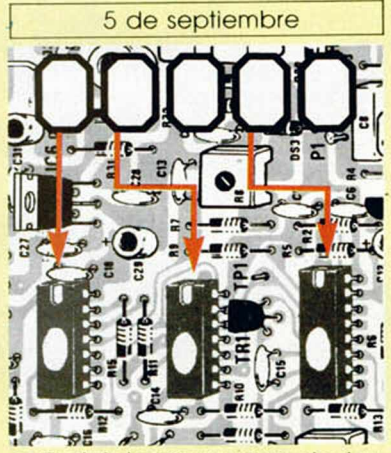

• Traslada los números siguiendo el or den indicado por las flechas a los espacios inferiores.

• Si la combinación resultante coincide con el número de tu tarjeta.... ¡enhorabuena!, has resultado premiado con un LOTE DE PROGRAMAS valorado en 5.000 pesetas.

El premio deberá ser reclamado por el agraciado mediante llamada telefónica antes de la siguiente fecha:

#### 9 de septiembre

En caso de que el premio no sea reclamado antes del día indicado, el poseedor de la tarjeta perderá todo derecho sobre él. aunque esto no impide que pueda resultar nuevamente premiado con el mismo número en semanas posteriores. Los premios no adjudicados se acumularán para la siguiente semana, constituyendo un «bote».

El lote de programas será seleccionado por el propio afortunado de entre los que estén disponibles en el mercado en las fe-<br>chas en que se produzca el premio.

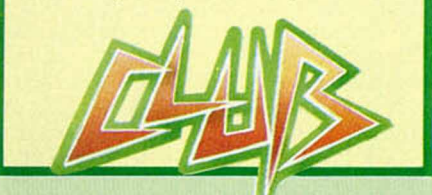

#### COPIAR EN MICRODRIVE

Me interesa mucho todo lo que ha aparecido en su revista, referente al «POKEador Automático». ¿Es posible transferir programas protegidos, de cinta a Microdrive, mediante este dispositivo?

R. A. LIMIÑANABarcelona

■ *Electivamente, utilizando el software adecuado, es posible emplear e l «POKEador Automático*» *como «transfer» para pasar programas a Microdrive. Sin embargo, nosotros aún no hemos desarrollado ese software y. lo cierto es que somos reacios a hacerlo porque no nos gustada que uno de nuestros montajes se convirtiera en ei«chollo» de los piratas. Sin embargo, la tarea está al alcance de cualquier usuario con conocimientos de Código Máquina y no resulta demasiado difícil. Afortunadamente, los piratas no saben programar (si supieran, no serian piratas).*

#### RAM PAGINADA

En vuestra revista he leído una serie de artículos sobre la RAM paginada y, la verdad es que me suena a «chino». ¿Podríais decirme qué es la RAM paginada? ¿Sirve para algo? ¿Se puede paginar la ROM? José F. MORENOCádiz

■ *No debe preocuparse porque alguno de los temas que tratamos le suene a «chino». Entre nuestros lectores. los hay que empiezan ahora y los hay que llevan mucho tiempo con el Spectrum. Nuestro deber es satisfacer a todos y. por ello, encontrará artículos de un nivel muy bajo y otros con alto contenido técnico. No se preocupe, según vya aprendiendo más, lo que hoy le suena a «chino», le resultará sencillo de comprender.*

*El Z-80 (el microprocesador que lleva el Spectrum) sólo puede direcdonar 65536 posiciones de memoria, es decir, 64 ks. Si se quiere tener más memoria hay que dividirla en bloques conmutables, de modo que el micro acceda a uno u otro. Esto es lo que se denomina «paginar» la memoria. A nosotros se nos ocurrió que podíamos paginar un bloque de RAM en las direcciones donde se encuentra la ROM. De esta forma, el usuario dispone de 64 Ks de RAM y, lo que es más importante, puede colocar en la RAM pa-* *ginada su propio Sistema Operativo o cualquier rutina de utilidad que se le ocurra. En su dia, se publicó el montaje hardware que permite paginar 16 Ks de RAM sobre las direcciones de la ROM. Últimamente hemos venido publicando un monitor de memoria que funciona en esta RAM paginada y, tal vez, ésos sean los artículos que usted ha visto y le han sonado a «chino». Se trata de un programa que, tabajando sobre ese bloque de 16 Ks de RAM. permite examinar y/o modificar el contenido del resto de la memoria.*

*Por supuesto, también es posible paginar ROM. De hecho, hay varios dispositivos que lo hacen; entre ellos, el propio interface 1 de Sinclair. Esta unidad lleva su propio sistema operativo en una ROM de 8 Ks que pagina, cuando es necesario. sobre los ocho primeros Ks de la ROM principal.*

#### TIPOS DE VARIABLES

Si tengo un programa, hecho por mí. que ponga en un marcador la velocidad y se incremente, al pulsar cierta tecla, de 10 en 10, yo lo he hecho asi:

10 LET VS = "00000"

20 IF INKEYS = "q" THEN LET  $VS = "VS + 10"$ 

30 PRINT AT 9,9;V\$;

Pero, en vez de poner «00010», pone «V\$ + 10». ¿Cómo puedo hacerlo?

**Vicente** PorteroPontevedra

■ Hay que distinguir entre dos ti*pos de variables, las numéricas y las de cadena. Con variables numéricas se puede sumar, con variables de cadena se puede concatenar; pero no se puede hacer con un tipo de variable lo que se debe hacer con otro tipo.*

*Cuando ejecuta LET* V\$ *= « V \$ + 10», el ordenador no su*ma 10 al contenido de V\$, ya que, *para él, se trata de una cadena y no puede sumarla con nada. Por el contrario, lo que hace es asignar a V\$ un contenido que es la cadena compuesta por los caracteres «V», «S», « + »,«1»y «0». Si hiciera: LET V \$=V 4+10» el ordenador haría una concatenación y el resultado seria «0000010» en vez de «00010».*

*La forma de hacer lo que usted pretende es trabajar con una variable numérica para hacer la suma, pasar el resultado a una variable de cadena y rellenar con ceros por la izquierda:*

*10 LET V = 0*

**CONSULTORIO** 

Dado

20 IF INKEYS = "q" THEN LET  $V = V + 10$ 30 LET  $VS = SRTS$  V

*40 FOR l= L E N* V5 *TO 4* 50 LET  $VS = "0" + VS$ *60 NEXT I*

*70 PRINT AT 9.9; V\$;*

#### **CARGADOR** EN CÓDIGO MÁQUINA

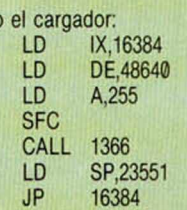

Tengo claro hasta la instrucción CALL, me gustaría que me aclararan el resto. ¿Cómo puedo saber la dirección de ejecución de un bloque en Código Máquina una vez desensamblado el cargador? ¿Oué hace la instrucción SCF?

José R. GUARDIÁN-Murcia

■ *Como tal vez haya algún lector que no tenga claro, ni siquiera, hasta el CALL, vamos a explicar el cargador completo: la rutina ubicada en 1366 se denomina LD \_BY T ES y carga el número de bytes (sin cabecera) indicado por «DE» en la dirección indicada por «IX»; el valor que se encuentre en «A» (flag) debe ser igual a aquel con el que se salvó la rutina y el indicador de acarreo debe estar a «1» para cargar y a «0» para verificar. En la primera linea, se carga en «IX» la dirección donde ha de empezar la carga; en la segunda, se carga en «DE» la longitud del bloque a cargar; en la tercera, se carga en «A» el flag identificador; en la cuarta, se pone a «1» el indicador de acarreo y en la quinta, se llama a la rutina «LD\_BYTES» de la ROM. La sexta linea sirve para situar la pila de máquina en la zona de memoria intermedia de impresora y, finalmente, la séptima sirve para arrancar el programa.*

*En este caso, la dirección de ejecución es 16384. es decir, el inicio de la RAM; está claro que hay unos cuantos bytes en el archivo de pantalla (tal vez enmascarados con los atributos), que forman parte del programa. Hubiera sido mucho más elegante que el bloque contuviera la dirección de arranque en 23550 y 23551 y arrancar el programa con un simple RET.*

La instrucción SCF (Set Carry *Flag) pone a «1» el indicador de acarreo. Para ponerlo a «0» se puede utilizar «ANDA» y para complementarlo. «CCF*» *(Complement Carry Flag).*

#### LA TORTUOSA HISTORIA DE UN JUEGO

He leído con interés el articulo: «La verdadera historia de Fernando Martin Basquet Master» (número 133, pág. 30) y tras su lectura se me plantearon las siguientes dudas: ¿qué fue del programador de la primera versión del FMBM?, ¿qué fue de su año de trabajo?, ¿qué piensa Gonzalo Martín de todo esto?, ¿recibió algún tipo de indemnización? Creo que han quedado huecos por rellenar en esta «verdadera historia».

#### José I. GARCÍA-Madrid

■ *En el articulo que menciona, no se entra en demasiados detalles comerciales dado que. en su momento, no los consideramos de interés para los lectores; no obstante, y ya que lo pregunta, le contaremos algo más de lo que nosotros sabemos sobre este tema.*

*El contrato con el jugador Fernando Martín para poder utilizar su nombre, tenia una duración limitada a un año; en la campaña de publicidad se invirtieron varios millones de pesetas y, cuando finalizó el periodo durante el cual tenia vigencia el contrato, el programa aún no estaba terminado. Por supuesto, ha habido grandes dificultades para salir al mercado con el nombre de «Fernando Martin» y. si se fija en la publicidad de Dinamic, verá que no se le menciona en absoluto. Esta situación ha causado un grave perjuicio económico a Dinamic y a su distribuidor; perjuicio que, si bien involuntariamente, ha sido producido por el retraso en terminar el programa. Por otro lado, cuando se le encargó a otro programador, el progra-* *ma se rehizo desde el principio, por lo que no parece lógico que Dinamic tenga que pagar a un programador cuyo trabajo no fue utilizado en absoluto y del cual no se obtuvo ninguna rentabilidad. Sin embargo, y según nuestras noticias, sise pagaron los gráficos que fueron utilizados en la versión definitiva.*

*Nos resulta difícil ser objetivos en este tema; por tanto, y sin ánimo de alimentar ninguna polémica, ofrecemos nuestras páginas tanto a Gonzalo Martin como a Dinamic para que. si lo desean, expliquen sus respectivas opiniones en carta abierta a nuestros lectores y que sean éstos los que juzguen las razones de cada uno.*

#### «DJNZ»

Deseo que me aclaréis una duda que tengo acerca de un miniprograma que he hecho. El programa es el siguiente:

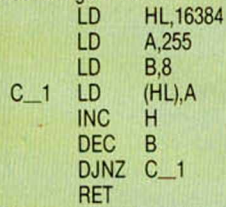

Como vereis, el registro «B» se carga con el número «8», por lo que debería repertirse ocho veces el bucle y ejecutarse, otras tantas veces, las instrucciones que se hallan dentro de él. Sin embargo, en vez de ejecutarse ocho veces, se ejecuta solamente cuatro. Por lo tanto, el carácter que está en las coordenadas (0,0) queda lleno sólo a la mitad con el código 255, mientras que debería quedar totalmente lleno. ¿Por qué ocurre esto? ¿Me lo podríais explicar?

#### **Manuel FERNÁNDEZ-Vizcaya**

De entrada, le aconsejamos que<br>se siente cómodamente y lejos de una ventana, ya que el fallo es tan<br>tonto que, cuando se lo contemos, tal vez le den ganas de tirarse por *una ventana, ya que el fallo es tan tonto que. cuando se lo contemos,*

decrementando el contenido de «B» dos veces en cada pasada; una con *Ia instrucción «DEC B» y la otra con* «**DJNZ»**. Esta instrucción decrementa el registro «B» y provoca el salto si no se alcanza el valor cero; por *«DJNZ». Esta instrucción decremen-*

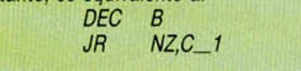

*DEC B*

*La solución está, obviamente, en eliminar la instrucción «DEC B» con lo que la rutina funcionará perfectamente. Pero... nose tire por la ventana hombre, estas cosas le pasan a cualquiera.*

#### DUDAS SOBRE EL PLUS 3

¿Dónde están, en el Plus 3, las conexiones EAR y MIC?

¿Cuál es el protocolo de joystick en el Plus 3?

¿Qué posibilidad hay de pasar programa (protegidos o no) de cinta a disco?

En modo 48 K, ¿podría configurarse con un Disciple conectado, el drive del Plus 3?

También en modo 48 K, ¿podría conectarse un Disciple y utilizarlo para pasar a disco los programas antiguos?

Según las últimas noticias, la versión 3 del Disciple es compatible con un 128 K. ¿El de Sinclair o el Plus 2? ¿Qué os parecería la configuración Disciple + Plus 2? A. RASPALL-Barcelona

■ *Las conexiones EAR y MIC del Plus 3 están integradas en un solo conector tipo jack de tres milímetros rotulado como «Cassette/sonido». Por supuesto, el Jack es estéreo, lo que permite conectar ambas señales simultáneamente (parece mentira que no se les haya ocurrido antes).*

*El joystick del Plus 3 es exactamente igual al del Plus 2; es decir, tan incompatible como el anterior (la conexión no sigue la norma Atari y sólo se pueden conectar los joysticks específicos para este ordenador). A este respecto, bien se merecen los señores de un Amstrad un latinajo:* Errare humanun est, set stultorum in errore perseverare.

*El Plus 3 no viene dotado de* transfer, *por lo que pasar programas protegidos a disco implica desprotegerlos previamente. Respecto al software desprotegido, evidentemente, no hay problema.*

*De momento, no sabemos si el Disciple es compatible con et Plus 3; aunque, con casi total seguridad, no lo será con el driver Amstrad de tres pulgadas.*

*Tanto la versión 2 como la 3 del Disciple, son compatibles con los Spectrum 128 K y Plus 2. Tanto el de Sinclair como el de un Amstrad.*

*Únicamente, no es compatible con el Inves-Spectrum Plus dado que este ordenador presenta graves problemas de incompatibilidad con gran número del software y hardware existente; amén de haber sido distribuido sólo en España.*

*La configuración Disciple + Plus 2 nos parece muy potente. Si bien no es capaz de leer ficheros CP/M. tiene* transfer *incorporado, permite acceso aleatorio desde almacenamiento muy superior a la de los discos de ires pulgadas; aunque, por supuesto, sale más cara que un Plus 3.*

#### RUTINA DE CARGA

Estoy intentado hacer un copión en Código Máquina y tengo problemas con la rutina de carga. La cargo así y todo va muy bien:

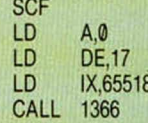

Pero el problema viene al intentar cargar el bloque sin cabecera. Sé que hay que cargar «A» con el flag, pero ¿cómo cargo en «IX» el contenido del byte 65531 y 65532 (comienzo) y en «DE» la longitud (bytes 65529 y 65530)?

David FORTEA-Zaragoza

■ *Evidentemente, si se va a cargar un bloque sin cabecera, no hay forma de saber la dirección de inicio y la longitud (a menos que se desensamble la rutina previa que lo carga); pero para un copiador, no es necesario saber estos datos. Como dirección de inicio, se puede dar cualquiera que nos venga bien para situar el bloque en una zona de RAM donde no estorbe. Como longitud, se da la mayor posible (65535) y la rutina «LD \_BY T ES» devolverá, al retornar, la dirección siguiente a la última cargada, en el registro «IX». Este dato si hay que emplearlo cuando se salve, posteriormente, la rutina.*

*Todo esto funciona siempre que el flag en «A» coincida con el de la rutina; pero, como hay muchos programas con flags alterados, es prefe rible no utilizar la rutina«LD\_BYTES*» *de la ROM, sino una de elaboración propia donde se omite la comprobación del flag.*

#### **CONCURSO**

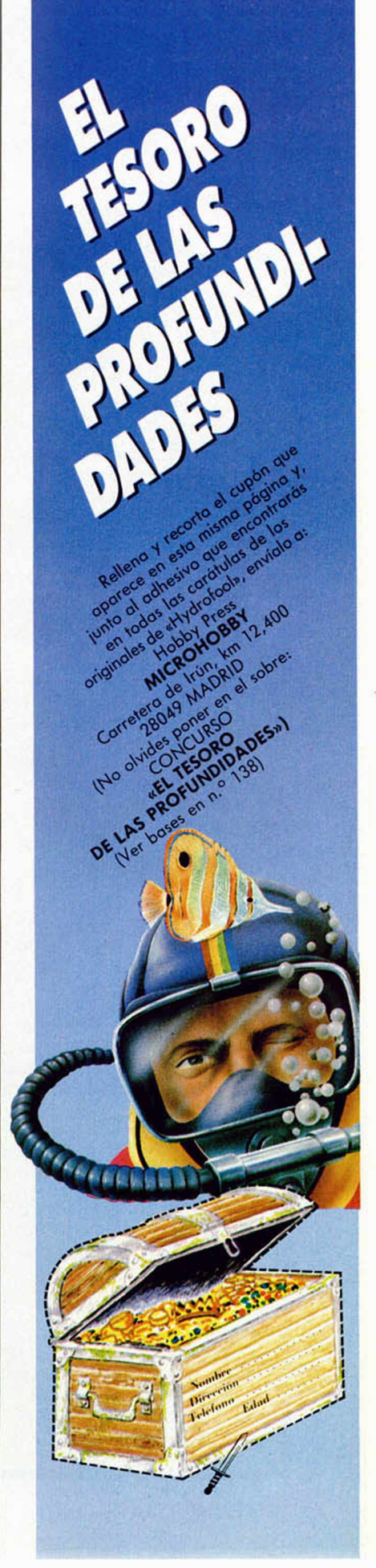

**• ME GUSTARÍA** contactar con algún ususario que posea una versión del senguaje Logo para Spectrum. Interesados escribir a la siguiente dirección: Manuel Lucero Dominguez. C/ Antonio Gaudi, 62, 1.º, P.ª 1. Sant Boi de Llobregat (Barcelona). Tel. (93) 654 15 99.

**• VENDO** Zx Spectrum 48K. con cassette Computone, interface tipo Kempston, joystick Quick Shot V y cinta de demostración, todo por sólo 26.000 ptas. Interesados llamar al tel. (976) 31 53 41 de Zaragoza, o bien escribir a la siguiente dirección: José Antonio Martinez. C/ José Echegaray, 7, 1.ºB. 50010 Zaragoza.

**I**

**I**

**• VENDO** ordenador Spectrum Plus en perfecto estado, con todos los accesorios necesarios, casstte Computone, joystick Kempston 5000, interface programable marca Investrónica (Kempston, Sinmarca Investrónica (Kempston, Sin- $\frac{1}{2}$  cursores, AFG, etc.). Todo por 40.000 ptas. José Miguel<br>Prado Torres. C/ Gran Capitán, 54, Prado Torres. C/ Gran Capitán, 54, 13500 Puertollano (Ciudad Real). Tel. 420989.

**• COMPRO** Interface 1 para Spectrum, también las instrucciones en castellano de los programas Gens-3M y Mons-3. Interesados llamar al tel. (96) 365 79 57. O bien escribir a la siguiente dirección: Joaquin Barón Bernat. C/ Reig Genoves, 27-38. 46019 Valencia.

**• VENDO** Zx Spectrum Plus con impresora GP-50S y unidad de discos Beta con interface y 20 discos, todo por sólo 55.000 ptas. Todo en perfecto estado. Regalo Zx Transtape. Para ponerse en contacto. llamar al tel. (976) 22 30 78. a partir de las 9 horas (noche). Preferentemente a gente de Zaragoza.

**• VENDO** órgano Casio VL-1 en perfecto estado, comprado hace un año, con instrucciones y melodías de demostración, por 2.500 ptas. Intereados llamar al tel. (91) 773 84 34. Madrid. Preguntar por Miguel.

**• VENDO** Zx Spectrum 48K. con alimentación, cables, manual y revistas. Todo por 18.000 ptas. Interesados escribir a la siguiente dirección: Javier Calatrava. Plaza Arteijo, 12. 28029 Madrid.

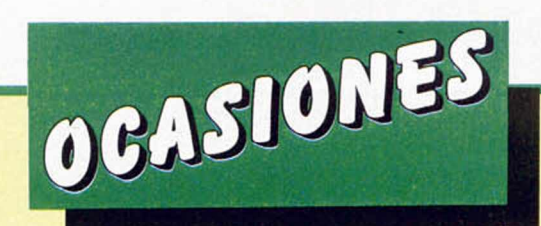

**• VENDO** Zx Spectrum Plus 128L. Sinclair, como nuevo, en caja original, con alimentador, cables, etc. Garantía de origen. Incluido joystick con interface tipo Kempston. Precio a convenir. También vendo consola Atari, con alimentador, cables, joystick, 2 cartuchos. Interesados llamar al tel. (93) 2351731, horas de comida.

**• VENDO** Impresora Sikosha GP-100-A, en perfectas condiciones. La vendo a mitad de precio, sirve para el Spectrum, Commodore, Amstrad, etc. También vendo impresora a mitad de precio para Hewlett-Packard HP-41C. Interesados llamar al tel. 734 43 59 de Madrid. Preguntar por Joaquín Jiménez. (9 a 11 noche).

**• DESEARIA** comprar el transformador para el Spectrum que esté en buen estado a buen precio. A ser posible de Sevilla o Cádiz. Interesados en facilitármelo, escribir a la siguiente dirección: Manuel Sánchez Ortiz. C*I* Cuesta de Belén, 15.11630 Arcos de la Frontera (Cádiz). Tel. (956) 70 05 05.

**• VENDO** Zx Spectrum Plus completo, interface Multijoystick, Quick Shot II, instrucciones en castellano, dos libros de programación y varias revistas. Todo en perfecto estado, sólo por 24.000 ptas. Interesados llamar al tel. (93) 339 86 27. Preguntar por Marcos.

**• VENDO** Spectrum 64K, español, sin apenas uso, muchas revistas. Todo por sólo 20.000 ptas. Interesados escribir a Juan Roberto Muñoz González. C/ Comandante Janariz, 14, 2.° Izda. Oviedo. Tel. (985) 29 94 26.

**• VENDO** Spectrum Plus, con cassette incorporado, lápiz óptico, cables y manuales. Todo por 19.000 ptas. Interesados contactar con el tel. 22 24 62 de Tarragona.

**• VENDO** Spectrum Plus, comprado en Agosto-86, en perfecto estado, con garantía en blanco, por 28.000 ptas. Además, todos los accesorios, cable, transformador, interface tipo Kemspton, revistas, libros sobre el tema, etc. Interesados dirigirse por tel. (947) 32 28 79. O bien escribir a la siguiente dirección: José Luis Sodupe. C/ Arenal, 112,1.° deha. Miranda de Ebro (Burgos).

**• URGE** vender Spectrum 48 K, lápiz óptico, joystick con interface tipo Kempston, mesa de trabajo para Spectrum con monitor o televisión y cassette, todo con un solo cable y con interruptor on/off. También regalo algunas revistas sobre el tema. Interesados llamar al tel. (945) 27 21 08. Vitoria (Álava).

**• CAMBIO** un proyector de cine de Super 8, como nuevo, por una unidad de disco para Spectrum, la unidad de disco deberá ser preferentemente Beta-Disk de 360K. Interesados escribir a la siguiente dirección: Roberto Fco. Fernández. C/ Lagares, 12.47520 Castronuño (Valladolid).

**• VENDO** video-juego programable en buen estado, con dos joystick de palanca. Regalo un adaptador por 7.500 ptas. También vendo un órgano Casio con 10 canciones y memoria. Regalo cascos. Para más información llamar al tel. 39 34 39 de Málaga. Preguntar por Carlos.

**• URGE** vender Spectrum Plus con cables y fuente de alimentación, muchas revistas, etc. Además regalo un cassette Computone con sólo dos meses de uso y un joystick Quick Shot II, interface II, todo por sólo 35.000 ptas. En perfecto estado de conservación. Obsequiaré con unos prismáticos profesionales. Tel. (988) 72 83 36. Preguntar por Fernando.

**• ME GUSTARIA** contactar con usuarios del QL para intercambio de información, escribir a la siguiente dirección: Javier Ginesta Barquero. C/ Eduardo Soler Pérez, 10, esc. b1. Pta. 21.46015 Valencia.

**• CLUB** de Madrid hace ampliación de socios. Quien esté interesado puede escribir a la siguiente dirección: David Pérez. Avda. Entrevias, 126,3.° Deha. 28018 Madrid.

**• VENDO** por 10.000 ptas. Spectrum 48K que incluye: toma de monitor y botón reset. Sistema de bloqueo de las primeras 16K de Ram (mediante una señal en el Slot trasero). Sistema de gestión de ports de E/S con el que sólo se accede a la Ula por el port 254 =. Cables, fuente, etc. (no incluye instrucciones). Teclado profesional tipo PC con interface para adaptar al Spectrum. Ampliación de memoria de 32K Ram, paginadas sobre la Rom y el video. Para más información, escribir a la dirección siguiente: Juan Antonio Martínez Castaño. C*I* Camarena, 158. 28047 Madrid. Tel. 717 35 33.

**• COMPRO** interface Transtape-3 o Digital Sound Sampler por 4.000 ptas. Cambio también un QL por un ordenador Amstrad sin monitor, un Commodore 64 K con dataset, o por un MSX 64 K. También vendo un órgano Casio VL Tone por 4.000 ptas. Interesados escribir a Jesús Hernández. Apartado de Correos, 7.025. Madrid.

**• POSEO** un Spectrum 128 K y quisiera contactar con usuarios de este mismo ordenador para intercambiar todo tipo de información. Mi dirección es la siguiente: Gorka Polite Villamayor. C/ Travesía Río Uroli, 3,2.° D. 31005 Pamplona (Navarra). Tel. (948) 24 76 33.

**• COMPRARÍA** *impresora* Seikosha GP-50S o similar que pueda ser conectada a un ordenador Zx Spectrum. Interesados llamar al tel. (943) 39 27 51 de las 8 de la tarde en <sup>j</sup> adelante. Preguntar por Carlos.

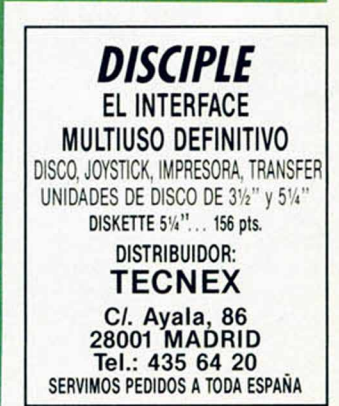

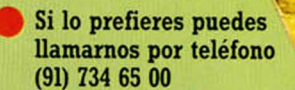

Beneficíate de las ventajas de la tarjeta de crédito. Un número más gratis, en tu suscripción y la posibilidad de realizar el

pago aplazado. (Oferta válida sólo para España).

£ Envíanos urgentemente el cupón de pedido que figura en la solapa.

# *Una sensacional* VISERA RADIO SOLAR FM *gratis para ti*

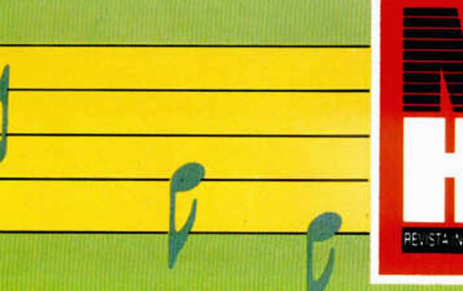

Suscribete hov mismo a **MICROHOBBY** y recibe cómodamente en tu casa este estupendo regalo a vuelta de correo.

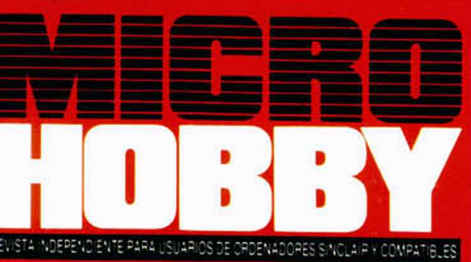

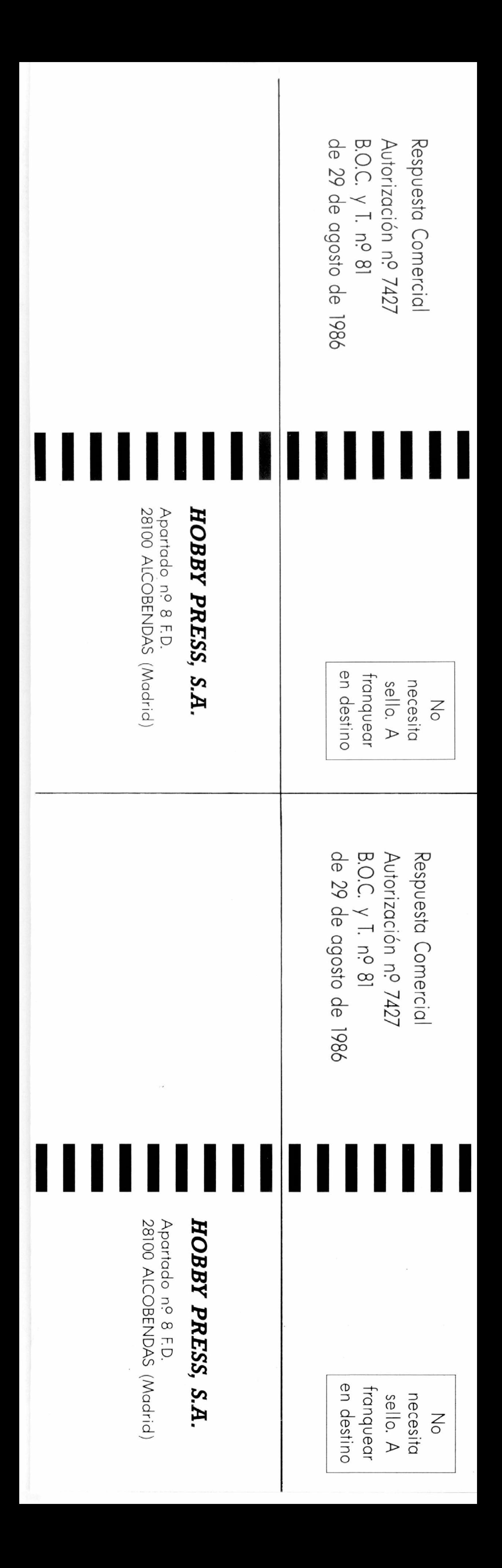

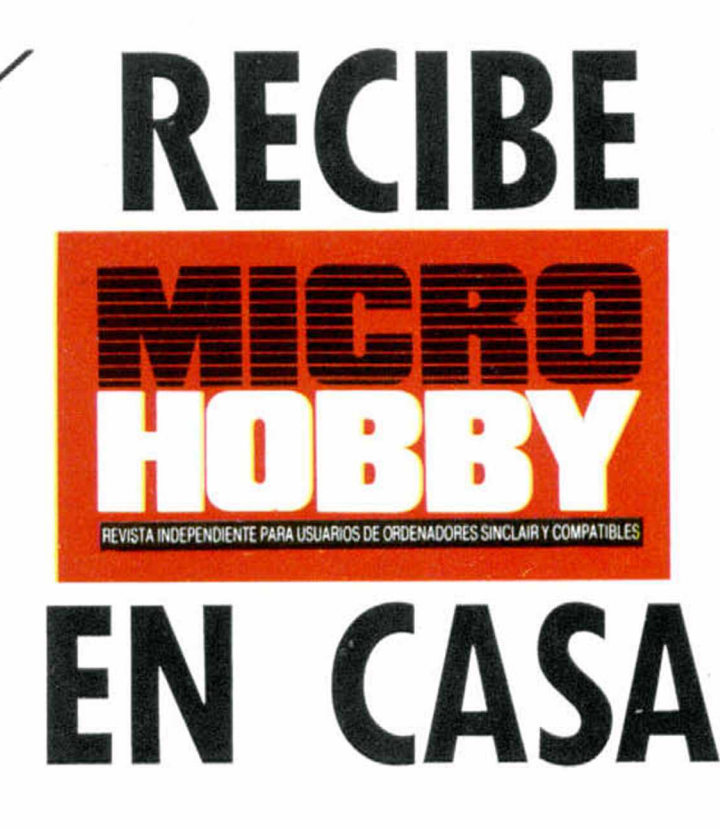

Ret. M.2

 $\mathcal{D}_{\rm{eseo}}$  suscribirme a la revista MICROHOBBY por un año (50 números), al precio de 6.400 ptas. Esta suscripción me da derecho a recibir, totalmente gratis, una Radio Solar FM. (oferta válida sólo para España).

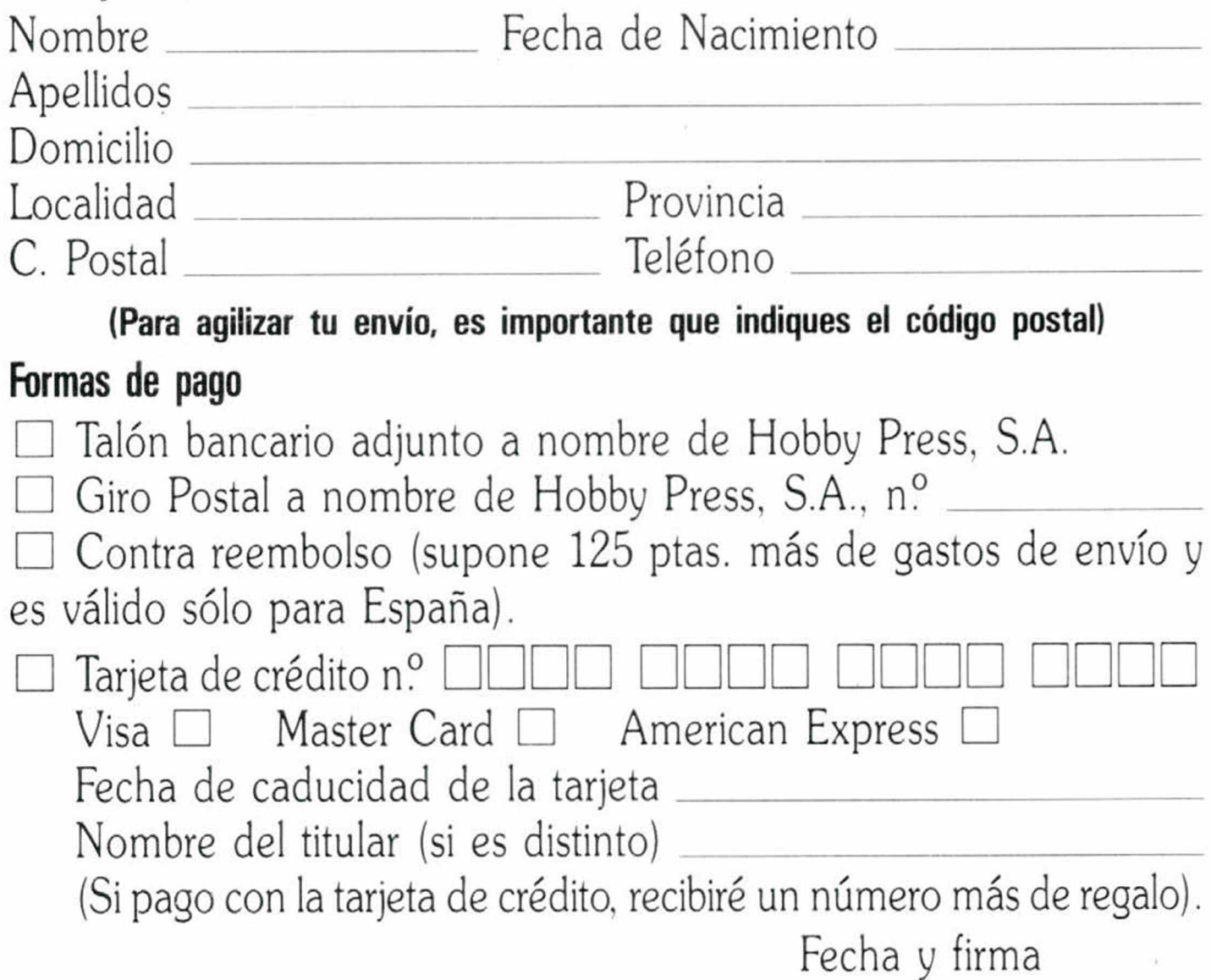

 $\bm{J}$ eseo recibir en mi domicilio las cintas de  $\bm{MICROHOBBY}$  que a continuación indico, al precio de 625 ptas. cada una. Cada cinta lleva grabados los programas publicados por MICROHOBBY durante cuatro números consecutivos (1 al 4, 5 al 8, 9 al 12, etc.). Números al 11 Números al 2008 al 2008 N úm eros\_\_\_\_\_\_\_\_\_ a l \_\_\_\_\_\_\_\_ N úm eros\_\_\_\_\_\_\_\_ a l \_\_\_\_\_\_\_\_

□ Deseo recibir en mi domicilio los siguientes números atrasados de MICROHOBBY, al precio de 150 ptas. cada uno.

(Si lo deseas puedes suscribirte por teléfono (91) 734 65 00)

### **SOLICITA NUMEROS ATRASADOS, CINTAS MICROHOBBY Y TAPAS**

 $\square$  Contra reembolso (supone 125 ptas. más de gastos de envío y es válido sólo para España). (Excepto cintas.)

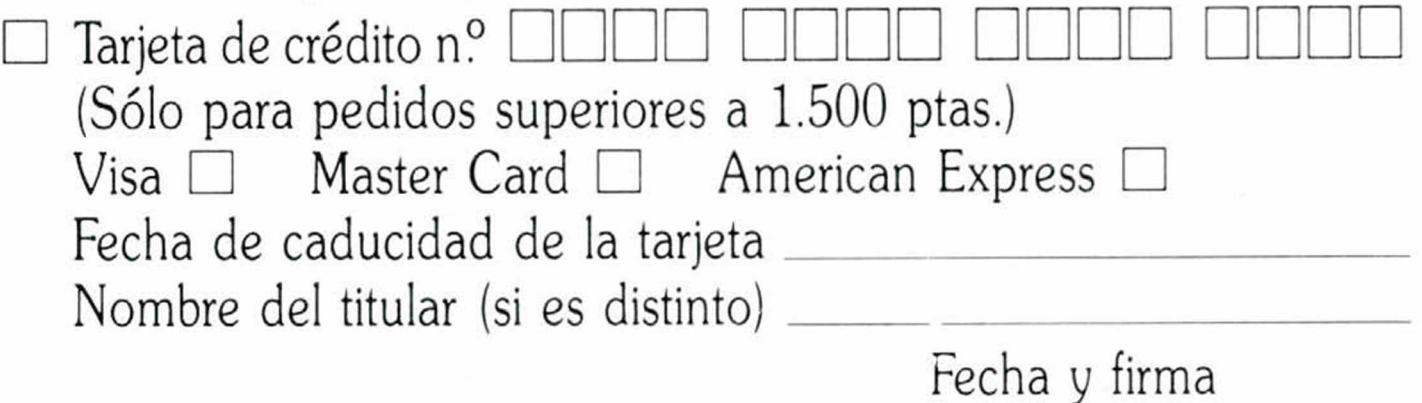

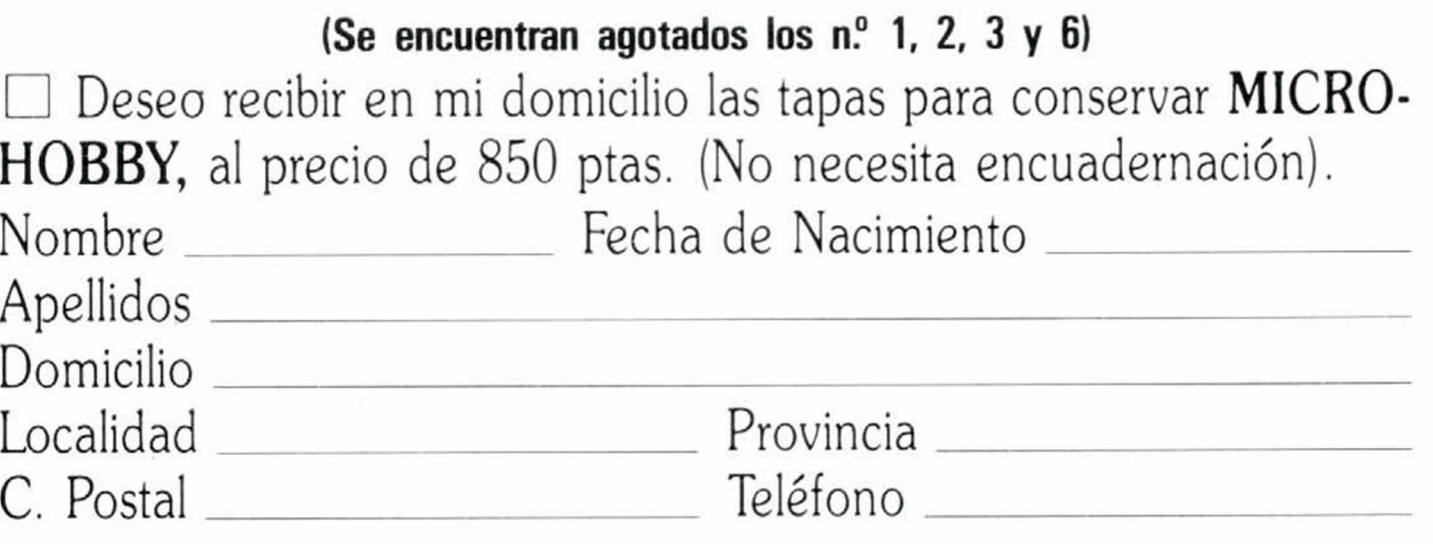

(Para agilizar tu envío, es importante que indiques el código postal)

#### Formas de pago

- Talón bancario adjunto a nombre de Hobby Press, S.A.
- $\square$  Giro Postal a nombre de Hobby Press, S.A., n.º

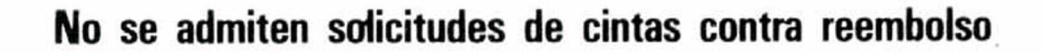

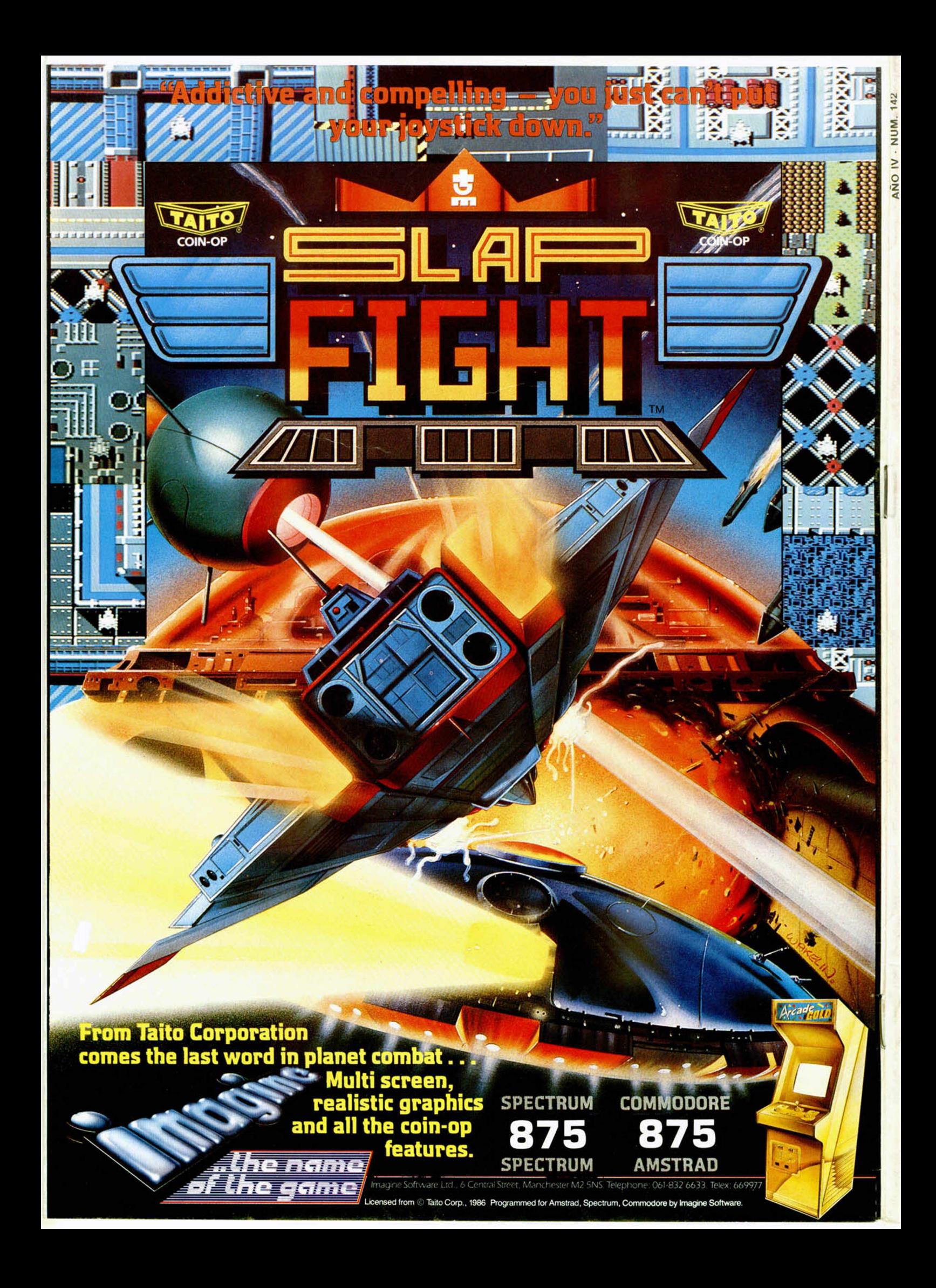